# **ГАОУ ВО «ДАГЕСТАНСКИЙ ГОСУДАРСТВЕННЫЙ УНИВЕРСИТЕТНАРОДНОГО ХОЗЯЙСТВА»**

*Утверждены решением Ученого совета ДГУНХ, протокол № 11 от 06 июня 2023 г*

# **КАФЕДРА «ИНФОРМАЦИОННЫЕ ТЕХНОЛОГИИ И ИНФОРМАЦИОННАЯ БЕЗОПАСНОСТЬ»**

## **ОЦЕНОЧНЫЕ МАТЕРИАЛЫ**

## **ПО ДИСЦИПЛИНЕ «ИНФОРМАЦИОННЫЕ СИСТЕМЫ ЭКОНОМИЧЕСКОГО АНАЛИЗА»**

# **НАПРАВЛЕНИЕ ПОДГОТОВКИ 09.03.03ПРИКЛАДНАЯ ИНФОРМАТИКА, ПРОФИЛЬ «ИНФОРМАЦИОННЫЕ СИСТЕМЫ В ЭКОНОМИКЕ»**

Уровень высшего образования - бакалавриат

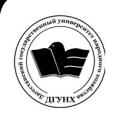

 ДОКУМЕНТ ПОДПИСАН ЭЛЕКТРОННОЙ ПОДПИСЬЮ

Сертификат: 00DDAA21EB96DCD5ECDD494784A037C099 Владелец: Бучаев Ахмед Гамидович Действителен: с 28.04.2023 до 21.07.2024

**Махачкала – 2023**

## *УДК***338.518.** *ББК***У9(2)310-823.2**

**Составитель –** Эминова Нигара Эминовна, кандидат экономических наук, доцент кафедры «Информационные технологии и информационная безопасность» ДГУНХ.

**Внутренний рецензент –** Савзиханова Сабина Эминовна, доктор экономических наук, профессор кафедры «Информационные технологии и информационная безопасность» ДГУНХ.

**Внешний рецензент –** Кутаев Шихрагим Кутаевич, доктор экономических наук, директор института социально-экономических исследований Дагестанского научного центра Российской Академии Наук.

**Представитель работодателя**–Сайидахмедов Сайидахмед Сергеевич, генеральный директор компании «Текама».

*Оценочные материалы по дисциплине «Информационные системы экономического анализа» разработаны в соответствии с требованиями федерального государственного образовательно стандарта высшего образования по направлению подготовки 09.03.03 «Прикладная информатика», утвержденного приказом Министерства образования и науки Российской Федерации от 19 сентября 2017г., № 922, в соответствии с приказом Министерства образования и науки Российской Федерации от 06.04.2021 г. № 245 «Об утверждении Порядка организации и осуществления образовательной деятельности по образовательным программам высшего образования – программам бакалавриата, программам специалитета, программам магистратуры»*

Оценочные материалы по дисциплине «Информационные системы экономического анализа» размещены на официальном сайте [www.dgunh.ru](http://www.dgunh.ru/)

Эминова Н.Э. Оценочные материалы по дисциплине «Информационные системы экономического анализа» для направления подготовки 09.03.03 Прикладная информатика, профиль «Информационные системы в экономике» – Махачкала: ДГУНХ, 2023. - 91 с.

Рекомендованы к утверждению Учебно-методическим советом ДГУНХ 05 июня 2023 г.

Рекомендованы к утверждению руководителем основной профессиональной образовательной программы высшего образования – программы бакалавриата по направлению подготовки Прикладная информатика, профиль «Информационные системы в экономике», к.э.н., доцентом, Раджабовым К.Я.

Одобрены на заседании кафедры «Информационные технологии и информационная безопасность» 31 мая 2023 г., протокол № 10.

## **СОДЕРЖАНИЕ**

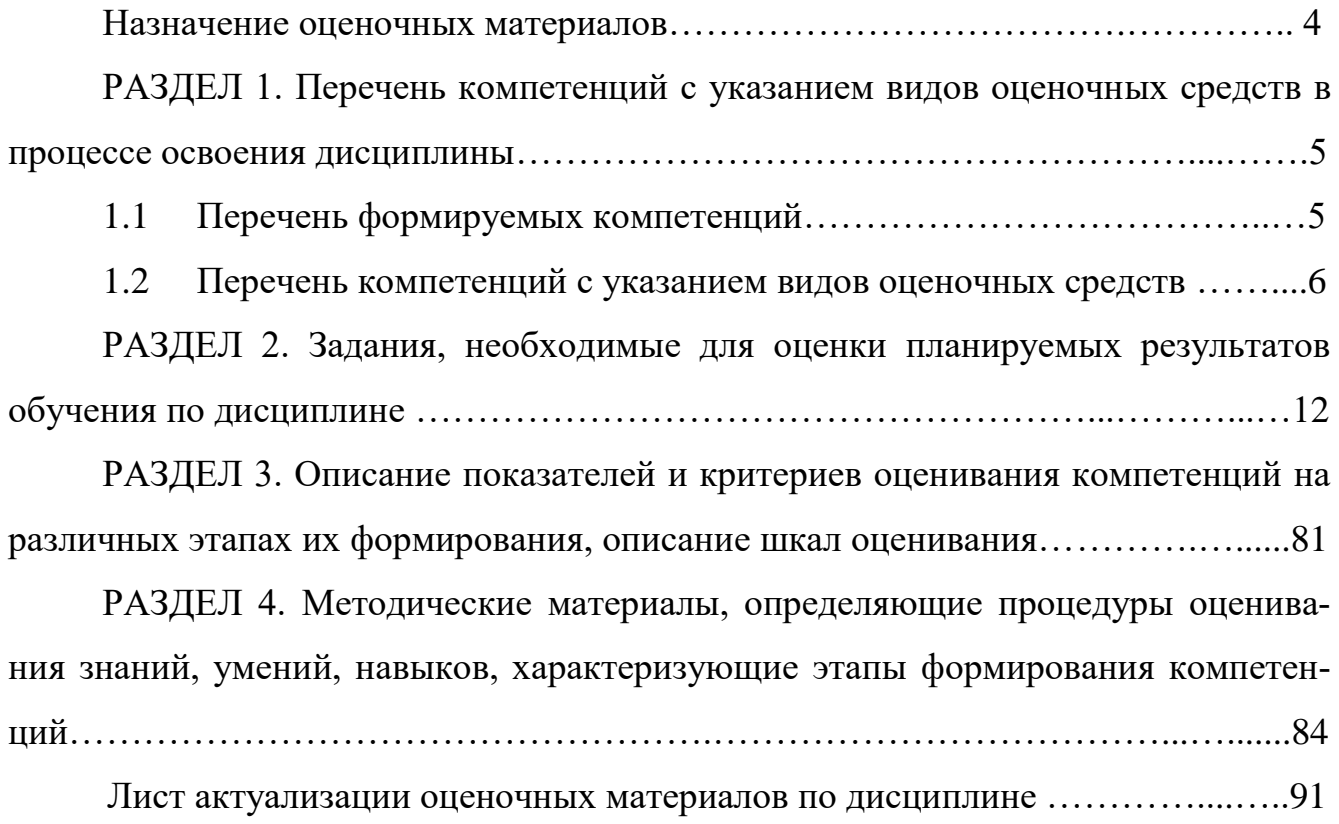

#### **Назначение оценочных материалов**

Оценочные материалы для текущего контроля успеваемости (оценивания хода освоения дисциплин), для проведения промежуточной аттестации (оценивания промежуточных и окончательных результатов обучения по дисциплине) обучающихся по дисциплине «Информационные системы экономического анализа» на соответствие их учебных достижений поэтапным требованиям образовательной программы высшего образования 09.03.03 Прикладная информатика, профиль «Информационные системы в экономике».

Оценочные материалы по дисциплине «Информационные системы экономического анализа» включают в себя: перечень компетенций с указанием видов оценочных средств в процессе освоения дисциплины; описание показателей и критериев оценивания компетенций на различных этапах их формирования, описание шкал оценивания; типовые контрольные задания или иные материалы, необходимые для оценки знаний, умений, навыков и (или) опыта деятельности, характеризующих этапы формирования компетенций в процессе освоения ОПОП; методические материалы, определяющие процедуры оценивания знаний, умений, навыков и (или) опыта деятельности, характеризующих этапы формирования компетенций.

Оценочные материалы сформированы на основе ключевых принципов оценивания:

- валидности: объекты оценки должны соответствовать поставленным целям обучения;

- надежности: использование единообразных стандартов и критериев для оценивания достижений;

- объективности: разные обучающиеся должны иметь равные возможности для достижения успеха.

Основными параметрами и свойствами оценочных материалов являются:

- предметная направленность (соответствие предмету изучения конкретной дисциплины);

- содержание (состав и взаимосвязь структурных единиц, образующих содержание теоретической и практической составляющих дисциплины);

- объем (количественный состав оценочных материалов);

- качество оценочных материалов в целом, обеспечивающее получение объективных и достоверных результатов при проведении контроля с различными целями.

## **РАЗДЕЛ 1. Перечень компетенций с указанием видов оценочных средств в процессе освоения дисциплины**

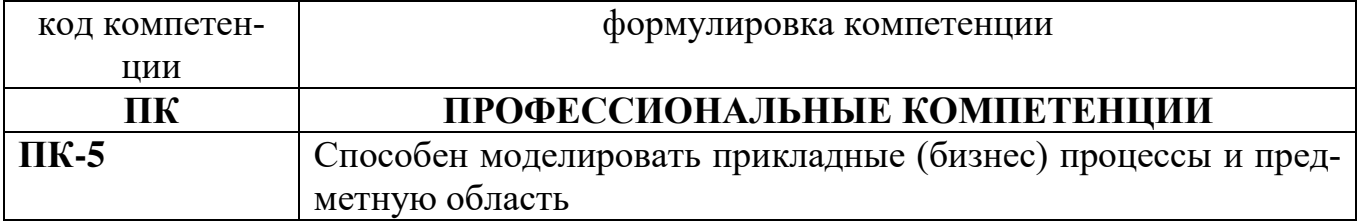

## **1.1 Перечень формируемых компетенций**

## 1.2. Перечень компетенций с указанием видов оценочных средств

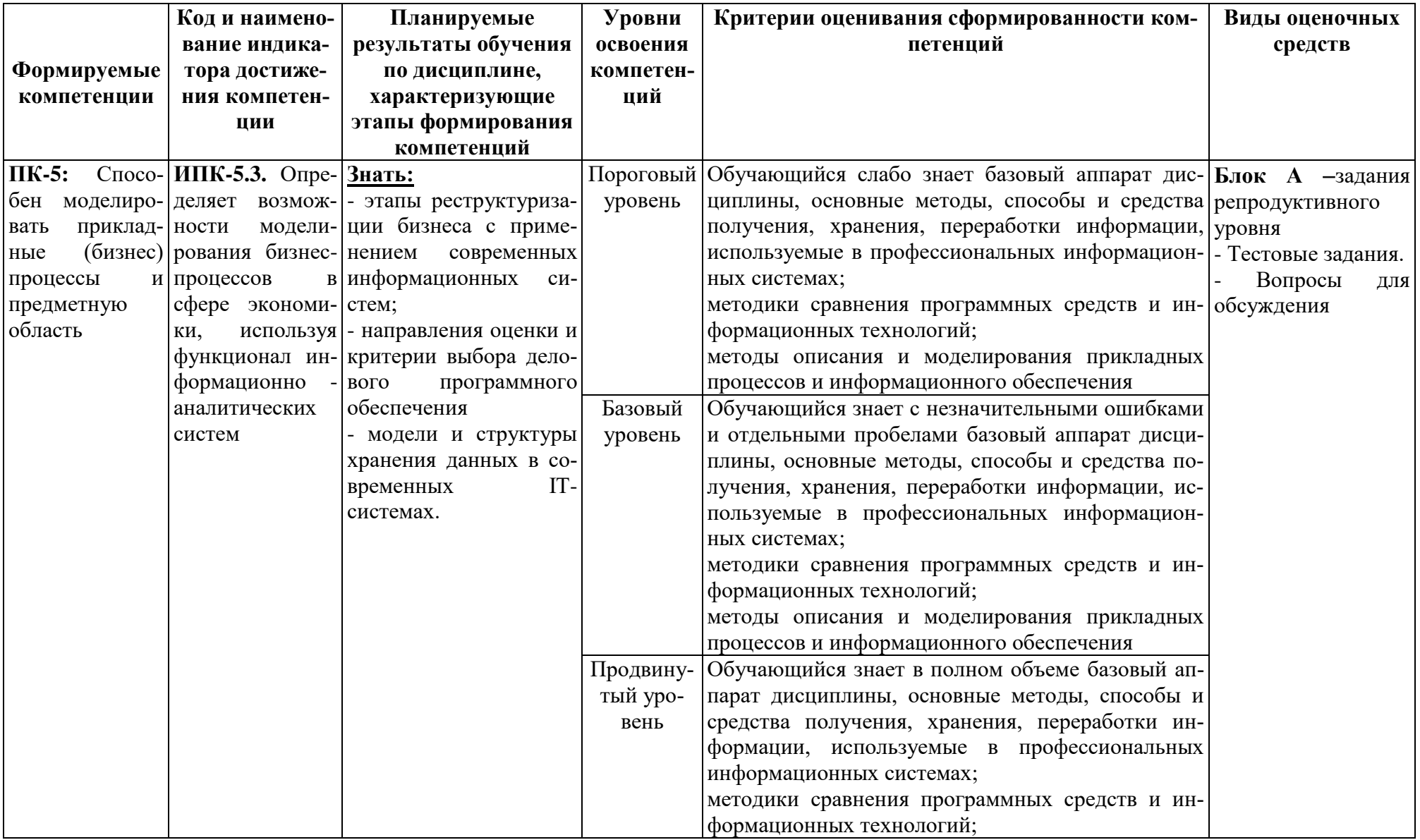

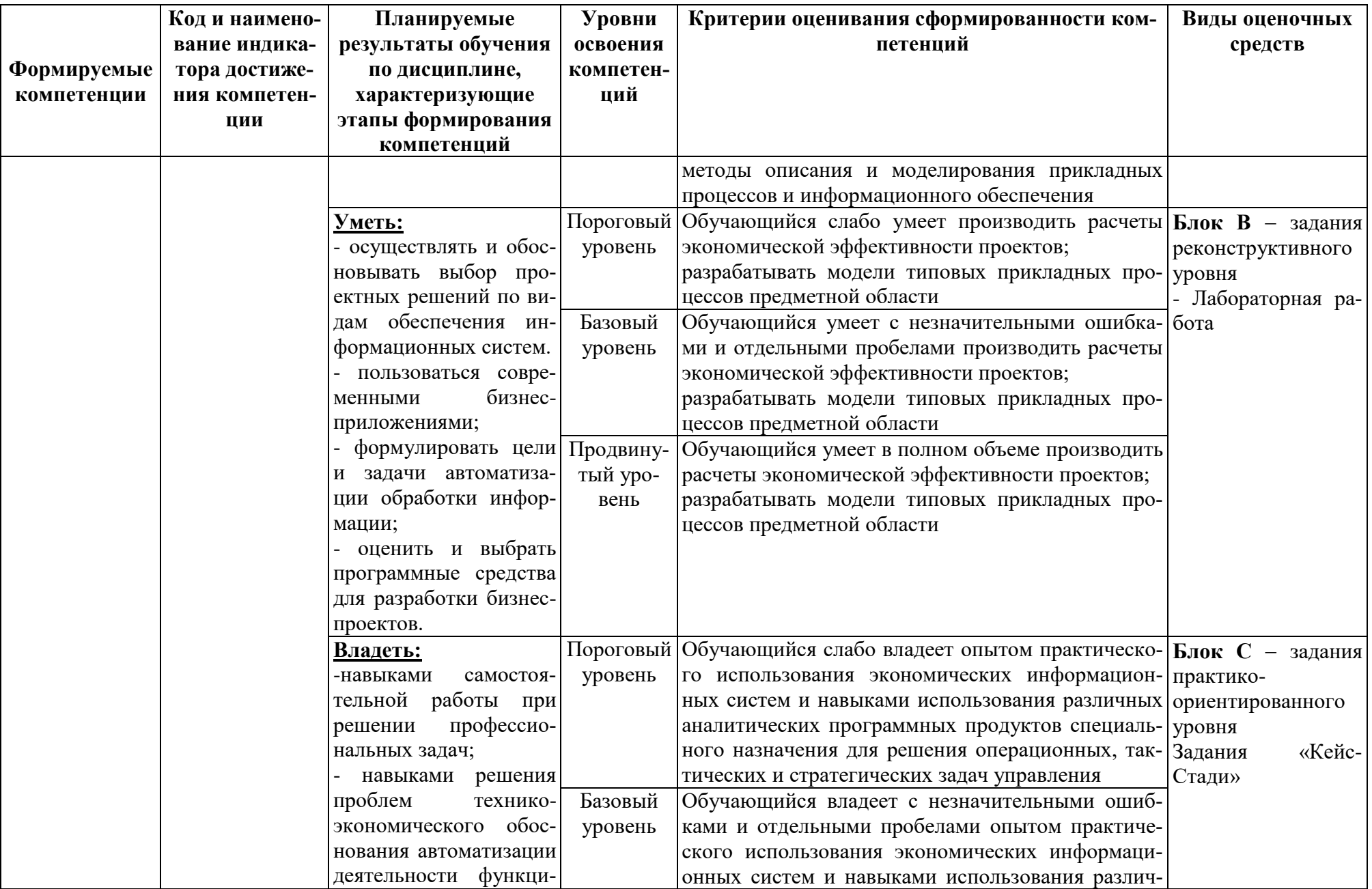

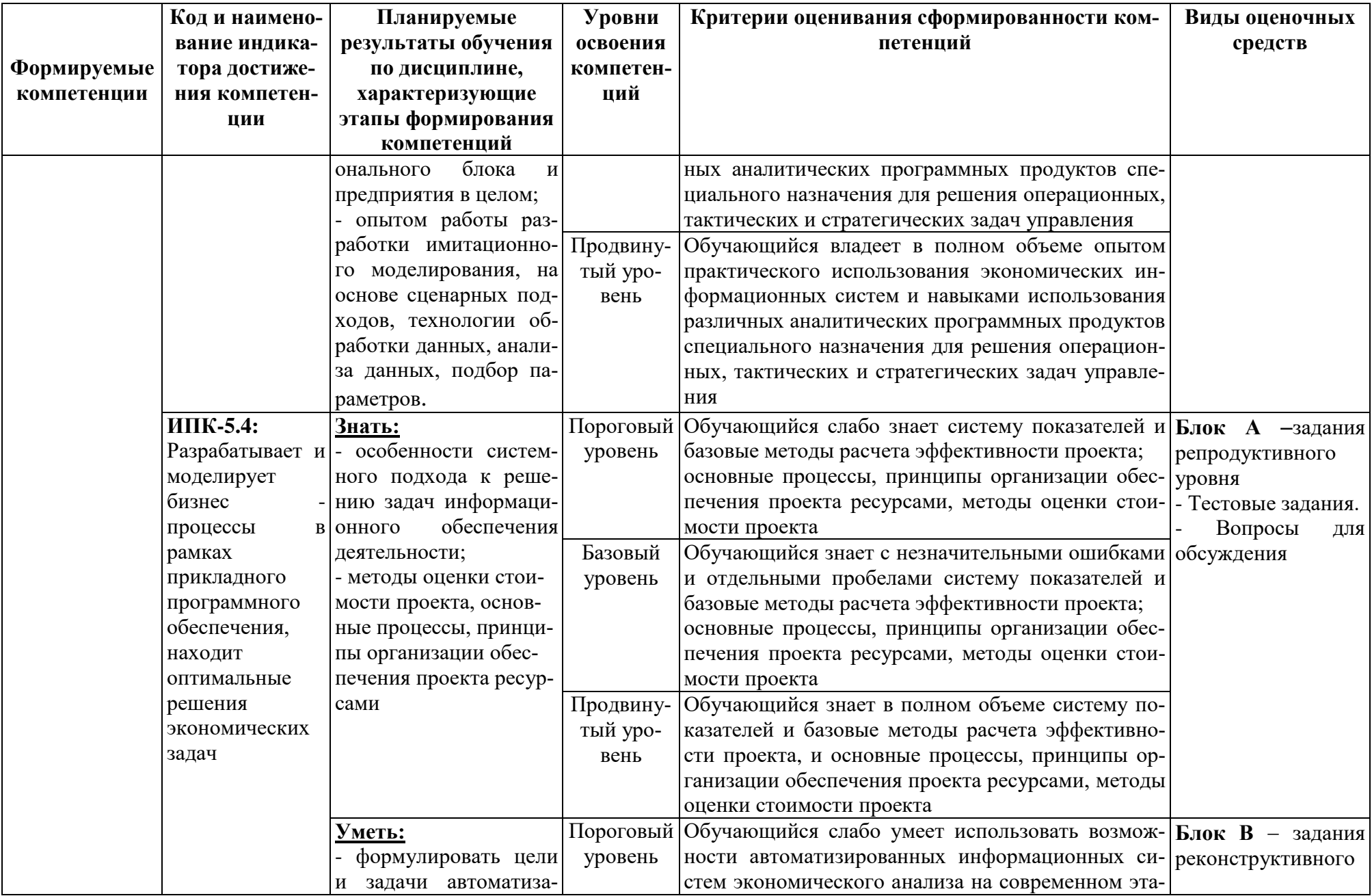

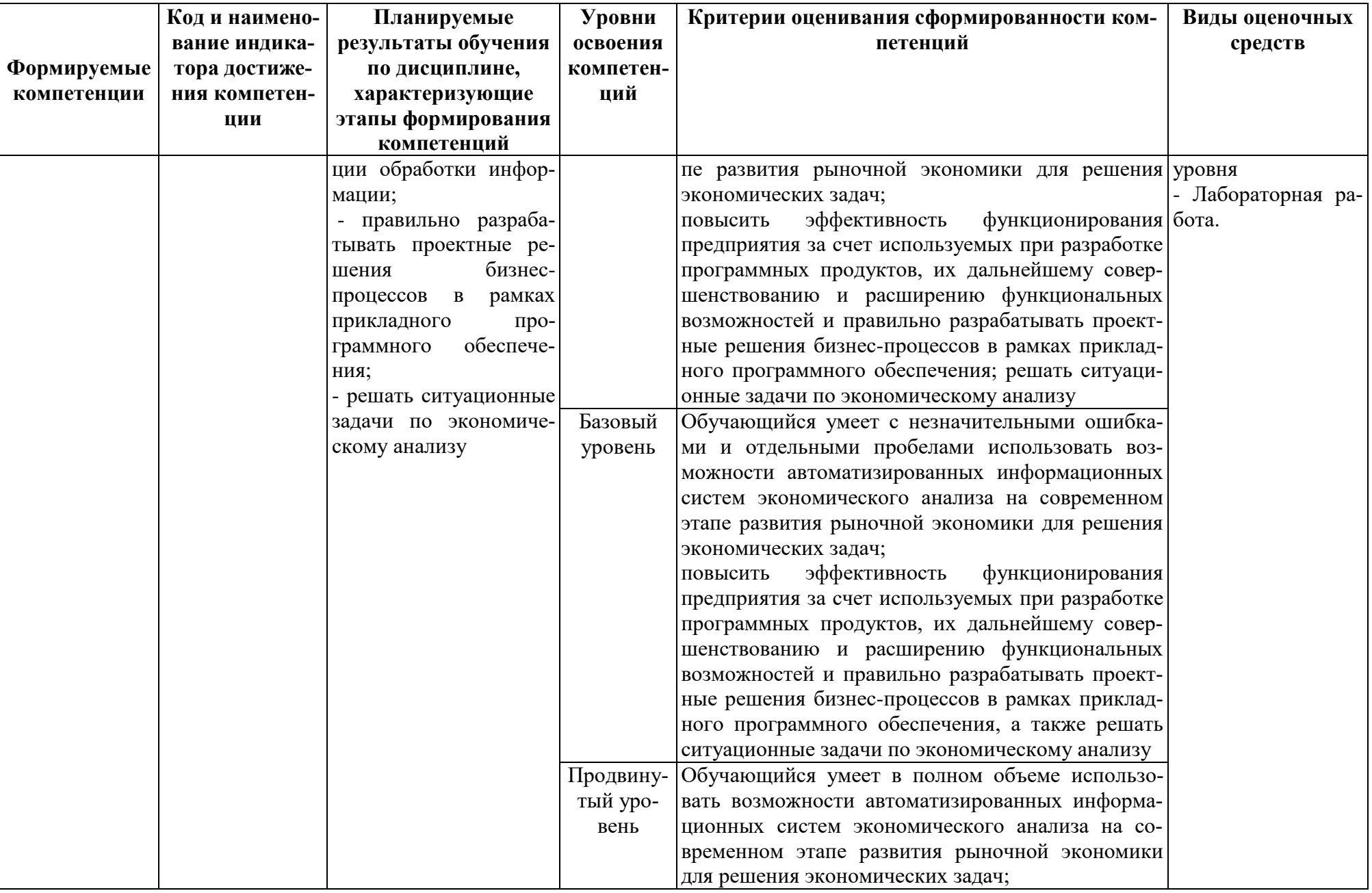

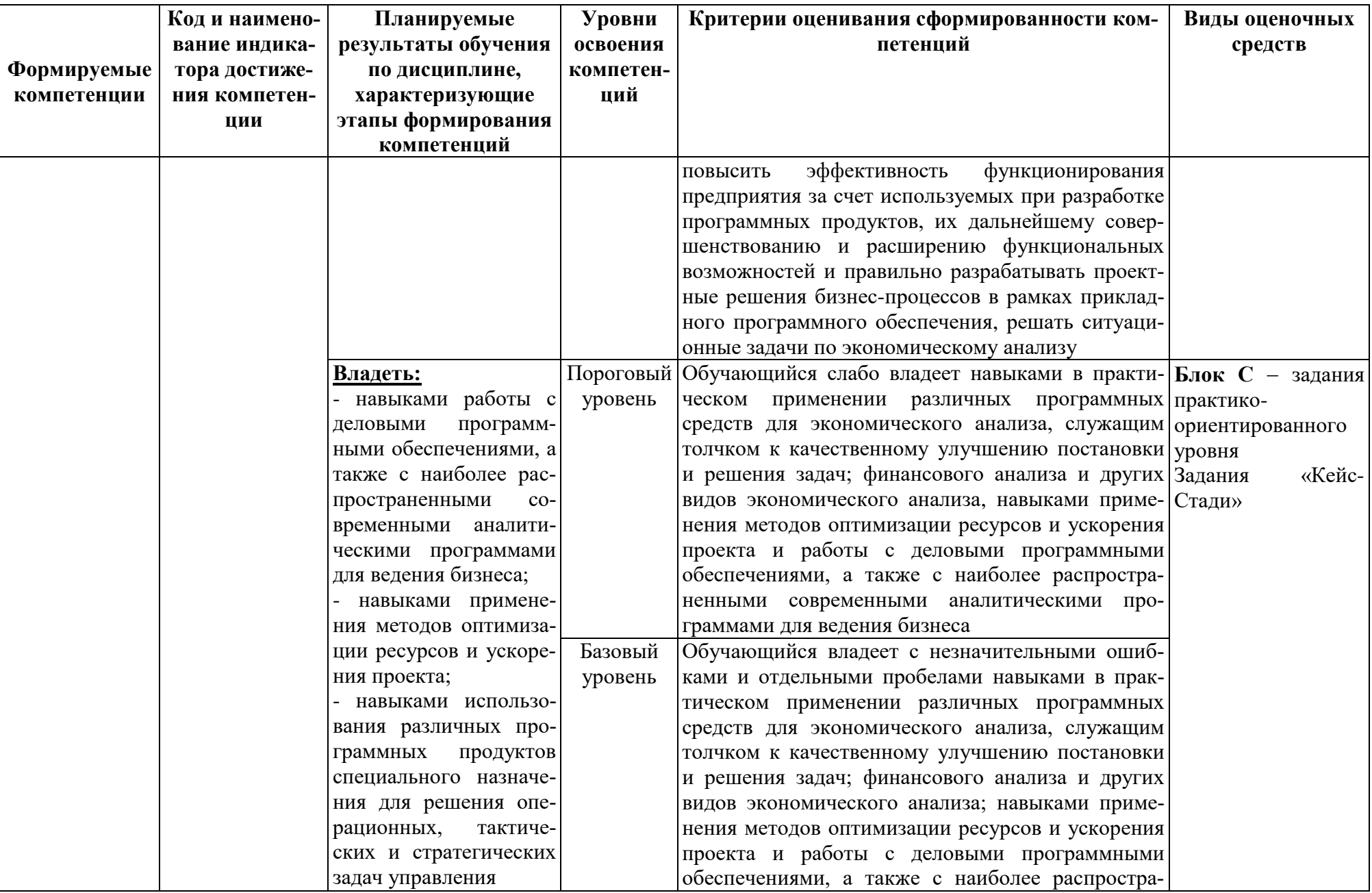

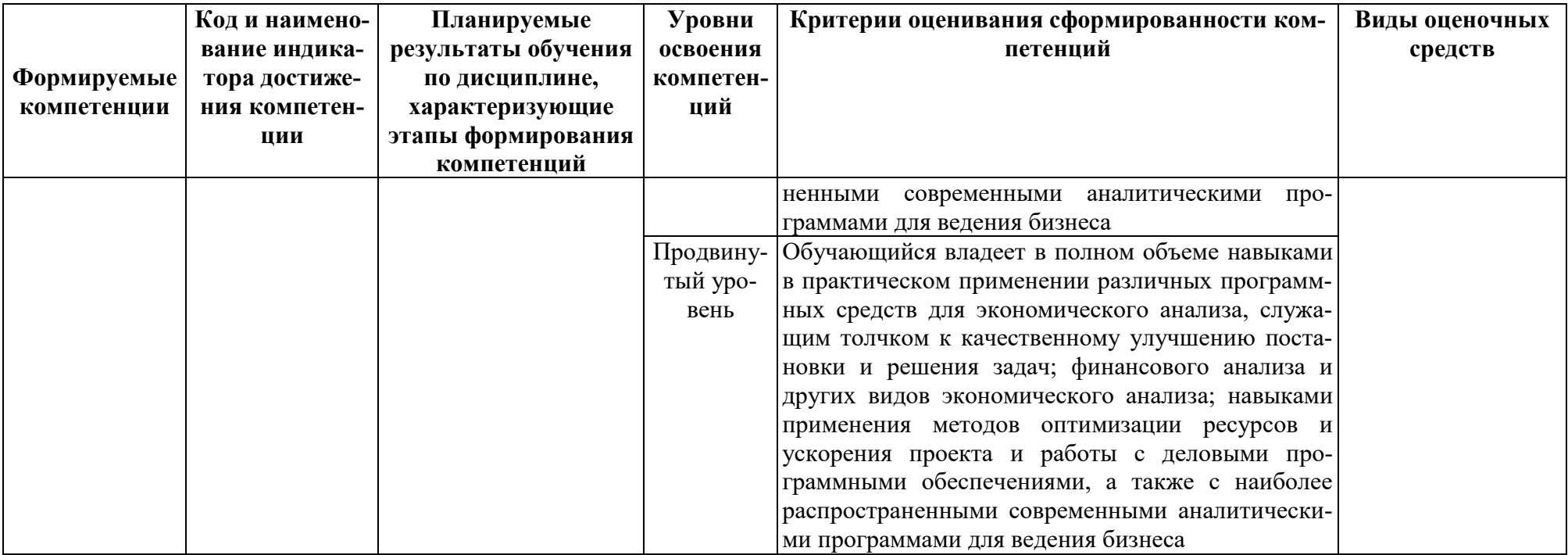

## РАЗДЕЛ 2. Задания, необходимые для оценки планируемых результатов обучения по дисциплине

## Для проверки сформированности компетенции

ПК-5: Способен моделировать прикладные (бизнес) процессы и предметную область

## ИПК-5.3. Определяет возможности моделирования бизнес-процессов в сфере экономики, используя функционал информационно-аналитических систем

## Блок А. Задания репродуктивного уровня («знать») А.1 Фонд тестовых заданий по дисциплине

1. Какие сталии входят в жизненный цикл автоматизированной информационной системы (АИС):

а. приобретение (создание) системы,

б. ввод системы в эксплуатацию,

в. эксплуатация, сопровождение и развитие системы,

г. все ответы верны.

2. АИСЭА может создаваться как:

а. система автоматизации решения отдельных задач экономического анали-

3a,

- б. система комплексной автоматизации экономического анализа,
- в. составная часть интегрированной системы управления предприятием,

г. все ответы верны.

3. Принцип непрерывного развития при построении АИС бухучета, анализа аудита предполагает:

а. возможность ее расширения без существенных организационных изменений.

- б. проведение анализа объекта управления,
- в. надежность работы автоматизированных систем.
- г. дублирование информации в процессе обработки.
- 4. Структура ИС представляет собой:
- а. набор методов, средств и алгоритмов для решения задачи,
- б. массив документов.
- в. набор программах средств для решения задачи,
- г. набор обеспечивающих подсистем.
- 5. К стадиям жизненного цикла ИС относятся:
- а. передача в эксплуатацию,
- б. конструирование,
- в. модификация ПО,
- г. устранение проблем.
- 6. Целью информационной технологии является:
- а. сбор и хранение информации,
- б. обработка статистических данных,
- в. производство информации для принятия решений,
- г. принятие решений на основе этой информации.
- 7. Для обработки знаний используются:
- a. гипертекст,
- б. СУБД,
- в. средства мультимедиа,
- г. экспертные системы.
- 8. АИСЭА это:
- а. автоматизированные инфологические системы экономического анализа,
- б. автоматизированные информационные системы экономического анализа,
- в. автоматизация интегральных систем экономического анализа,
- г. автоматизированные институциональной службы экономического анали-

#### за.

- 9. АИСЭА может создаваться как:
- а. система автоматизации решения отдельных задач экономического анали-

## за,

- б. система комплексной автоматизации экономического анализа,
- в. составная часть интегрированной системы управления предприятием,
- г. все ответы верны.
- 10. Выбор программного обеспечения следует производить на основе оце-

## нок:

- а. возможности предприятия,
- б. возможностей системы,
- в. фирмы разработчика,
- г. все ответы верны.
- 11. Какой фактор не входит в оценку возможностей предприятия:
- а. комплексность,
- б. сопоставимость вариантов решения,
- в. неопределенность и риск,
- г. Функциональная полнота.
- 12. Какой фактор не входит в оценку фирмы разработчика:
- а. ценовая политика,
- б. непрерывность,
- в. активность в СМИ,
- г. организация собственных мероприятий.
- 13. Информационная система это:
- а. набор средств, методов и персонала для решения какой-либо задачи,
- б. набор информационных технологий,
- в. программное обеспечение,
- г. программное и техническое обеспечение.
- 14. К информационным ресурсам относятся:
- a. книги,
- б. данные о каком-либо объекте,
- в. информационные технологии,

г. программное обеспечение.

15. Структурные характеристики информации определяет:

a. семантический аспект,

б. синтаксический аспект,

в. прагматический аспект,

г. содержательный аспект

16.ИС организационного управления предназначены для:

a. автоматизации функций производственного персонала,

б. автоматизации функций управленческого персонала,

в. автоматизации всех функций фирмы.

17. Жизненный цикл ИС – это процесс, охватывающий временной промежуток от….:

a. разработки ПО до ввода его в эксплуатацию,

б. возникновения необходимости в ИС до изъятия ее из эксплуатации,

в. разработки алгоритмов до изъятия системы из эксплуатации,

г. момента возникновения необходимости в ИС до оценки результатов разработки.

18. Какой вопрос не включает анализ финансового состояния с использованием программных продуктов:

а. ликвидность и платежеспособность предприятия,

б. инвестиционную деятельность предприятия,

в. оборачиваемость и рентабельность,

г. финансовую устойчивость.

19. Какой из нижеперечисленных относится к важнейшему виду экономического анализа:

а. анализ экономического потенциала хозяйствующих субъектов,

б. анализ финансового состояния предприятия,

в. анализ финансовых результатов деятельности,

г. анализ эффективности деятельности.

20. Информационный процесс бухгалтерского учета- это:

а. совокупность взаимосвязанных этапов, процедур, операций, действия по преобразованию экономической информации,

б. совокупность процедур по сбору, регистрации, передачи, хранении, обработке и предоставлению пользователям информации,

в. совокупность процедур, связанных с измерением, подсчетом, взвешиванием материальных объектов,

г. все ответы верны.

21. Автоматизированная информационная система экономического анализа - это автоматизированная система, в целях получения и доставки информации, необходимой специалистам для выполнения функций:

а. прогнозирования и контроля,

б. планирования и анализа,

в. учета и контроля,

г. планирования и прогнозирования

22. С помощью программного продукта Project Expert осуществляется:

а. производственный план производства,

б. оперативно-календарное планирование,

в. разработка бизнес-планов,

г. все ответы верны.

23. Какая компьютерная система не включена в комплекс аналитических систем «Pro-Invest Expert»:

а. Audit Expeгt,

б. Project Expert,

в. Sales Expert,

г. Marketing Expert.

24. Что не входит в единое приложение «1С:Финансовое планирование»:

а. моделирование, анализ и прогнозирование,

б. сбор данных о выполнении плана,

в. стратегическое и оперативное планирование,

г. контроль.

25. В какой последовательности определяется структура системы «БЭСТ-Анализ»:

а. анализ товарооборота→анализ закупок→оценка прибыли→анализ цен→управление товарными запасами→индекс товарооборота,

б. анализ товарооборота $\rightarrow$ анализ управление товарными запасами  $\rightarrow$  закупок→оценка прибыли→анализ цен→ индекс товарооборота,

в. анализ товарооборота→ индекс товарооборота →анализ закупок→оценка прибыли→анализ цен→управление товарными запасами,

г. анализ товарооборота→анализ закупок →анализ цен→управление товарными запасами→индекс товарооборота → оценка прибыли.

26. «ПАРУС-Предприятие» - это:

а. специальное решение для торговых фирм,

б. комплексный анализ эффективности продаж, закупок, товарооборота компании,

в. система автоматизации финансово-хозяйственной деятельности малых и средних фирм,

г. специальное решение для поддержки оперативного управления агропромышленным предприятием.

27. Project Expert – это программа:

а. внутреннего анализа финансового состояния предприятия,

б. анализа инвестиционного проекта,

в. внешнего анализа состояния предприятия,

г. все ответы верны.

28.Передача автором ПО права использования с сохранением за собой права применять его и предоставлять неограниченному числу пользователей – это:

a. исключительная лицензия,

б. оберточная лицензия,

в. простая лицензия,

г. этикеточная лицензия.

29. К недостаткам централизованной обработки информации можно отне-CTH:

а. усиление ответственности низового звена сотрудников,

б. сложность стандартизации из-за большого числа уникальных разработок,

в. ограничение возможностей пользователей в процессе получения и использования информации.

г. неравномерность развития уровня ИТ на местах.

30. К субъекту управления в органах государственной статистики относятcя:

а. предприятия и организации,

б. отрасли экономики,

в. Органы государственного управления,

г. Министерство экономики.

## А2. Вопросы для обсуждения

1. Какие уровни управления экономическим объектом существуют?

- 2. Какие возможности дают современные АИСЭА?
- 3. По каким признакам классифицируется экономическая информация?

4. Какие требования предъявляются к качеству н полноте финансовой информации?

5. Какие этапы выделяются в информационном процессе, включающие определенные процедуры преобразования информации?

6. Дайте характеристику обеспечивающим компонентам автоматизированных информационных систем экономического анализа

## Блок В. Задания реконструктивного уровня («уметь»)

## В1.Лабораторные работы

## Лабораторная работа. Создание управленческого проекта и описание его экономического окружения.

Цель работы: построение модели хозяйственной деятельности предприятия в компьютерной имитирующей системе Project Expert, используя исходные данные, представленные ниже.

## 1. Создание нового проекта

Для создания нового проекта следует выбрать пункт основного меню «Проект/Новый». Откроется диалог, в котором требуется задать общие данные, характеризующие проект. В поля «Название», «Вариант» и «Автор» вводятся соответственно тема инвестиционного проекта («Производство легковых автомобилей»), вариант проекта (№1) и фамилия студента (Магомедов М.М.).

В расположенных ниже полях с прокруткой указываются: дата начала  $(01.05.2012)$  и длительность проекта (62 мес. = 5 лет + 2 мес.).

В поле «Файл» необходимо задать название и месторасположение файла проекта. До тех пор, пока имя файла не указано, программа не может его создать,

информируя об этом пользователя. Для задания имени файла должны быть использованы только символы латинского алфавита. При вводе имени файла следует указать полный путь, включающий обозначение диска и последовательность вложенных каталогов. Если файл требуется разместить в корневом каталоге логического диска С:, то запись будет выглядеть, например, следующим образом: C:\Zaira. Файлу автоматически присваивается расширение «рех», (C:\Zaira.pex).

Для указания пути к создаваемому файлу удобно воспользоваться кнопкой «Пролистать». При этом открывается диалоговое окно, с помощью которого можно выбрать необходимый каталог. В данном случае в поле «Имя файла» следует ввести наименование создаваемого файла с расширением «рех». После подтверждения выбора нажатием кнопки «ОК» полное имя файла появится в поле «Файл» диалога «Новый проект».

В поле «Шаблон» задано имя файла, содержащего шаблон проекта. Шаблон проекта содержит стандартные исходные данные (данные по инфляции, налогам, курсам валют, учетной ставке и т.д.) и настройки, которые используются как основа при создании нового проекта. Файл проекта имеет расширение «peх».

При создании нового проекта содержимое файла, выбранного в качестве шаблона, копируется в файл проекта. По умолчанию шаблон проекта normal.pet размещается в каталоге Template, находящемся внутри каталога, в котором установлена программа. Файл normal.pet автоматически предлагается программой в качестве шаблона для нового проекта. В завершении необходимо нажать кнопку «ОК», после чего программа создаст на диске файл проекта и выведет на экран диалоговое окно, левая часть которого будет представлена разделами проекта (проект, компания, окружение, инвестиционный план, операционный план, финансирование, результаты, анализ, актуализация), а правая - их содержимым.

## **2. Сохранение проекта**

Для сохранения проекта в уже созданном файле необходимо выбрать пункт меню «Проект / Сохранить».

#### **3. Открытие проекта**

Для входа в диалог «Открыть проект» следует нажать кнопку на панели инструментов. Диалог обеспечивает возможность просмотр? всех каталогов, доступных пользователю как на собственном компьютере, так и в сети, и выбор нужного файла проекта. Поле со списком «Устройства» предлагает выбор диска, на котором следует искать требуемый файл. В открывшемся диалоге необходимо указать логическое имя диска и путь к каталогу.

В окне «Каталоги» производится выбор каталога для просмотра. Выбранный каталог раскрывается двойным щелчком мыши или нажатием клавиши Enter, Содержимое выбранного каталога отображается в расположенном слева окне.. В поле «Имя файла» показано наименование файла, выделенного в этом списке.. В поле со списком, расположенном в нижнем левом углу диалога устанавливается тип файлов, доступных для отбора.

#### **4. Раздел «Проект»**

Для активизации раздела «Проект» необходимо выбрать соответствующую закладку в левой части окна «Содержание». Раздел «Проект» является первым в

содержании Project Expert и изначально доступен после открытия или создания проекта. Он предназначен для ввода общей информации о проекте, настройки модулей расчета и отображения данных проекта.

#### **Список продуктов**

Важнейшим фактором, определяющим содержание проекта, является перечень продуктов или услуг, которые будут представлены на рынок компанией, реализующей проект. В диалоге «Список продуктов» вводится полный перечень продуктов или услуг предприятия, реализующего проект, с указанием единицы измерения, даты начала продаж по каждому наименованию из перечня в отдельности.

Данные вводятся в таблицу диалога, которая содержит следующие поля: 1. Наименование (название продукта/услуги); 2. Единица измерения (конкретного продукта/услуги). 3. Начало продаж (календарная дата начала операций по сбыту продукции данного наименования). В нашем примере таблица будет выглядеть следующим образом:

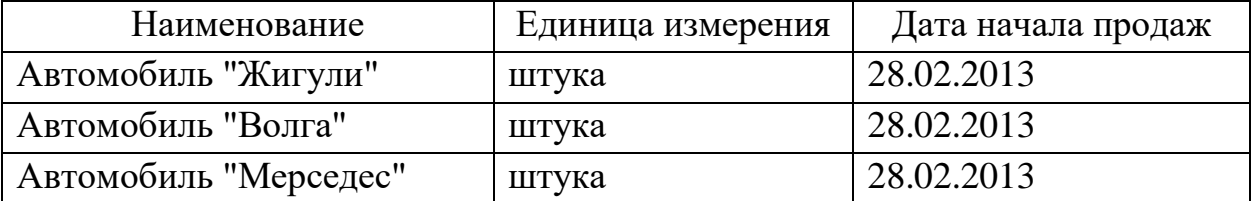

Информация, введенная в диалоге «Список продуктов», будет использована программой в модулях раздела «Операционный план» при планировании стратегии производства и сбыта, сформированного перечня продуктов/услуг проекта, а также в модуле «Стартовый баланс» раздела «Компания» при описании активов и пассивов действующего предприятия.

Дата начала продаж определяет только возможность начала продаж с указанного момента. В действительности, сбыт продукции осуществляется в соответствии с планом, который формируется в модуле «План сбыта». Для выхода из диалога с сохранением введенной информации нажмите кнопку «ОК».

## **5. Раздел «Компания»**

В разделе «Компания» можно осуществить ввод данных, характеризующих финансово-экономическое состояние предприятия на начало проекта.

## **Стартовый баланс**

Начальное финансовое состояние действующего предприятия отражается в диалоге «Стартовый баланс». Введенные данные отображаются в балансе предприятия, который можно просмотреть, выбрав закладку «Баланс». В соответствующее поле карточки «Денежные средства» раздела «Активы» введем следующую сумму: 7 900 000 руб.

Заполнение карточки позволяет учесть денежные средства, находящиеся на счете, в кассе предприятия и на руках у сотрудников. Заполнив карточку, необходимо нажать кнопку «ОК», расположенную в нижней части диалогового окна «Стартовый баланс».

## **6. Раздел «Финансирование»**

В этом разделе вводятся данные, описывающие процедуры привлечения денежных средств для финансирования проекта в виде собственного и заемного капитала, и данные, характеризующие деятельность предприятия по использованию и распределению свободных финансовых средств и прибыли проекта.

#### **Займы (кредиты)**

Диалог «Кредиты» предназначен для описания схемы привлечения заемного капитала для финансирования проекта. В представленной здесь таблице содержится перечень кредитов. Нижняя часть диалога предназначается для описания условий выдачи, возврата и выплаты процентов по каждому кредиту.

Для формирования в таблице перечня кредитов можно воспользоваться клавишами Insert и Delete или всплывающим меню, которое появляется после щелчка правой кнопкой мыши по полю таблицы. Выбор команды «Добавить» приводит к появлению в таблице новой строки в которой в качестве названия кредита значится: «Кредит №». Во все ячейки новой строки необходимо ввести данные, определяющие общие характеристики кредита: «Название», «Дата», «Сумма» (руб. или \$US), «Срок».

Название указывает наименование кредитора. Кредитор является одним из участников проекта (название «Кредит №» можно изменить в любое время). Дата определяет момент начала действия кредитного договора. Фактические выплаты по договору могут производиться в различные моменты времени, но не раньше даты договора. При попытке ввода даты, выходящей за пределы периода реализации проекта, программа информирует об ошибке.

Сумма кредита указывается в рублях. Порядок ее выдачи и возврата описывается в нижней части диалога. Срок кредита должен быть указан в месяцах. Годовая ставка процентов за кредит указывается в поле «Ставка» карточки «Выплаты процентов». Независимо от схемы выплат, начисление процентов производится ежемесячно. Таблица будет выглядеть следующим образом:

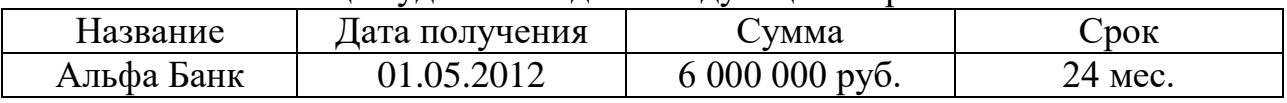

годовая ставка: 30%.

Выплаты процентов по кредиту регулярные и производятся ежемесячно. Поступление кредита производится одной суммой, а возврат осуществляется в конце (т.е. через 24 мес.).

## **7. Раздел «Операционный план»**

Раздел «Операционный план» предназначен для ввода исходных данных по сбыту произведенной продукции и об издержках, которые могут быть отнесены к периоду производственной деятельности предприятия, реализующего проект. Для активизации раздела «Операционный план» необходимо выбрать соответствующую закладку в окне «Содержание».

## **План производства**

Модуль «План производства» предназначен для описания производственной программы предприятия. В этом модуле вводится информация о прямых издержках производственного периода проекта. К прямым (переменным) издержкам

относятся такие издержки, объем которых зависит от объема производства продукции. К ним можно отнести: затраты на сырье, материалы, сдельную заработную плату. Ввод значений прямых производственных издержек осуществляется по отношению к единице продукции.

В верхней части диалога располагается таблица, которая содержит список продуктов проекта. Поля «Наименование» и «Единица измерения» этой таблицы недоступны для редактирования и отображают ранее введенную информацию (модуль «Список продуктов» раздела «Проект»). Поле «Цикл производства (дни)» служит для указания времени технологического (производственного) цикла, необходимого для производства единицы данного продукта. В тех случаях, когда продолжительность производственного цикла не имеет существенного значения, его можно установить равным нулю. В нашем примере производственный цикл равен нулю.

Нижняя часть диалога «План производства» представляет собой набор карточек, каждая из которых предназначена для ввода информации о прямых издержках проекта. В соответствующее поле карточки «Материалы» введем суммарные издержки производства единицы продукции проекта:

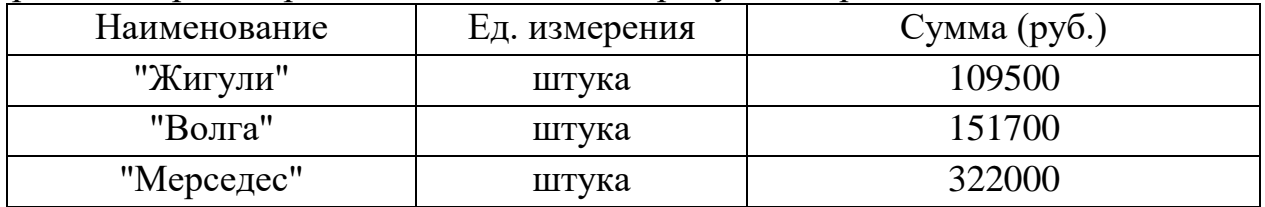

Закончив ввод данных, необходимо нажать кнопку «Закрыть».

#### **Общие издержки**

Диалог «Общие издержки» предназначен для ввода постоянных издержек. Величина издержек этого вида, называемых также накладными расходами, не связана непосредственно с объемом производства или сбыта. К общим издержкам относятся, например, затраты на коммунальное обслуживание, аренду помещений и оборудования, ремонтные работы, содержание транспорта, рекламу и т.п.

Для детализации структуры издержек они подразделяются на три группы: «Управление», «Производство», «Маркетинг». Данные, каждой из этих групп помещаются в соответствующей карточке диалога «Общие издержки». Описание общих издержек следует начать с формирования их перечня в таблице диалога. Здесь нужно указать название расходов и их сумму в рублях.

Для корректного описания структуры затрат необходимо правильно определить к какой группе относится каждый вид издержек, чтобы ввести их в соответствующую карточку данного диалога. Редактирование таблицы выполняется с помощью клавиш Insert и Delete или всплывающего меню, появляющегося после щелчка правой кнопки мыши по полю таблицы. Введем в поля карточек «Управление», «Производство», «Маркетинг» суммы расходов соответственно на управление, производство и маркетинг:

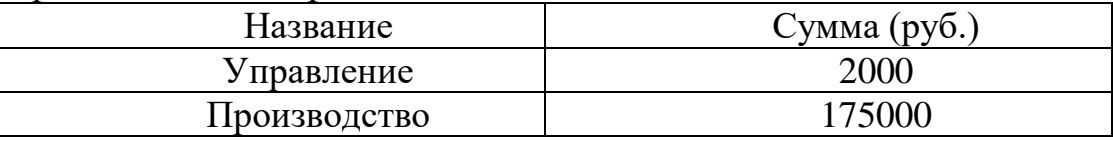

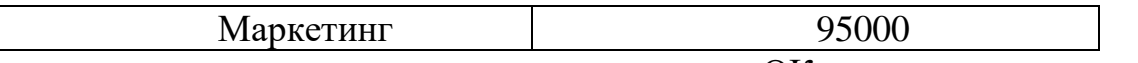

Завершив ввод данных, следует нажать кнопку «ОК».

## **План по персоналу (заработная плата)**

Диалог «План персонала» предназначается для описания общих издержек на заработную плату работников предприятия. Данные о персонале, как и в случае с данными об общих издержках, подразделяются на три группы: управление, производство, маркетинг, каждая из которых помещается в соответствующей карточке диалога. Такое деление позволяет детализировать структуру издержек для целей анализа хозяйственной деятельности.

Ввод данных по персоналу осуществляется по аналогии с вводом.

Введем в поля карточек «Управление», «Производство», «Маркетинг» суммы расходов соответственно на управление, производство и маркетинг:

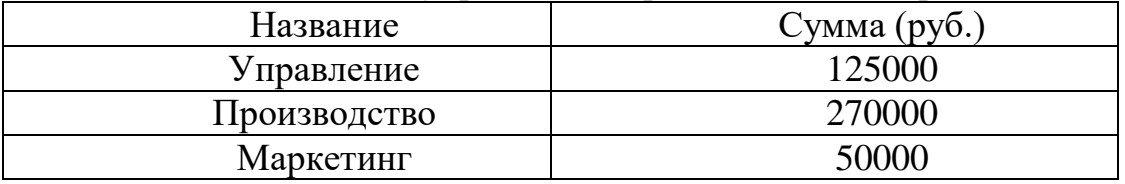

Название расходов должно быть введено в графу «Должность».

## **План сбыта**

Модуль «План сбыта» предназначен для ввода информации о ценах на продукты и предполагаемых тенденциях их изменений, условиях продажи и оплаты товаров или услуг, а также других данных, относящихся к маркетинговой политике компании. Диалог «План сбыта» состоит из двух основных частей: таблицы, содержащей список продуктов и информацию о ценах (верхняя часть диалога); диалоговой панели для ввода информации об объемах и условиях сбыта текущего продукта (нижняя часть диалога);

## **Ценообразование.**

При формировании плана сбыта в первую очередь необходимо указать цену на каждый из продуктов, выпуск которых, предусматривается проектом. Цены на продукты вводятся в таблицу в верхней части диалога в рублях.

Поле «Наименование» таблицы недоступно для редактирования и отображает ранее введенную информацию (модуль «Список продуктов» раздела «Проект»). Введем в верхнюю часть диалогового окна цену за каждый из продуктов проекта:

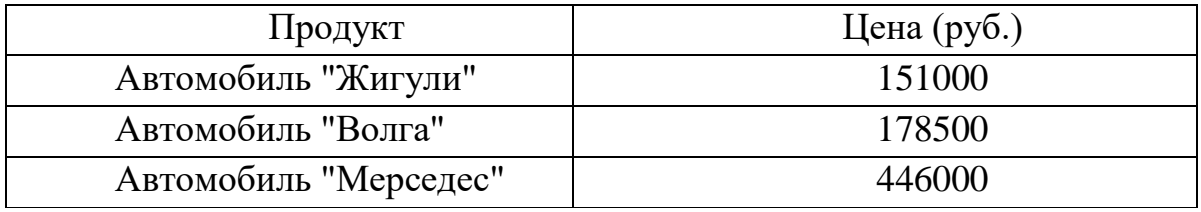

## **Объем продаж:**

Нижняя часть диалогового окна «План сбыта» представлена карточкой «Объем сбыта», в которой задается объем продаж продуктов проекта.

Для ввода данных по объему продаж необходимо нажатием левой клавиши мыши выделить соответствующий продукт проекта в верхней части окна.

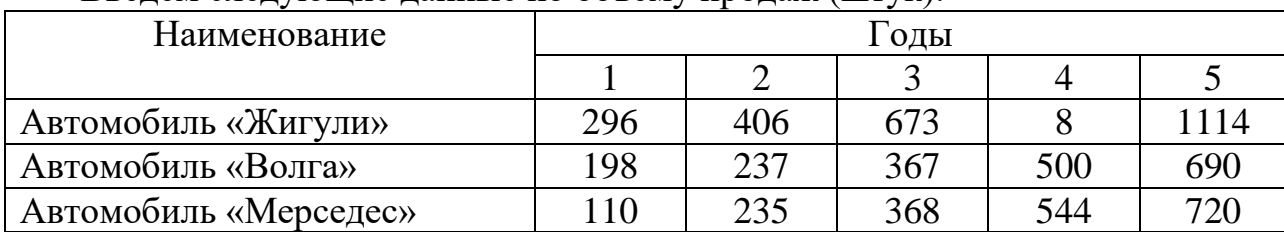

## Введем следующие данные по объему продаж (штук):

## **8. Раздел «Инвестиционный план»**

Раздел «Инвестиционный план» предназначен для составления календарного графика работ проекта с указанием отдельных этапов, необходимых финансовых ресурсов для выполнения этих этапов, установления взаимосвязей между этапами, формирования активов предприятия (проекта), описания способов и сроков амортизации созданных активов. Активизация раздела производится выбором закладки в окне «Содержание».

## **Ресурсы**

Важнейшей характеристикой этапа являются ресурсы, необходимые для выполнения работ. Описание ресурсов и их характеристик выполняются в двух диалогах:

1. «Редактирование ресурсов», в котором формируется список ресурсов и их основные характеристики;

2. «Ресурсы», в котором описываются условия использования ресурсов на этапах календарного плана.

Рекомендуемый порядок описания характеристик ресурсов:

а) Формирование списка ресурсов и их параметров в диалоге «Редактирование ресурсов».

б) Описание условий использования ресурсов в диалоге «Ресурсы» (непосредственно из модуля «Календарный план»).

Диалог «Редактирование ресурсов», открывается нажатием кнопки «Ресурсы» в разделе «Инвестиционный план». В верхней части диалога слева располагается окно, содержащее список ресурсов проекта. В нижней части диалога содержатся поля, описывающие параметры текущего ресурса.

Текущим ресурсом здесь называется ресурс, выбранный в окне списка ресурсов, а его параметры показаны в нижней части диалога.

## **Добавление ресурса.**

Добавление ресурса в список ресурсов производится щелчком правой кнопки мыши в окне списка ресурсов. В открывшемся меню: «Удалить \ Добавить» следует выбрать пункт «Добавить». В единственном поле диалога следует ввести название ресурса (например, «строительство производственного помещения») и нажать кнопку ОК. Сформируем в левой части диалогового окна список ресурсов, представленных в графе «Ресурсы» данной таблицы:

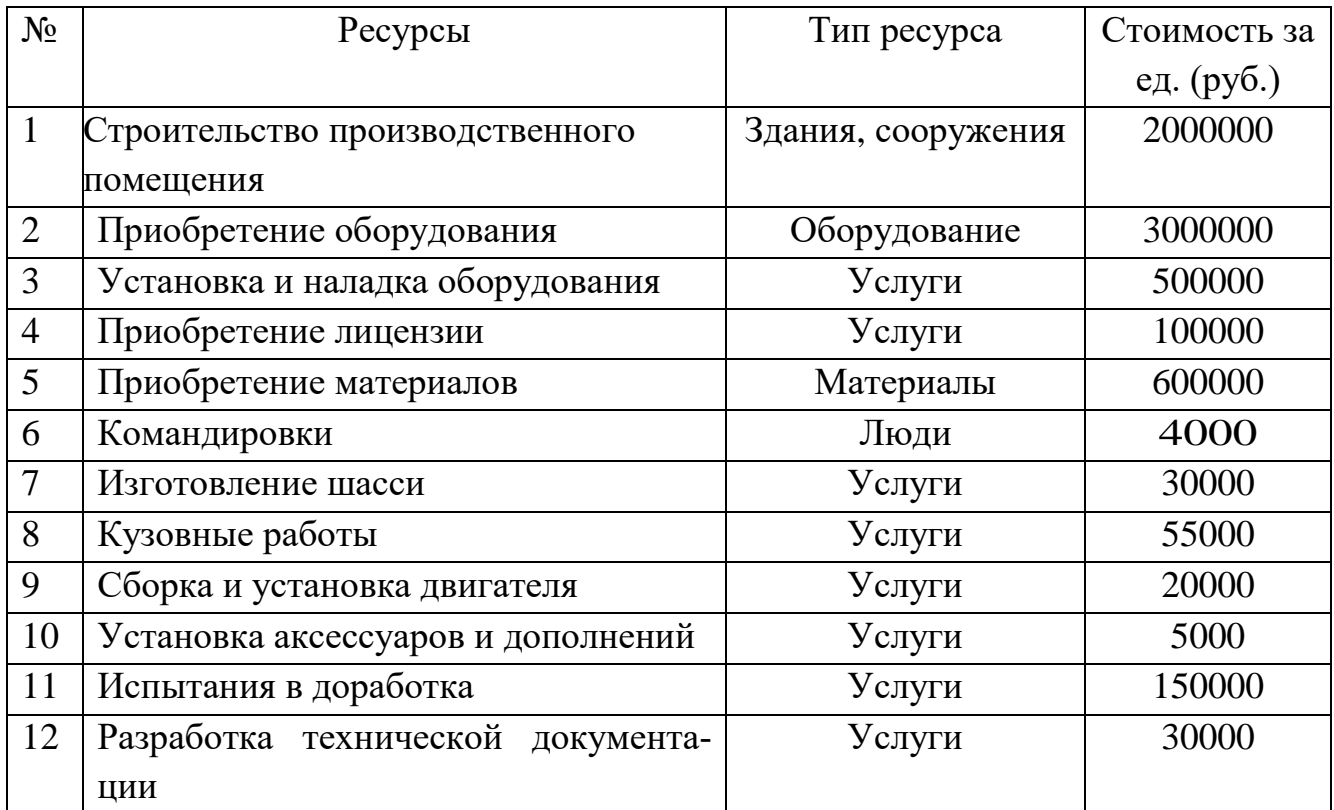

Теперь можно приступить к вводу параметров нового ресурса в нижней части диалога «Редактирование ресурсов», используя при этом данные вышеприведенной таблицы. Поля диалога «Редактирование ресурсов», имеют следующее назначение:

- текущий ресурс. Здесь можно отредактировать название ресурса, выбранного в списке.

- тип ресурса. Тип ресурса может иметь следующие значения: люди, материалы, оборудование, услуги, здания и сооружения. Указание типа дает возможность применять для расчетов стоимости ресурса соответствующий тип инфляции, а также рассчитывать налогообложение платежей.

- единица измерения. Название единицы измерения текущего ресурса.

- стоимость за единицу. Стоимость единицы ресурса.

## **Удаление ресурса.**

Ресурс, подлежащий удалению, следует выделить в списке ресурсов, а затем во всплывающем меню выбрать пункт «Удалить». В результате текущий ресурс удаляется из списка ресурсов. После формирования (редактирования) списка ресурсов необходимо выйти из диалога, нажав на кнопку в верхнем правом углу окна, и продолжить описание параметров использования ресурсов на этапах календарного плана в диалоге «Ресурсы».

## **Календарный план**

Модуль «Календарный план» предназначен для: составления календарного плана проекта; описания отдельных этапов проекта с назначением необходимых ресурсов для их выполнения; формирования активов проекта из отдельных этапов; выбора сроков и способа амортизации активов; описания активов действующего предприятия; построения диаграммы ГАНТТ; формирования годового календаря.

В левой верхней части главного окна модуля «Календарный план» формируется таблица этапов проекта. В этой таблице отражаются все этапы календарного плана проекта и основные сведения о них. Видимость колонок таблицы устанавливается с помощью горизонтальной линейки прокрутки таблицы этапов и вертикальной линейки прокрутки верхней части основного окна. Таблицу этапов можно развернуть на весь экран, изменив размеры ее окна с помощью мыши.

Колонки таблицы этапов содержат:

- наименование этапа - наименование этапа. Для этапа «Производство» отображается следующим образом: «Производство (наименование продукта)»;

- длительность - длительность этапа в днях. Для этапа «Производство» отображается следующим образом: «..,»;

- дата начала - дата начала этапа;

- дата окончания - дата окончания этапа;

- ответственный - ответственный исполнитель этапа. Для этапа «Производство» отображается «...»;

- стоимость - затраты на реализацию этапа с учетом реального календаря, дочерних этапов, инфляции на используемые ресурсы.

В правой верхней части основного окна модуля «Календарный план» расположена диаграмма ГАНТТ. В ней отображаются временные характеристики этапов календарного плана проекта и связи между ними. Для создания этапа проекта необходимо выбрать пункт в командном меню «Редактирование/Вставить этап». Появившееся диалоговое окно «Редактирование этапа» предназначено для ввода информации о новом этапе календарного плана или редактирования информации о существующем этапе. В этом диалоге вводится:

- наименование этапа (например, «строительство производственного помещения»);

- ответственное за выполнение этапа лицо или организация (например, ОАО «Техник» - автор проекта);

- дата начала этапа (поскольку в исходных данных проекта дата начала этапа не задана, эту опцию можно пропустить - дата начала этапа будет установлена несколько позже входе оптимизации студентом графика ГАНТТ);

- длительность этапа (дата окончания этапа рассчитывается автоматически, с учетом даты начала и длительности этапа).

Если этап является активом, необходимо установить флажок в нижней левой части диалогового окна «Редактирование этапа» в опции «Этап является активом». Стоимость этапа в данном диалоговом окне не задается: она рассчитывается автоматически на основе стоимости ресурсов проекта, задействованных в данном этапе, и инфляционных процессов (внешняя среда проекта описана в разделе «Окружение»).

Для обеспечения выполнения вышеназванного расчета стоимости этапа проекта необходимо нажатием кнопки «Ресурсы», расположенной в центре, вызвать одноименное диалоговое окно.

В диалоге «Ресурсы» выполняется описание параметров использования ресурсов. В верхней части диалога отображено название этапа, для которого формируются параметры ресурсов, а также расположен список ресурсов, использующихся в этапе (поле «Ресурсы этапа») и список всех ресурсов проекта, за исключением уже использующихся в этапе. Для добавления нового ресурса следует выбрать его в списке доступных ресурсов в правой части окна и нажать кнопку «Занести ресурс». Для удаления ресурса нужно выбрать его в списке ресурсов этапа в левой части окна и нажать кнопку «Удалить ресурс», при этом удаляемый ресурс помещается в «Список доступных ресурсов».

В нижней части диалога «Ресурсы» расположено описание использования текущего ресурса этапа (его название отображено в поле «Текущий ресурс»), то есть, описание схемы платежей за выбранный ресурс. Для описания платежей за ресурс необходимо в поле «Количество» задать количество единиц ресурса, необходимое для реализации этапа. Количество ресурса задано в графе «Количество» исходных данных проекта. Суммарная стоимость ресурса будет рассчитана автоматически на основе количества ресурса, и стоимости единицы ресурса, заданной нами ранее в диалоговом окне «Редактирование ресурсов» модуля «Ресурсы» раздела «Инвестиционный план».

Завершив ввод данных, следует нажать кнопку «Закрыть». Вернувшись в диалоговое окно «Редактирование этапа проекта» можно убедиться в том, что стоимость этапа проекта рассчитана автоматически: она несколько превышает суммарную стоимость ресурса, т.е. поправлена на величину инфляции.

Закончив ввод данных, в окне «Редактирование этапа проекта» необходимо нажать кнопку «ОК». В таблице этапов (в левой верхней части окна) появится этап. Если этап является активом, кружочек в строке будет иметь красный цвет, а если нет - желтый. Также этап будет отображен и на диаграмме ГАНТТ (в правой верхней части окна) в виде полосы синего цвета, длина которой соответствует длительности этапа. Захватив курсором мыши правый кончик полосы, можно отредактировать (изменить) длительность этапа прямо на графике.

По аналогии с вышеприведенной схемой формируются остальные этапы проекта:

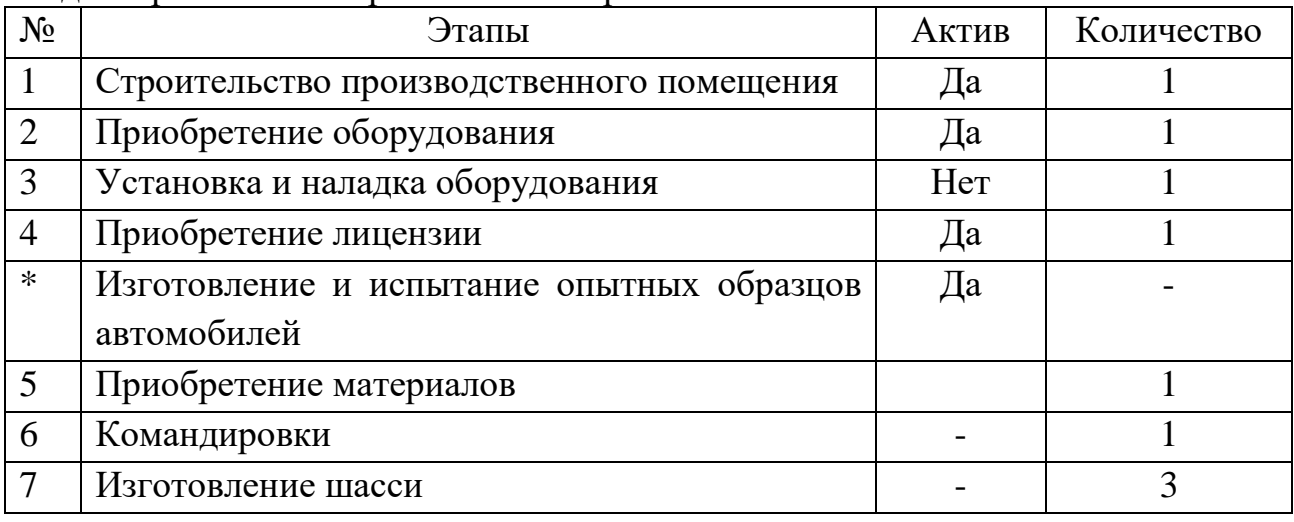

Удаление этапа производится выбором соответствующей команды в меню «Редактирование» в верхней части экрана.

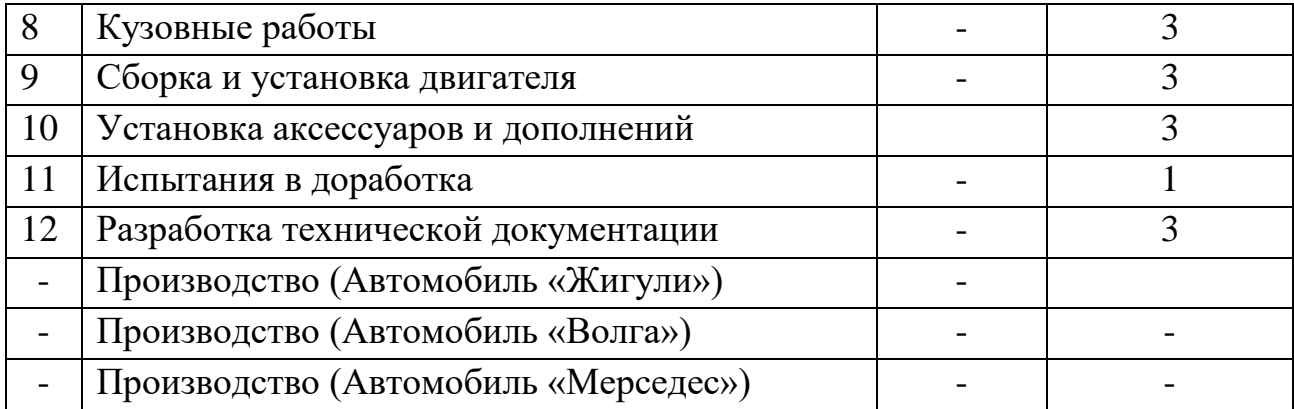

Этап, помеченный в таблице значком \*, является палкой, вмещающей в себя этапы с 5 по 12 включительно, т.е. этапы, помеченные значком «+».

В таблице этапов (в инвестиционном плане) папка имеет красный цвет, т.е. является активом. Все входящие этапы (со знаком «+») также являются активом, хотя и обозначаются желтым кружком.

Этап со значком \* не имеет ресурсов, однако, имеет стоимость, представленную совокупной стоимостью входящих этапов и отображается на графике серой полосой. Ни длительность, ни стоимость данного этапа не могут быть отредактированы, поскольку они определяются соответствующими параметрами входящих этапов.

Чтобы представить этап N ( $N \sim$  порядковый номер этапа) в виде папки, нужно:

1. Сформировать таблицу этапов на основе исходных данных проекта (рис.1).

2. Выделить курсором мыши этап N+1 и, удерживая на клавиатуре клавишу CTRL, нажать клавишу «Стрелка вправо».

Этап N будет представлен в виде папки, в которой находится этап N+1. Аналогично вводятся в папку N этапы N+2, N+3 и т.д. (рис.2). Комбинацией клавиш CTRI/f «Стрелка влево» можно вернуть этапы в исходную позицию.

Датой начала производства продукции проекта (три последние строки таблицы) является дата окончания всех работ проекта. Для вставки этапа «Производство» необходимо выбрать соответствующую команду в меню «Редактирование» в верхней строке экрана.

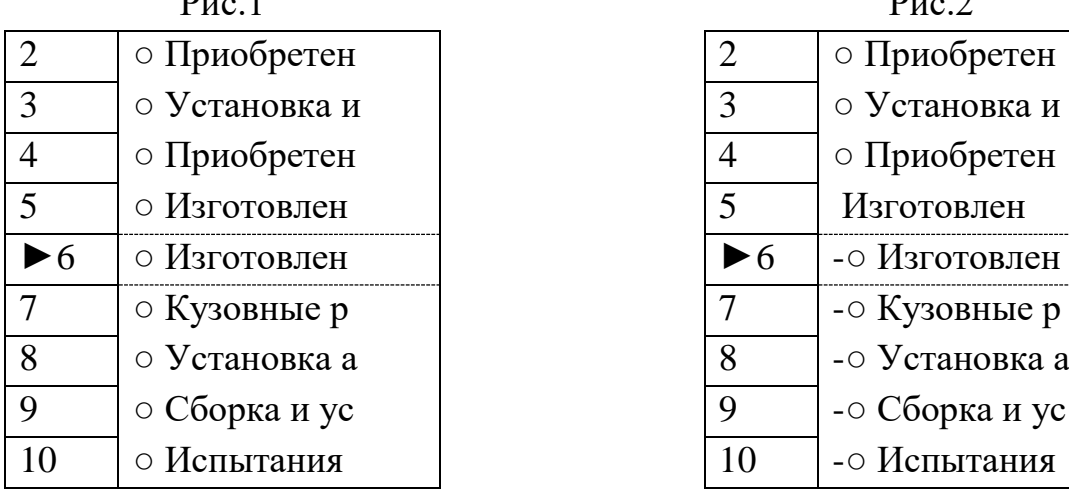

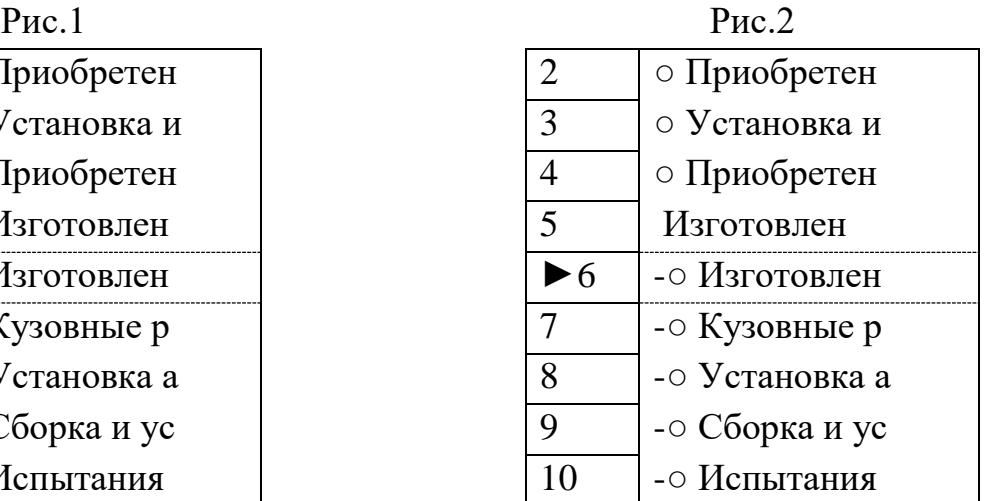

В появившемся диалоговом окне в поле «Наименование продукта/услуги» следует выбрать продукт, начало производства которого обозначает данный этап. Флажок «фиксированная дата» должен быть установлен, поскольку дата начала производства продукции проекта задается вручную. Производство всех продуктов проекта начинается в одно время. Следует обратить внимание на то, что этап «Производство» СЛУЖИТ только для обозначения возможности производства, а не фактического его начала. Фактическое начало производства и его объемы определяются операционным планом проекта.

На графике ГАНТТ начало производства обозначается красным треугольником, вершина которого направлена строго вправо. Теперь необходимо произвести оптимизацию графика ГАНТТ по времени, заключающуюся в перемещении этапов относительно друг друга с тем, чтобы достичь наиболее рационального и экономически оправданного их сочетания.

Условия оптимизации графика:

1. Наличие временных лагов недопустимо.

2. Установка и наладка оборудования не может начаться до завершения приобретения оборудования и строительства производственного помещения

3. Изготовление и испытание опытных образцов автомобилей начинается в день завершения приобретения лицензии.

4. Изготовление автомобильных частей не может начаться до завершения приобретения материалов.

5. Командировки начинаются в день завершения приобретения лицензии.

6. Сборка и установка двигателя не может быть начата до завершения кузовных работ.

7. Установка аксессуаров и дополнений не может быть начата до завершения сборки и установки двигателя.

8. Разработка технической документации не может быть начата до завершения приобретения материалов.

9. Производство продукции проекта не может быть начато как до завершения всех предыдущих этапов, так и позже даты начала продаж, установленной в модуле «Список продуктов» раздела «Проект».

Завершив ввод исходных данных проекта, необходимо в командной строке в верхней части экрана выбрать опцию «Результаты/Пересчет» или нажать клавишу F9. Project Expert автоматически произведет расчет проекта.

#### **Лабораторная работа**

## **Анализ финансовых отчетов управленческого проекта и его интегральных показателей**

Цель работы: расчет и финансовый анализ управленческого проекта в среде компьютерной имитирующей системы Project Expert.

Инструкция по выполнению работы:

1. Открыть файл проекта. В модуле «Отображение данных» вкладыша «Проект» установить в качестве валюты итоговых таблиц «Доллар США».

2. Нажать клавишу F9 для запуска процедуры расчета инвестиционного проекта.

3. Активизировать вкладыш «Результаты». Подвергнуть анализу отчет о прибылях и убытках, отчет о движении денежных средств (Кэш-фло) и бухгалтерский баланс. Перемести бухгалтерскую отчетность проекта в тетрадь для лабораторных работ.

4. В окне отчета о прибылях и убытках выделить курсором мыши строки: «Чистая прибыли». «Налог на прибыль», «Валовой объем продаж», «Проценты по кредитам». Нажать примой клавишей мыши на выделенном участке таблицы и вывести график для каждой строки. Перенести сформированные графики в тетрадь.

5. В окне бухгалтерского баланса выделить курсором мыши строку «Денежные средства», сформировать график и перенести в тетрадь.

6. В окне «Кэш-фло» выделить строки: «Кэш-фло от операционной деятельности», «Кэш-фло» от инвестиционной деятельности» и «Кэш-фло от финансовой деятельности». Сформировать соответствующие графики и перенести в тетрадь.

7. Перенести в тетрадь график чистого приведенного эффекта (NPV) проекта, расположенный в модуле «Графики» вкладыша «Результаты».

8. Провести тщательный анализ критериев эффективности инвестиционное проекта, представленных в модуле «Эффективность инвестиций» вкладыша «Анализ проекта». На основе анализа вынести суждение о целесообразности инвестирования денежных средств и проект. Перенести критерии эффективности инвестиций в тетрадь.

9. Сформировать бизнес-план проекта (воспользоваться модулем «Отчет» вкладыша «Результаты проекта»).

10.Объяснить взаимосвязь строк отчета о прибылях и убытках (для доступа к соответствующему справочному материалу следует нажать клавишу F1).

## **Блок С. Задания практико-ориентированного уровня для диагностирования сформированности компетенций («владеть»)**

## **С1. Задания «Кейс-стади»**

**Кейс 1.** История кондитерской фабрики «Красный Октябрь»

Основатель фабрики - Фердинанд Теодор фон Эйнем, немецкий подданный, который в 1850 г. приехал в Москву в надежде начать свое дело. Вначале он занялся производством пиленого сахара, потом (в 1851 г.) организовал на Арбате небольшую мастерскую по производству шоколада и конфет.

С самого начала своей деятельности Эйнем повел дело по западноевропейскому образцу - завез новые машины, выписал высококвалифицированных иностранных специалистов-кондитеров, создал рекламу. Все это помогло Эйнему в короткое время сказочно обогатиться. В 1857 г. Эйнем встречает своего будущего компаньона Юлиуса Хойса, обладавшего незаурядным талантом бизнесмена. Вдвоем они действовали более уверенно и открыли на Театральной площади кондитерский магазин.

Накопив достаточный капитал, предприниматели выписали из Европы новейшую паровую машину и приступили к постройке фабрики на берегу Москвыреки, на Софийской набережной. В справочнике «Фабрично-заводские предприятия Российской империи» об этом факте была сделана запись: «Эйнемъ. Товарищество паровой фабрики шоколадных конфектъ и чайных печений. Год основания 1867». Конечно, по сравнению с современным предприятием фабрика покажется маленькой, ведь там работало всего 20 рабочих, но в это время она считалась значительной.

Компаньоны соорудили первое трехэтажное здание на Софийской набережной. Когда же производство расширилось, на Берсеневской набережной было начато строительство более просторных зданий с многочисленными цехами и служебными помещениями, крытыми переходами из корпуса в корпус. Превосходное качество кондитерских изделий, техническая оснащенность фабрики, красочная упаковка и реклама выдвигают фабрику на одно из ведущих мест в кондитерском производстве того времени.

Особенно большие доходы стала приносить фабрика после открытия бисквитного отделения, в котором стояли английские машины и работали мастераангличане. Так впервые в России стали выпускать бисквиты по английскому образцу. Постепенно Эйнем отошел от дел и Хойс сделался единоличным хозяином, однако он не изменил названия организации, резонно посчитав, что нет нужды менять уже известную торговую марку.

В 1890-х годах фабрика превратилась в одно из крупнейших кондитерских предприятий Москвы. На Софийской набережной Гейс и его компаньоны возвел новое трехэтажное здание, а в 1889 году построили еще одно новое здание фабрики на Берсеневской набережной реки Москвы. С каждым годом увеличивалось количество оборудования и обновлялся его состав, на фабрику набирали все новых и новых рабочих и работниц, в основном из подмосковных деревень. Таких работников легче эксплуатировать так, как выгоднее хозяину. Трудовой день в те времена составлял 10 часов. Кондитеры жили в общежитии при фабрике, а питались в фабричной столовой. Администрация фабрики предоставляла работникам некоторые льготы: для детей-подмастерьев была открыта школа; за 25 лет безупречной службы выдавался серебряный именной знак и назначалась пенсия; была создана больничная касса, оказывавшая нуждающимся материальную помощь.

«Товарищество Эйнемъ» успешно конкурировало с другими кондитерскими магнатами - «Абрикосов и сыновья», «А Сиу и К0» - в первую очередь за счет очень широкого ассортимента продукции. Производились карамель, конфеты, шоколад, какао, напитки, пастила, печенье, пряники, бисквиты. После открытия филиала в Крыму (Симферополь) «Эйнемъ» начал производить глазированные шоколадом фрукты: сливу, вишню, грушу, а также мармелад. Особое внимание уделялось звучным названиям и стильной упаковке (Хойс когда-то занимался художественной фотографией). Чего стоят такие названия, как «Ампир», «Миньон», шоколад «Боярский», «Золотой ярлык»! Коробки с продукцией отделывались шелком, бархатом, кожей. В качестве рекламы фирмы использовались театральные программки, наборы-сюрпризы с вложенными в коробку конфет открытками. Для фабрики писал музыку свой композитор, и покупатель вместе с карамелью или шоколадом бесплатно получал ноты «Шоколадного вальса», «Вальса Монпасье» или «Кекс-галопа».

На Всероссийской промышленно-художественной выставке в Нижнем Новгороде в 1896 г. продукция организации «Эйнемъ» получила золотую медаль. Предприятию было дано право печатать на упаковке герб России. Ас 1913г. фабрика удостоилась чести стать поставщиком двора Его Императорского Величества. В 1900 г. на всемирной выставке в Париже за огромный ассортимент и превосходное качество шоколада фабрика «Эйнемъ» получила самую высокую награду — Гран-при.

К началу XX в. «товарищество Эйнем» владеет двумя фабриками в Москве, фабриками в Симферополе и Риге, многочисленными магазинами в Москве, Нижнем Новгороде. В трудные годы Первой мировой войны фирма «Эйнемъ» занимается благотворительной деятельностью: делает денежные пожертвования, организует лазарет для раненых солдат, отправляет на фронт вагоны с печеньем. После Октябрьской революции, в 1918 г., фабрика была национализирована и в этом же году получила название «Государственная кондитерская фабрика  $N_2$ . 1, бывшая Эйнемъ», а в 1922 г. была переименована в «Красный Октябрь», хотя еще несколько лет после этого в скобках всегда добавлялось «Бывш. Эйнемъ»: настолько велика была популярность торговой марки и ценилось качество изделий.

В конце 1920 - начале 1921 года из-за ухудшения положения с сырьем и топливом пришлось временно приостановить работу ряда фабрик: "Большевик" (бывшая Сиу), имени Бабаева (бывшая Абрикосова) и других. Была под угрозой закрытия и Государственная кондитерская фабрика №1 (бывшая "Эйнем"). Продовольственный и топливный кризисы довели фабрику до упадка. Выпуск продукции одно время составлял лишь 15% довоенного уровня.

Но рабочие «бывшей "Эйнем"» делали все, чтобы фабрика работала: они устраивали субботники по наведению чистоты и порядка, добровольно отправились на заготовку топлива. Так рабочие добивались того, что даже в такое голодное и трудное время фабрика продолжала работать. С сентября 1921 года Государственная фабрика №1 перешла на хозрасчет. В это время на фабрике работало 959 человек. Фабрика выпускала только карамель, монпасье, конфеты глюкозы и дешевые сорта мармелада. Новая экономическая политика очень благоприятно отразилась на деятельности фабрики.

Много труда затрачивается на организацию при фабрике химической научно - опытной лаборатории. В лаборатории контролировали все поступающее на фабрику сырье и материалы. Там же вели работы по изучению технологических процессов. На фабрику пришло много хороших мастеров - кондитеров. Крепли кадры высококвалифицированных специалистов. И в это время фабрика получила на Московской областной выставке садоводства, пчеловодства и огородничества награду 1 степени, а на Всероссийской сельскохозяйственной выставке - диплом 1 степени "За отличное качество изделий, за восстановление крупного производства

и начинания в деле научного изучения кондитерского производства". 1922 год связан со знаменательным для фабрики событием - ее переименовали в "Красный Октябрь".

Заслугой специалистов, которые пришли на фабрику в те тяжелые годы, несомненно, является то, что не было остановлено производство: был введен рабочий контроль, велась яростная борьба с расхитителями. Уже к 1925 г. был превзойден уровень производства 1913— 1914 гг. Именно в те годы «родились» на свет многие виды продукции, которые и сегодня составляют «золотой фонд» «Красного Октября»: в 1925 г. появился «Мишка косолапый», в 1927 г. — «Южная ночь», в 1936 г. — «Стратосфера» и «Суфле». В 1920-е гг. впервые появились «Сливочная помадка с цукатом», «Сливочная тянучка», ирис «Кис-кис». В годы восстановления коллективу предприятия приходилось бороться с большими трудностями. "Летом 1922 года,- рассказывает рабочий М. К. Лебедев, - фабрика переживала некоторое затоваривание, на складе скопилось много продукции, а со сбытом было туго. Это резко отразилось на финансовом положении. Нужно было закупить партию сахара и патоки, а для этого требовалась большая сумма денег. А тут как раз подоспело время выдачи зарплаты. Выплатить деньги рабочим - значить остаться без сырья и остановить фабрику, но и не платить нельзя. И вот выход был найден. На фабрике находились в большом количестве мука, подсолнечное масло и конфеты. Рабочим предложили получить не деньгами, а продуктами. Получили мы тогда по пуду муки, по три фунта масла и по двадцать фунтов конфет. Таким образом, удалось предотвратить остановку фабрики и этим сохранить квалифицированную рабочую силу".

Руководство фабрики вместе со всем коллективом много делало для улучшения качества изделий. Поднять его сразу было невозможно, так как не было необходимой сырьевой базы. На фабрике внимательно изучили спрос населения на кондитерские изделия.

С сентября 1923 года количество сбываемой продукции стало быстро возрастать. Встал вопрос о восстановлении фабричного оборудования. Тяжелые раны были нанесены фабрике. Несколько лет понадобилось на их лечение. В период империалистической и гражданской войн машины не ремонтировали, а многие из них использовались не по назначению. Последний ремонт технического оборудования был еще в 1910 году. За 12 лет капитального ремонта на фабрике не производили, не заменяли и старое оборудование.

С 1922 по 1924 год было израсходовано на ремонт около 300 тысяч рублей. Но на фабрике не только ремонтировали старые машины, но и закупали машины новейших конструкций. Так, весной 1925 года были закуплены машины в Германии. Начали работать вафельное и шоколадное производство, ассортимент изделий удалось довести до 80 наименований. Особо благоприятными были для фабрики 1927-1928 годы. Производство было хорошо обеспечено сырьем и развивалось быстрыми темпами. Спрос на кондитерские изделия рос. Изделия фабрики пользовались большим успехом не только в пределах нашей страны. Марка "Красный Октябрь" стала известна на всех материках.

Улучшились условия жизни рабочих. К 1925 году были отремонтированы и оборудованы столовая на 2000 мест, клуб с залом на 800 мест, дома - коммуны. В квартире бывшего владельца фабрики еще в 1921 году был открыт детский сад, рассчитанный на 80 детей, расширены детские ясли. В 1925 году фабком снял в аренду на 9 лет дачу для пионерского лагеря в Рассказовке.

При фабрике работала школа фабричного ученичества на 100 человек и общеобразовательные курсы. С улучшением условий труда и быта рабочих из деревень стали возвращаться старые кадры кондитеров, опыт и знания которых были особенно нужны быстро растущему предприятию. Первые пятилетки. Многое связано с ними в жизни краснооктябрьцев: смотры рационализации, встречи соревнующихся предприятий, распространение передовых методов труда, стахановское движение. К середине 1931 года "Красный Октябрь" стал самой крупной кондитерской фабрикой в Москве с числом рабочих 5000 человек. Да и по производству продукции стала первой - 57500 тонн.

## **Реконструкция фабрики.**

С 1935 по 1938 год был полностью реконструирован шоколадный цех: обновлено оборудование, произведен монтаж 41 агрегата сложных шоколадных машин, полностью переделана электросеть, переоборудована паровая и водяная коммуникации и холодное хозяйство. В апреле 1938 года Государственная приемная комиссия признала, что монтаж заграничного оборудования произведен хорошо, и его успешно осваивают. После реконструкции мощность шоколадного цеха увеличилась по сравнению с 1936 годом в 2,5 раза, а выпуск продукции фабрики возрос с 40 до 64 тысяч тонн в год. Настоящим энтузиастом реконструкции был главный инженер фабрики М. С. Бруштейн - высококвалифицированный специалист с большим опытом работы в кондитерской промышленности.

1939 год принес новые успехи, новые имена. Годовой план был выполнен уже к 12 декабря 1939 года - ко дню выборов в Верховный Совет СССР. За успешную работу в 1939 году наградили 43 стахановцев фабрики.

Накануне войны.

Большими успехами встречали работники фабрики наступающий 1941 год четвертый год третьей пятилетки. Годовой план был перевыполнен. Фабрика намечала переход с трехсменной работы на двухсменную. Рационализаторы и изобретатели работали над самым трудоемким процессом - механизацией завертки конфет. В лихолетье Великой Отечественной войны выпуск кондитерских изделий был практически свернут, производство было переоснащено на выпуск военной продукции: выпускались концентраты каш. Для летчиков и подводников выпускался специальный шоколад «Кола», «Гвардейский». В годы войны за доблестный труд на благо победы «Красный Октябрь» семь раз удостаивался почетной награды - переходящего знамени Государственного комитета обороны. В 1946 г. почетное знамя было передано фабрике на вечное хранение. В те дни люди трудились без устали. Работали по 12-14 часов в сутки, без выходных, изо дня в день до конца войны. У народа был один девиз - все для фронта, все для разгрома врага. Для обеспечения фронта высококалорийными продуктами технологи фабрики приняли решение: сделать в механической мастерской жестяные формы емкостью по два килограмма, реконструировать отливочную головку автомата и охлаждающий конвейер. В итоге - "Красный Октябрь" дал для фронта нужное количество шоколада без дорогих оберток в двухкилограммовых плитках.

В январе 1942 года "Красный Октябрь" выпустил новый сорт шоколада "Гвардейский" в честь наших гвардейских полков. Приступая к послевоенной реконструкции, коллектив фабрики поставил перед собой задачу учесть все прошлые недостатки и опыт, накопленный в кондитерской промышленности за годы предвоенных пятилеток. Поэтому к разработке проекта реконструкции "Красного Октября" подошли творчески. Окончание реконструкции "Красного Октября" относится к 1950 году. Из месяца в месяц росла производительность труда, менялся облик цехов фабрики. И за всем этим стояли люди - рабочие, инженеры и, конечно, те, кому государство, коллектив поручил возглавлять предприятие - ее руководители.

В послевоенные годы «Красный Октябрь» развивался вместе со всей страной. Фабрика стала своего рода полигоном, на котором испытывалось все новое, что только появлялось в кондитерской отрасли. Так, были созданы первые комплексно-механизированные поточные линии по производству карамели, ириса. В 1960-е гг. на фабрике была произведена существенная модернизация, включавшая увеличение этажности существовавших зданий. В результате появились новые производственные площади, и фабрика приняла сегодняшние архитектурные очертания, которые так великолепно смотрятся с Крымского моста, украшая собой панораму стрелки Москвы-реки и отводного канала.

В 1976 году на фабрике была создана экспериментальная группа, возглавляемая главным инженером А. Н. Даурским. В группу входили высококвалифицированные мастера - кондитеры, которые проработали на фабрике по несколько десятков лет. Была разработана программа технического перевооружения предприятия на базе новейших достижений науки, техники и передового опыта.

Одним из главных мероприятий было улучшение оформления изделий и дальнейшее наращивание удельного веса расфасованной продукции, Выполнение этой программы позволило перестроить структуру ассортимента в сторону увеличения выпуска продукции высокого качества, пользующейся повышенным спросом. Фабрика "Красный Октябрь" в этот период является школой передового опыта, на базе которой проводятся отраслевые семинары по вопросам повышения качества продукции, научной организации труда и экономического анализа, по внедрению разработок в области новой техники и технологии. На фабрике были созданы универсальные и специализированные рецептурно- смесительные станции для приготовления конфетных масс, поточные линии для производства конфет, в том числе конфет куполообразной формы "Трюфели".

Ведется постоянная разработка с использованием нетрадиционных видов сырья (различные виды молочной сыворотки - "Цитрон", морковная подварка - "Наслаждение", тонкоизмельченная мука из предварительно обжаренных зерен ржи - "Золотые купола" и др.), которые позволяют понизить содержание сахара в изделиях и улучшить их вкусовые качества. Фабрику можно назвать лабораторией, где постоянно что-то изобретают, внедряют, создают и т. д. Особый подъем

производства характеризуют 1990-е гг. В 1992 г. фабрика была преобразована в открытое акционерное общество. За реконструкцией шоколадного цеха последовал ряд совместных разработок инженеров фабрики и всемирно известных фирм: австрийская фирма «Хаас» установила новую поточно-механизированную линию по изготовлению конфет типа «Мишка косолапый»; швейцарский концерн «Бюлер» поставил оборудование и содействовал пуску трех линий для производства шоколадных и пралиновых масс с использованием самых современных технологий и автоматизации процессов; немецкая фирма «Антон Олерт» стала партнером по созданию уникального комплекса конфетного производства. У открытого акционерного общества «Московская кондитерская фабрика "Красный Октябрь"» появились филиалы в Рязани, Коломне и Егорьевске. Выпуск продукции также увеличился за счет пяти дочерних предприятий.

В 1997 году установили новую поточную линию для производства конфет "Мишка косолапый". Причем дизайн, упаковка, рецептура и технология их производства за эти годы почти не изменилась. "Консервативный" подход к сохранению "древних" рецептов обернулся немалыми выгодами для фабрики. В настоящее время «Красный октябрь» входит в холдинг «Объединенные кондитеры». В свою очередь холдинг входит в Группу «Гута» и является крупнейшим кондитерским предприятием в Восточной Европе, объединяя 19 российских фабрик, в том числе крупнейшие московские предприятия «Красный Октябрь», «Кондитерский концерн Бабаевский», «РОТ ФРОНТ».

На предприятиях холдинга работают 19 360 сотрудников. Кондитерские изделия реализуется через развитую сеть дистрибуции по всей России, а также осуществляются поставки в США, Европу, Израиль, страны СНГ и ряд государств Ближнего Востока. Среди постоянных потребителей продукции Холдинга – ФГУП комбинат питания «Кремлевский», Правительство России, мэрия Москвы и Московская Патриархия. На всех предприятиях Холдинга и Управляющей компании реализуется единая кадровая политика. Главная гордость Холдинга – это его сотрудники! Студенты профильных вузов могут пройти практику под руководством опытных мастеров на фабриках «Красный Октябрь» и «Кондитерский Концерн Бабаевский», которые входят в Холдинг «Объединенные кондитеры». Прохождение практики на известнейших кондитерских предприятиях – это бесценный опыт и удачный старт карьеры.

Будущим технологам кондитерского производства, механикам и практикантам других специальностей будет интересно и познавательно работать под руководством опытных мастеров на предприятиях, имеющих богатейшие традиции, оснащенных современным оборудованием и технологиями. Предприятия обеспечивают организацию рабочих мест и фирменную спецодежду. За каждым практикантом закрепляется наставник – руководитель практики, который координирует работу молодого специалиста. Студенты, зарекомендовавшие себя с лучшей стороны, имеют возможность трудоустроиться и успешно реализовать себя на предприятиях Холдинга.

Холдинг «Объединенные кондитеры» – современная и динамично развивающаяся компания, а потому заинтересован как в молодых перспективных специалистах, так и в уже состоявшихся профессионалах в области продаж и производства. Работа на стартовых позициях (в качестве ассистентов отделов и специалистов) позволяет получить необходимый профессиональный опыт для дальнейшего карьерного роста. Начинающие и уже опытные мерчандайзеры и торговые представители имеют прекрасную возможность построить карьеру в департаменте продаж.

Компания «Красный Октябрь» предоставляет сотрудникам большие возможности для профессионального роста. Разработана и реализуется программа непрерывного обучения и повышения квалификации персонала:

•система адаптации позволяет новым специалистам максимально быстро влиться в рабочий процесс;

•система тренингов, семинаров, обмена опытом с партнерами способствует повышению уровня компетенции;

•система планирования карьеры открывает широкие горизонты для профессиональных достижений и личного роста.

#### **Задание к кейсу.**

1.Ознакомьтесь с приведенной в кейсе историей взлетов и падений известной отечественной компании.

2.Проведите анализ основных этапов жизненного цикла компании, заполнив таблицу. Этап жизненного цикла, Продолжительность этапа, Проблемы этапа, причина кризиса этапа, Действия менеджеров по решению проблем, Причины перехода на следующий этап.

3.Какие АИС экономического анализа возможны в использовании в компании?

4. Постройте график жизненного цикла АИС компании во временной шкале.

## **Блок Д. Задания для использования в рамках промежуточной аттестации**

## **Д1. Перечень вопросов к зачету**

1. Автоматизированная информационная система экономического анализа в управлении экономическим объектом

2. Классификация и структура экономической информации

3. Информационный процесс и информационная технология бухгалтерского учета и экономического анализа

4. Обеспечивающие компоненты автоматизированных информационных систем экономического анализа

5. Автоматизированное рабочее время экономиста

6. Необходимость классификации программного обеспечения бухгалтерского учета и экономического анализа

7. Развернутая классификация программного обеспечения бухгалтерского учета и экономического анализа

8. Интегральная классификация программного обеспечения бухгалтерского учета и экономического анализа

9. Подходы к созданию и внедрению автоматизированных информационных систем экономического анализа

10. Направления оценки и критерии выбора делового программного обеспечения

11. Адаптация тиражных программ при создании автоматизированных информационных систем

12. Ввод в эксплуатацию автоматизированных информационных систем

13. Современное программное обеспечение финансового анализа

14. Современное программное обеспечение других видов экономического анализа.

#### **Д 2. Кейс-задания**

#### **Кейс 1.**

В 2005 году на рынке транспортных услуг появилась компания Office-M. В течение пяти лет компания интенсивно развивалась, расширяя круг клиентов и количество предоставляемых услуг. К концу 2014 года было открыто 23 офиса и более 100 представительств по всей Российской Федерации. Оперативная доставка грузов осуществляется не только в пределах страны, но и зарубежным клиентам. В настоящее время «Office-M» заняла прочное место в числе лидеров российских экспресс-перевозчиков. Но руководство компании не собирается останавливаться на достигнутом: важно не только удержать завоеванные позиции, но и стать лидером.

Деятельность транспортной компании, базирующаяся на логистических исследованиях, в высокой степени определяется курьерским характером услуг. Сложность заключается в том, что нет четкого графика поставок, невозможно запланировать периодичность заявок, выделить постоянные маршруты, а время очередного заказа непредсказуемо. При такой специфике значение надежного и бесперебойного функционирования информационной системы становится стратегически важным. Любые информационные сбои могут привести к нивелированию самой услуги, суть которой состоит в решении задачи доставки грузов в экстремально сжатые сроки.

Увеличение потребности рынка в услугах компании Office-M привело к необходимости открытия новых представительств по всей стране, что вызвало усложнение информационной структуры компании и спровоцировало определенные проблемы в управлении информационными потоками. Программное обеспечение в представительствах устанавливалось без четкого контроля со стороны руководства компании, целесообразность инсталляции того или иного программного продукта определялась специалистами на местах самостоятельно.

В итоге на компьютерах сотрудников в разных представительствах были установлены различные версии операционных систем и офисных продуктов, что привело к большим проблемам. В частности, несовместимость форматов данных стала серьезным препятствием для оперативного информационного обмена. Кроме того, отсутствие четкой информационной политики компании послужило причиной неконтролируемых и нецелесообразных затрат на закупку программного обеспечения.
Проблема: руководство Office-M; поставило задачу улучшения качества информационного обмена в компании. Какие меры необходимо предпринять? Каким образом стандартизация может помочь решить поставленную задачу? Как организовать процесс стандартизации программного обеспечения в компании? Какие могут быть социальные и экономические последствия стандартизации программного обеспечения в компании?

Ключевое задание: Разработайте возможные варианты решения проблемы и обоснуйте выбор оптимального варианта.

**Кейс 2.** История кондитерской фабрики «Красный Октябрь»

Основатель фабрики - Фердинанд Теодор фон Эйнем, немецкий подданный, который в 1850 г. приехал в Москву в надежде начать свое дело. Вначале он занялся производством пиленого сахара, потом (в 1851 г.) организовал на Арбате небольшую мастерскую по производству шоколада и конфет.

С самого начала своей деятельности Эйнем повел дело по западноевропейскому образцу - завез новые машины, выписал высококвалифицированных иностранных специалистов-кондитеров, создал рекламу. Все это помогло Эйнему в короткое время сказочно обогатиться. В 1857 г. Эйнем встречает своего будущего компаньона Юлиуса Хойса, обладавшего незаурядным талантом бизнесмена. Вдвоем они действовали более уверенно и открыли на Театральной площади кондитерский магазин.

Накопив достаточный капитал, предприниматели выписали из Европы новейшую паровую машину и приступили к постройке фабрики на берегу Москвыреки, на Софийской набережной. В справочнике «Фабрично-заводские предприятия Российской империи» об этом факте была сделана запись: «Эйнемъ. Товарищество паровой фабрики шоколадных конфектъ и чайных печений. Год основания 1867». Конечно, по сравнению с современным предприятием фабрика покажется маленькой, ведь там работало всего 20 рабочих, но в это время она считалась значительной.

Компаньоны соорудили первое трехэтажное здание на Софийской набережной. Когда же производство расширилось, на Берсеневской набережной было начато строительство более просторных зданий с многочисленными цехами и служебными помещениями, крытыми переходами из корпуса в корпус. Превосходное качество кондитерских изделий, техническая оснащенность фабрики, красочная упаковка и реклама выдвигают фабрику на одно из ведущих мест в кондитерском производстве того времени.

Особенно большие доходы стала приносить фабрика после открытия бисквитного отделения, в котором стояли английские машины и работали мастераангличане. Так впервые в России стали выпускать бисквиты по английскому образцу. Постепенно Эйнем отошел от дел и Хойс сделался единоличным хозяином, однако он не изменил названия организации, резонно посчитав, что нет нужды менять уже известную торговую марку.

В 1890-х годах фабрика превратилась в одно из крупнейших кондитерских предприятий Москвы. На Софийской набережной Гейс и его компаньоны возвел новое трехэтажное здание, а в 1889 году построили еще одно новое здание фабри-

ки на Берсеневской набережной реки Москвы. С каждым годом увеличивалось количество оборудования и обновлялся его состав, на фабрику набирали все новых и новых рабочих и работниц, в основном из подмосковных деревень. Таких работников легче эксплуатировать так, как выгоднее хозяину. Трудовой день в те времена составлял 10 часов. Кондитеры жили в общежитии при фабрике, а питались в фабричной столовой. Администрация фабрики предоставляла работникам некоторые льготы: для детей-подмастерьев была открыта школа; за 25 лет безупречной службы выдавался серебряный именной знак и назначалась пенсия; была создана больничная касса, оказывавшая нуждающимся материальную помощь.

«Товарищество Эйнемъ» успешно конкурировало с другими кондитерскими магнатами - «Абрикосов и сыновья», «А Сиу и К0» - в первую очередь за счет очень широкого ассортимента продукции. Производились карамель, конфеты, шоколад, какао, напитки, пастила, печенье, пряники, бисквиты. После открытия филиала в Крыму (Симферополь) «Эйнемъ» начал производить глазированные шоколадом фрукты: сливу, вишню, грушу, а также мармелад. Особое внимание уделялось звучным названиям и стильной упаковке (Хойс когда-то занимался художественной фотографией). Чего стоят такие названия, как «Ампир», «Миньон», шоколад «Боярский», «Золотой ярлык»! Коробки с продукцией отделывались шелком, бархатом, кожей. В качестве рекламы фирмы использовались театральные программки, наборы-сюрпризы с вложенными в коробку конфет открытками. Для фабрики писал музыку свой композитор, и покупатель вместе с карамелью или шоколадом бесплатно получал ноты «Шоколадного вальса», «Вальса Монпасье» или «Кекс-галопа».

На Всероссийской промышленно-художественной выставке в Нижнем Новгороде в 1896 г. продукция организации «Эйнемъ» получила золотую медаль. Предприятию было дано право печатать на упаковке герб России. Ас 1913г. фабрика удостоилась чести стать поставщиком двора Его Императорского Величества. В 1900 г. на всемирной выставке в Париже за огромный ассортимент и превосходное качество шоколада фабрика «Эйнемъ» получила самую высокую награду — Гран-при.

К началу XX в. «товарищество Эйнем» владеет двумя фабриками в Москве, фабриками в Симферополе и Риге, многочисленными магазинами в Москве, Нижнем Новгороде. В трудные годы Первой мировой войны фирма «Эйнемъ» занимается благотворительной деятельностью: делает денежные пожертвования, организует лазарет для раненых солдат, отправляет на фронт вагоны с печеньем. После Октябрьской революции, в 1918 г., фабрика была национализирована и в этом же году получила название «Государственная кондитерская фабрика №. 1, бывшая Эйнемъ», а в 1922 г. была переименована в «Красный Октябрь», хотя еще несколько лет после этого в скобках всегда добавлялось «Бывш. Эйнемъ»: настолько велика была популярность торговой марки и ценилось качество изделий.

В конце 1920 - начале 1921 года из-за ухудшения положения с сырьем и топливом пришлось временно приостановить работу ряда фабрик: "Большевик"

(бывшая Сиу), имени Бабаева (бывшая Абрикосова) и других. Была под угрозой закрытия и Государственная кондитерская фабрика №1 (бывшая "Эйнем"). Продовольственный и топливный кризисы довели фабрику до упадка. Выпуск продукции одно время составлял лишь 15% довоенного уровня.

Но рабочие «бывшей "Эйнем"» делали все, чтобы фабрика работала: они устраивали субботники по наведению чистоты и порядка, добровольно отправились на заготовку топлива. Так рабочие добивались того, что даже в такое голодное и трудное время фабрика продолжала работать. С сентября 1921 года Государственная фабрика №1 перешла на хозрасчет. В это время на фабрике работало 959 человек. Фабрика выпускала только карамель, монпасье, конфеты глюкозы и дешевые сорта мармелада. Новая экономическая политика очень благоприятно отразилась на деятельности фабрики.

Много труда затрачивается на организацию при фабрике химической научно - опытной лаборатории. В лаборатории контролировали все поступающее на фабрику сырье и материалы. Там же вели работы по изучению технологических процессов. На фабрику пришло много хороших мастеров - кондитеров. Крепли кадры высококвалифицированных специалистов. И в это время фабрика получила на Московской областной выставке садоводства, пчеловодства и огородничества награду 1 степени, а на Всероссийской сельскохозяйственной выставке - диплом 1 степени "За отличное качество изделий, за восстановление крупного производства и начинания в деле научного изучения кондитерского производства". 1922 год связан со знаменательным для фабрики событием - ее переименовали в "Красный Октябрь".

Заслугой специалистов, которые пришли на фабрику в те тяжелые годы, несомненно, является то, что не было остановлено производство: был введен рабочий контроль, велась яростная борьба с расхитителями. Уже к 1925 г. был превзойден уровень производства 1913— 1914 гг. Именно в те годы «родились» на свет многие виды продукции, которые и сегодня составляют «золотой фонд» «Красного Октября»: в 1925 г. появился «Мишка косолапый», в 1927 г. — «Южная ночь», в 1936 г. — «Стратосфера» и «Суфле». В 1920-е гг. впервые появились «Сливочная помадка с цукатом», «Сливочная тянучка», ирис «Кис-кис». В годы восстановления коллективу предприятия приходилось бороться с большими трудностями. "Летом 1922 года,- рассказывает рабочий М. К. Лебедев, - фабрика переживала некоторое затоваривание, на складе скопилось много продукции, а со сбытом было туго. Это резко отразилось на финансовом положении. Нужно было закупить партию сахара и патоки, а для этого требовалась большая сумма денег. А тут как раз подоспело время выдачи зарплаты. Выплатить деньги рабочим - значить остаться без сырья и остановить фабрику, но и не платить нельзя. И вот выход был найден. На фабрике находились в большом количестве мука, подсолнечное масло и конфеты. Рабочим предложили получить не деньгами, а продуктами. Получили мы тогда по пуду муки, по три фунта масла и по двадцать фунтов конфет. Таким образом, удалось предотвратить остановку фабрики и этим сохранить квалифицированную рабочую силу".

Руководство фабрики вместе со всем коллективом много делало для улучшения качества изделий. Поднять его сразу было невозможно, так как не было необходимой сырьевой базы. На фабрике внимательно изучили спрос населения на кондитерские изделия.

С сентября 1923 года количество сбываемой продукции стало быстро возрастать. Встал вопрос о восстановлении фабричного оборудования. Тяжелые раны были нанесены фабрике. Несколько лет понадобилось на их лечение. В период империалистической и гражданской войн машины не ремонтировали, а многие из них использовались не по назначению. Последний ремонт технического оборудования был еще в 1910 году. За 12 лет капитального ремонта на фабрике не производили, не заменяли и старое оборудование.

С 1922 по 1924 год было израсходовано на ремонт около 300 тысяч рублей. Но на фабрике не только ремонтировали старые машины, но и закупали машины новейших конструкций. Так, весной 1925 года были закуплены машины в Германии. Начали работать вафельное и шоколадное производство, ассортимент изделий удалось довести до 80 наименований. Особо благоприятными были для фабрики 1927-1928 годы. Производство было хорошо обеспечено сырьем и развивалось быстрыми темпами. Спрос на кондитерские изделия рос. Изделия фабрики пользовались большим успехом не только в пределах нашей страны. Марка "Красный Октябрь" стала известна на всех материках.

Улучшились условия жизни рабочих. К 1925 году были отремонтированы и оборудованы столовая на 2000 мест, клуб с залом на 800 мест, дома - коммуны. В квартире бывшего владельца фабрики еще в 1921 году был открыт детский сад, рассчитанный на 80 детей, расширены детские ясли. В 1925 году фабком снял в аренду на 9 лет дачу для пионерского лагеря в Рассказовке.

При фабрике работала школа фабричного ученичества на 100 человек и общеобразовательные курсы. С улучшением условий труда и быта рабочих из деревень стали возвращаться старые кадры кондитеров, опыт и знания которых были особенно нужны быстро растущему предприятию. Первые пятилетки. Многое связано с ними в жизни краснооктябрьцев: смотры рационализации, встречи соревнующихся предприятий, распространение передовых методов труда, стахановское движение. К середине 1931 года "Красный Октябрь" стал самой крупной кондитерской фабрикой в Москве с числом рабочих 5000 человек. Да и по производству продукции стала первой - 57500 тонн.

#### Реконструкция фабрики.

С 1935 по 1938 год был полностью реконструирован шоколадный цех: обновлено оборудование, произведен монтаж 41 агрегата сложных шоколадных машин, полностью переделана электросеть, переоборудована паровая и водяная коммуникации и холодное хозяйство. В апреле 1938 года Государственная приемная комиссия признала, что монтаж заграничного оборудования произведен хорошо, и его успешно осваивают. После реконструкции мощность шоколадного цеха увеличилась по сравнению с 1936 годом в 2,5 раза, а выпуск продукции фабрики возрос с 40 до 64 тысяч тонн в год. Настоящим энтузиастом реконструкции

был главный инженер фабрики М. С. Бруштейн - высококвалифицированный специалист с большим опытом работы в кондитерской промышленности.

1939 год принес новые успехи, новые имена. Годовой план был выполнен уже к 12 декабря 1939 года - ко дню выборов в Верховный Совет СССР. За успешную работу в 1939 году наградили 43 стахановцев фабрики.

Накануне войны.

Большими успехами встречали работники фабрики наступающий 1941 год четвертый год третьей пятилетки. Годовой план был перевыполнен. Фабрика намечала переход с трехсменной работы на двухсменную. Рационализаторы и изобретатели работали над самым трудоемким процессом - механизацией завертки конфет. В лихолетье Великой Отечественной войны выпуск кондитерских изделий был практически свернут, производство было переоснащено на выпуск военной продукции: выпускались концентраты каш. Для летчиков и подводников выпускался специальный шоколад «Кола», «Гвардейский». В годы войны за доблестный труд на благо победы «Красный Октябрь» семь раз удостаивался почетной награды - переходящего знамени Государственного комитета обороны. В 1946 г. почетное знамя было передано фабрике на вечное хранение. В те дни люди трудились без устали. Работали по 12-14 часов в сутки, без выходных, изо дня в день до конца войны. У народа был один девиз - все для фронта, все для разгрома врага. Для обеспечения фронта высококалорийными продуктами технологи фабрики приняли решение: сделать в механической мастерской жестяные формы емкостью по два килограмма, реконструировать отливочную головку автомата и охлаждающий конвейер. В итоге - "Красный Октябрь" дал для фронта нужное количество шоколада без дорогих оберток в двухкилограммовых плитках.

В январе 1942 года "Красный Октябрь" выпустил новый сорт шоколада "Гвардейский" в честь наших гвардейских полков. Приступая к послевоенной реконструкции, коллектив фабрики поставил перед собой задачу учесть все прошлые недостатки и опыт, накопленный в кондитерской промышленности за годы предвоенных пятилеток. Поэтому к разработке проекта реконструкции "Красного Октября" подошли творчески. Окончание реконструкции "Красного Октября" относится к 1950 году. Из месяца в месяц росла производительность труда, менялся облик цехов фабрики. И за всем этим стояли люди - рабочие, инженеры и, конечно, те, кому государство, коллектив поручил возглавлять предприятие - ее руководители.

В послевоенные годы «Красный Октябрь» развивался вместе со всей страной. Фабрика стала своего рода полигоном, на котором испытывалось все новое, что только появлялось в кондитерской отрасли. Так, были созданы первые комплексно-механизированные поточные линии по производству карамели, ириса. В 1960-е гг. на фабрике была произведена существенная модернизация, включавшая увеличение этажности существовавших зданий. В результате появились новые производственные площади, и фабрика приняла сегодняшние архитектурные очертания, которые так великолепно смотрятся с Крымского моста, украшая собой панораму стрелки Москвы-реки и отводного канала.

В 1976 году на фабрике была создана экспериментальная группа, возглавляемая главным инженером А. Н. Даурским. В группу входили высококвалифицированные мастера - кондитеры, которые проработали на фабрике по несколько десятков лет. Была разработана программа технического перевооружения предприятия на базе новейших достижений науки, техники и передового опыта.

Одним из главных мероприятий было улучшение оформления изделий и дальнейшее наращивание удельного веса расфасованной продукции, Выполнение этой программы позволило перестроить структуру ассортимента в сторону увеличения выпуска продукции высокого качества, пользующейся повышенным спросом.

Фабрика "Красный Октябрь" в этот период является школой передового опыта, на базе которой проводятся отраслевые семинары по вопросам повышения качества продукции, научной организации труда и экономического анализа, по внедрению разработок в области новой техники и технологии. На фабрике были созданы универсальные и специализированные рецептурно- смесительные станции для приготовления конфетных масс, поточные линии для производства конфет, в том числе конфет куполообразной формы "Трюфели".

Ведется постоянная разработка с использованием нетрадиционных видов сырья (различные виды молочной сыворотки - "Цитрон", морковная подварка - "Наслаждение", тонкоизмельченная мука из предварительно обжаренных зерен ржи - "Золотые купола" и др.), которые позволяют понизить содержание сахара в изделиях и улучшить их вкусовые качества. Фабрику можно назвать лабораторией, где постоянно что-то изобретают, внедряют, создают и т. д. Особый подъем производства характеризуют 1990-е гг. В 1992 г. фабрика была преобразована в открытое акционерное общество. За реконструкцией шоколадного цеха последовал ряд совместных разработок инженеров фабрики и всемирно известных фирм: австрийская фирма «Хаас» установила новую поточно-механизированную линию по изготовлению конфет типа «Мишка косолапый»; швейцарский концерн «Бюлер» поставил оборудование и содействовал пуску трех линий для производства шоколадных и пралиновых масс с использованием самых современных технологий и автоматизации процессов; немецкая фирма «Антон Олерт» стала партнером по созданию уникального комплекса конфетного производства. У открытого акционерного общества «Московская кондитерская фабрика "Красный Октябрь"» появились филиалы в Рязани, Коломне и Егорьевске. Выпуск продукции также увеличился за счет пяти дочерних предприятий.

В 1997 году установили новую поточную линию для производства конфет "Мишка косолапый". Причем дизайн, упаковка, рецептура и технология их производства за эти годы почти не изменилась. "Консервативный" подход к сохранению "древних" рецептов обернулся немалыми выгодами для фабрики. В настоящее время «Красный октябрь» входит в холдинг «Объединенные кондитеры». В свою очередь холдинг входит в Группу «Гута» и является крупнейшим кондитерским предприятием в Восточной Европе, объединяя 19 российских фабрик, в том числе крупнейшие московские предприятия «Красный Октябрь», «Кондитерский концерн Бабаевский», «РОТ ФРОНТ».

На предприятиях холдинга работают 19 360 сотрудников. Кондитерские изделия реализуется через развитую сеть дистрибуции по всей России, а также осуществляются поставки в США, Европу, Израиль, страны СНГ и ряд государств Ближнего Востока. Среди постоянных потребителей продукции Холдинга – ФГУП комбинат питания «Кремлевский», Правительство России, мэрия Москвы и Московская Патриархия. На всех предприятиях Холдинга и Управляющей компании реализуется единая кадровая политика. Главная гордость Холдинга – это его сотрудники! Студенты профильных вузов могут пройти практику под руководством опытных мастеров на фабриках «Красный Октябрь» и «Кондитерский Концерн Бабаевский», которые входят в Холдинг «Объединенные кондитеры». Прохождение практики на известнейших кондитерских предприятиях – это бесценный опыт и удачный старт карьеры.

Будущим технологам кондитерского производства, механикам и практикантам других специальностей будет интересно и познавательно работать под руководством опытных мастеров на предприятиях, имеющих богатейшие традиции, оснащенных современным оборудованием и технологиями. Предприятия обеспечивают организацию рабочих мест и фирменную спецодежду. За каждым практикантом закрепляется наставник – руководитель практики, который координирует работу молодого специалиста. Студенты, зарекомендовавшие себя с лучшей стороны, имеют возможность трудоустроиться и успешно реализовать себя на предприятиях Холдинга. Холдинг «Объединенные кондитеры» – современная и динамично развивающаяся компания, а потому заинтересован как в молодых перспективных специалистах, так и в уже состоявшихся профессионалах в области продаж и производства. Работа на стартовых позициях (в качестве ассистентов отделов и специалистов) позволяет получить необходимый профессиональный опыт для дальнейшего карьерного роста. Начинающие и уже опытные мерчандайзеры и торговые представители имеют прекрасную возможность построить карьеру в департаменте продаж. Компания «Красный Октябрь» предоставляет сотрудникам большие возможности для профессионального роста. Разработана и реализуется программа непрерывного обучения и повышения квалификации персонала:

•система адаптации позволяет новым специалистам максимально быстро влиться в рабочий процесс;

•система тренингов, семинаров, обмена опытом с партнерами способствует повышению уровня компетенции;

•система планирования карьеры открывает широкие горизонты для профессиональных достижений и личного роста.

#### **Задание к кейсу.**

1.Ознакомьтесь с приведенной в кейсе историей взлетов и падений известной отечественной компании.

2.Проведите анализ основных этапов жизненного цикла компании, заполнив таблицу. Этап жизненного цикла, Продолжительность этапа, Проблемы этапа, причина кризиса этапа, Действия менеджеров по решению проблем, Причины перехода на следующий этап.

3.Какие АИС экономического анализа возможны в использовании в компании?

4. Постройте график жизненного цикла АИС компании во временной шкале.

# **Кейс 3. Компания ищет спасение в создании**

# **системы резервирования билетов.**

Компания Greyhound LinesInc., расположенная в Далласе, штат Техас, долгое время была ведущей компанией по трансконтинентальным автобусным перевозкам в США. Однако доля компании в пассажирских перевозках между штатами за период 1960 – конец 80-х годов упала с 30% до 6%, поскольку увеличилось число автомобилей в личном пользовании и уменьшились цены на авиационные перевозки. Ниже приведена хронология событий, отражающая сложности, с которыми столкнулась компания.

Июль 1991 года

Франк Шмедер (FrankSchmieder) становится главным исполнительным директором компании. Шмедер имеет репутацию умного, но непостоянного в своих решениях руководителя. Представители профсоюза приветствовали его, особенно им понравилось, что он иногда сам водит автобус. Главным финансистом компании стал Майкл Дойл (J.MichaelDoyle), прежде работавший в компании PhillipsPetroleumCo.

Август 1991 года Шмедер начал сокращать издержки, модернизировать автобусный парк и повел переговоры с профсоюзом. Политика Шмедера и Дойла заключалась в сокращении автобусного парка с 3700 до 2400 машин и в замене региональных управляющих. Кроме того, они заменяли служащих на терминалах, работавших неполный рабочий день и получавших 6 долл. в час, неважно являются они уборщицами или занимаются обслуживанием клиентов.

Работники с неполной занятостью имели мало шансов получить повышение. В последующие 3 года текучесть кадров ежегодно стала составлять 30%, достигая на некоторых терминалах 100%.

Октябрь 1991 года

Бизнес план компании включал внедрение системы предварительного резервирования мест, основанную на компьютерных технологиях, которую аналитики финансового рынка рассматривали в качестве ключевого элемента при поддержании конкурентоспособности компании. План включал и системные мероприятия по более эффективному использованию автобусов и водителей. Пассажиры автобусов обычно не резервировали места, а прибывали на терминал, покупали билет и садились в ближайший автобус. Впрочем, на небольшом числе маршрутов места резервировались всегда. Телефон в основном использовался для информирования о расписании, но не для резервирования мест, как на авиалиниях. Клерки составляли маршрут клиентов вручную, используя толстые справочники. Автобусы компании имели остановки в нескольких тысячах городов США. Процесс был медленный. Компьютеризация всех маршрутов и остановок, в принципе, могла на порядок сократить время составления маршрутов и продажу билетов. Цель автоматизированной системы состояла не только в ускорении продажи билетов и тем самым сокращении издержек, но и в одновременном повышении качества обслуживания клиентов.

Компания должна была управлять несколькими тысячами автобусов и их водителями по всей стране, контролируя их местонахождение в нужном месте и в нужное время. Компания распределяла автобусы и их водителей по маршрутам вручную, используя, как правило, данные месячной давности. У компании всегда был резерв автобусов и водителей для того, чтобы выпустить их на линии в периоды пикового спроса, что позволяло компании оставаться ведущей компанией по автобусным перевозкам.

Новая система, названная Trips, предназначалась как для резервирования мест на автобусах, так и для слежения за передвижениями автобусов и водителей, поскольку эти вопросы тесно связаны. Традиционное отсутствие системы резервирования мест приводило к тому, что автобусы часто отправлялись в маршрут полупустыми. Кроме того, ожидалось, что система предварительного заказа билетов обеспечит компанию данными, позволяющими составлять более эффективное расписание, и решать вопросы снижения цен для заполнения мест в автобусах. План создания системы Trips получил высокую оценку у финансистов, что позволило компании привлечь заемные средства и выпустить дополнительные акции.

Начало весны 1992 года. Над проектом системы Trips начали работать 40 человек с бюджетом 6 млн. долл.; ответственность за проект нес Томас Томпсон (ThomasThompson) вице-президент компании.

Система резервирования мест в автобусах являлась более сложной по сравнению с аналогичными системами на авиалиниях. Пассажиры авиалиний могут иметь одну-две стоянки за время полета, а перелет из одного конца США в другой вообще возможен без остановок, в то время как пассажиры автобуса делают более десяти стоянок при пересечении страны. Технические специалисты автобусной компании должны управлять в десятки раз большим числом остановок на маршрутах в день по сравнению с числом остановок на авиалиниях.

Средний пассажир автобуса менее богат, чем авиапассажир. Управляющим пришлось задуматься о том, какое число их пассажиров имеет кредитные карточки, позволяющие покупать билеты заранее, и даже о том, всем ли пассажирам доступен телефон. Следует также отметить значительно большие финансовые возможности авиакомпаний: система резервирования мест AmericanAirlines разрабатывалась три года и стоила несколько сотен миллионов долларов, а разрабатывала ее очень большая команда специалистов.

Ноябрь-декабрь 1992 года.

Акции компании Trips достигли цены 13,50 долл.Управление компании активно предлагает Trips инвесторам, заемщикам и специалистам в области ценных бумаг, рекламируя новую систему как залог будущего успеха компании.

Менеджмент публично обещает запустить систему летом 1993 года. Консалтинговая фирма уже разработала систему подготовки пользователей системы таких, как клерки по продаже билетов, требующей сорока часов обучения. Клерки должны были иметь дело со многими компьютерными окнами для того, чтобы проложить маршрут между двумя точками. Банк данных систем был неполный, и в результате служащие должны были вытаскивать свои толстые книги и возвращаться к формированию маршрута вручную. В результате, время на оформление билета удвоилось. Кроме того, система периодически выходила из строя.

Томпсон решил перестроить систему и запустил ее в северо-восточных регионах весной 1993 года. После этого никаких новых рабочих станций не добавлялось до осени 1993 года, когда закончился сезон наибольшей загрузки линий. Это позволило команде разработчиков заняться исправлением ошибок до ввода системы по всей стране. Однако с этим не согласился Дойл, который обещал новую систему финансовому сообществу.

Компания объявила прибыль в 11 млн. долл. впервые с 1989 года. Май 1993 года.

Началось развертывание системы, в первоначальной неудачной версии, поскольку у Томпсона не было времени на доработку. Когда система была развернута в 5 пунктах, компьютерные терминалы начали непредсказуемо прекращать работу.

Акции Greyhound поднялись до уровня 22,75 долл. Специалисты в области ценных бумаг одобрили намерение менеджмента провести реинжиниринг компании и сократить издержки.

Июнь 1993 года.

Развертывание системы продолжается. Дойл провел опцион по покупке 15000 акций компании по цене 9,81 долл.

Акции компании держались выше 20 долл. в ожидании введения Тrips в эксплуатацию. Дойл провел опцион 22642 акций по цене 9,81 долл. и сразу же продал их с прибылью 179000 долл.

Июль 1993 года

Новая бесплатная телефонная система начала обслуживать 220 терминалов, подсоединенных к Trips для резервирования билетов.

Система была не способна обслуживать все звонки, и многие потребители попадали на сигнал «занято». Чтобы дозвониться, они были вынуждены многократно набирать номер. Занятость линии была связана с механизмом подключения и медленной реакцией Trips. Компьютер в Далласе иногда реагировал на вызов 45 сек. и тратил до 5 мин. на подготовку билета. Система многократно выходила из строя и билеты приходилось выписывать вручную. На некоторых автостанциях пассажиры должны были ждать в очереди, чтобы получить билет, выписанный компьютером. В результате возникали задержки, многие пассажиры пропускали свои рейсы, другие теряли багаж. В тот день, когда была подключена телефонная система, компания объявила об увеличении доходов на акцию и о введении новой программы скидок на билеты. Акции компании поднялись на 4,5%.

Август 1993 года

Дойл 4 августа продал 15000 акций по цене 21.75 долл.Два других вицепрезидента продали в сумме 21300 акций. Сентябрь 1993 года

Из-за постоянно возникающих сложностей была остановлена работа системы на западе MississippiRiver 23 сентября компания объявила о снижении доходов от каждого рейса и о сокращении числа рейсов на 12%. В пресс-релизе не упоминалась система Trips, а сокращение числа маршрутов связывалось с состоянием экономики страны. Акции компании, понизившиеся в августе на 12%, упали за один день еще на 24% (до уровня 11,75 долл.). Томпсон прекратил заниматься системой, его обязанности принял на себя другой вице-президент.

Май 1994 года

Компания предложила билет за 68 долл. в любое место США при покупке его за 3 дня до выезда. Потеря потенциальных потребителей привела Trips к остановке. Система в ряде случаев не отслеживала местоположения автобусов и водителей, что приводило к большим количествам недовольных пассажиров на станциях.

Июль 1994 года

Текущая деятельность автобусов составила 59% по сравнению с 81% во времена пика. Операционные доходы упали за полугодие на 12,6%, сопровождалось уменьшением числа маршрутов; в этот же период девять крупнейших региональных перевозчиков США увеличили свои операционные доходы в среднем на 2.6%.

Август 1994 года. Шмедер и Дойл были уволены.50-летний Томас Пласкет, прежний директор компании был временно назначен главным экономистом. Пласкет был президентом и главным экономистом корпорации Панамерика, а раньше – исполнительным директором-распределителем инвестиций в компании FoxRunCapitalAssociates. Цена акций упала до 6 долл.

Ноябрь 1994 года. Кредиторы компании предприняли судебную попытку подвести компанию под действие статьи 11 Федерального закона о банкротстве. Акции компании упали до уровня 1,875 долл. Компания в очередной, четвертый раз, объявила о квартальных убытках. Было достигнуто соглашение, по которому 45% имущества передавалось кредиторам. Соглашение давало возможность компании избежать банкротства по статье 11.

Краг Лентен был назначен новым постоянным главным экономистом. Январь 1995 года. Было объявлено, что комиссия по ценным бумагам и биржам проводит инспекцию компании и деятельности прежних директоров, служащих и работников по поводу возможного нарушения ими законов. Выяснялось, не было ли использования служебного положения, анализировалась точность внутренних процедур учета и точность публичных сообщений, связанных с системой Trips и слабыми доходами компании в 1993 году. К 25 января акции компании упали до уровня 1,563 долл. Компания не оставляет попыток улучшить работу системы.

# **Вопросы к кейс-ситуации**

1. Используя модель конкуренции в отрасли и модель формирования стоимости, проведите анализ ситуации в компании. Какие силы на рынке влияли на дела компании? Какова была ее стратегия? Какие типы информационных систем пыталась использовать компания? 3. Какие управленческие, организационные и технологические факторы повлияли на неудачу компании?

2. Какие стратегические преимущества могла бы предоставить система, если бы была правильно спроектирована и успешно внедрена?

4. Если бы Вы были управляющим компании, какие решения Вы бы рекомендовали? Предложили бы Вы внедрить новые приложения информационных систем? Если да, то, какими функциями обладали эти системы?

### **ИПК-5.4: Разрабатывает и моделирует бизнес-процессы в рамках прикладного программного обеспечения, находит оптимальные решения экономических задач**

#### **Блок А. Задания репродуктивного уровня («знать») А.1 Фонд тестовых заданий по дисциплине**

1. Экономическая информационная система – это:

а. методы обработки информации в определенной технической и программной среде,

б. исходная информация, пригодная для принятия управленческих решений,

в. информация, присуща экономическому объекту,

г. все ответы верны.

2. Какое определение характеризует автоматизированную информационную систему:

а. операции информационного процесса использующих комплекс вычислительных, коммуникационных и других технических средств, для выполнения возложенных на него функций управления,

б. операций информационного процесса осуществляется специальными методами с помощью технических средств при минимальном вмешательстве человека или без него,

в. операции по обработке информации выполняются самими управленческими работниками без использования технических средств обработки информации,

г. все ответы верны.

3. Какой тип задач, требует применения экономического анализа:

а. анализ финансового состояния предприятия,

б. анализ хозяйственной деятельности для выработки стратегических управленческих решений по развитию бизнеса,

в. анализ хозяйственной деятельности для выработки тактических решений управления предприятием,

г. все ответы верны.

4. Учетная информация отражает:

а. явления и события, которые должны быть совершены в будущем,

б. правила и нормативы, рассчитываемые при решении задач управленческого учета,

в. показатели производственно-хозяйственной и финансовой деятельности предприятия специалистам планово-финансового отдела,

г. уже совершившиеся события, явления и хозяйственные процессы.

5. Аналитическая информация отражает:

а. явления и события, которые должны быть совершены в будущем,

б. правила и нормативы, рассчитываемые при решении задач управленческого учета,

в. показатели производственно-хозяйственной и финансовой деятельности предприятия специалистам планово-финансового отдела,

г. уже совершившиеся события, явления и хозяйственные процессы.

6. сколько причин приоритетного развития ПО АИСБУ на российском рынке программных продуктов.

а. 7,

б. 5,

в. 8,

г. 6.

7. Какой вид экономического анализа по цели исследования деятельности хозяйствующих субъектов, составляющая основу для группировки по АИСЭА не входит:

а. анализ финансового состояния предприятия,

б. анализ финансовых результатов деятельности,

в. анализ резервов повышения эффективности,

г. ретроспективный (итоговый) анализ.

8. По цели исследования экономического анализа деятельности хозяйствующих субъектов, составляющая основу для группировки по АИСЭА включает:

а. анализ финансового состояния предприятия,

б. комплексный экономический анализ,

в. анализ резервов повышения эффективности,

г. все ответы верны.

9. По характеру принимаемых решений экономического анализа деятельности хозяйствующих субъектов, составляющая основу для группировки по АИСЭА включает:

а. анализ финансового состояния предприятия,

б. оперативный (контрольный) анализ,

в. анализ резервов повышения эффективности,

г. анализ использования экономического потенциала.

10. Какой вид экономического анализа по периодичности применения деятельности хозяйствующих субъектов, составляющая основу для группировки по АИСЭА не входит:

а. недельный,

б. внутренний анализ,

в. квартальный анализ,

г. еженедельный анализ.

11. По изучаемым объектам экономического анализа деятельности хозяйствующих субъектов, составляющая основу для группировки по АИСЭА включает:

а. отраслевой анализ,

б. анализ по функциональным службам,

в. внутрицеховой,

г. все ответы верны.

12. Бюджетирование расходов и доходов – это:

а. планирование и анализ структур активов и пассивов,

б. планирование и учет фактических доходов и расходов,

в. прогнозирование фактических доходов и расходов,

г. все ответы верны.

13. Управление активами и пассивами определяет:

а. планирование и анализ структур активов и пассивов, управление валютными, курсовыми и процентными рисками, ликвидностью для сохранения устойчивости организации в долгосрочной перспективе,

б. планирование и учет фактических доходов и расходов, анализ структуры и динамики доходов и расходов в разрезе подразделений, бизнес - направлений, продуктов и услуг с целью сохранения прибыльности организации,

в. прогнозирование фактических доходов и расходов, динамики доходов и расходов в разрезе подразделений, бизнес - направлений, продуктов и услуг с целью сохранения прибыльности организации,

г. изучение истории взаимоотношений с клиентами, анализ структуры и динамики клиентской базы в разрезе отраслей, организационно-правовых форм, оборотов с целью выделения крупных клиентов, имеющих наибольшую долю в активах, пассивах и оборотах, выявление не надежных клиентов.

14. Работа с клиентской базой – это:

а. планирование и анализ структур активов и пассивов, управление валютными, курсовыми и процентными рисками, ликвидностью для сохранения устойчивости организации в долгосрочной перспективе,

б. планирование и учет фактических доходов и расходов, анализ структуры и динамики доходов и расходов в разрезе подразделений, бизнес - направлений, продуктов и услуг с целью сохранения прибыльности организации,

в. прогнозирование фактических доходов и расходов, динамики доходов и расходов в разрезе подразделений, бизнес - направлений, продуктов и услуг с целью сохранения прибыльности организации,

г. изучение истории взаимоотношений с клиентами, анализ структуры и динамики клиентской базы в разрезе отраслей, организационно-правовых форм, оборотов с целью выделения крупных клиентов, имеющих наибольшую долю в активах, пассивах и оборотах, выявление не надежных клиентов.

15.Внутренний аудит и контроль – это:

а. планирование и анализ структур активов и пассивов, управление валютными, курсовыми и процентными рисками, ликвидностью для сохранения устойчивости организации в долгосрочной перспективе,

б. планирование и учет фактических доходов и расходов, анализ структуры и динамики доходов и расходов в разрезе подразделений, бизнес - направлений, продуктов и услуг с целью сохранения прибыльности организации,

в. прогнозирование фактических доходов и расходов, динамики доходов и расходов в разрезе подразделений, бизнес - направлений, продуктов и услуг с целью сохранения прибыльности организации,

г. контроль за состоянием балансовых и забалансовых счетов по каждой группе операций, проверка корректности выполняемых операций, контроль за общим балансом филиалов с целью обеспечения соблюдения корпоративной учетной политики, а также для выявления операционных ошибок и излишне рисковых операций.

16. Система с замкнутой функциональностью представляет собой:

а. центральный программный модуль, интегрирующего основные функции обработки информации,

б. программный модуль, который реализуют функции отдельных разделов экономического анализа,

в. программные средства с возможностью внесения изменений только самим разработчиком,

г. система, включенная в набор базовых функций и может быть в пределах расширен.

17. Системы, построенные на основе единого программного ядра, представляет собой:

а. центральный программный модуль, интегрирующего основные функции обработки информации,

б. программный модуль, который реализуют функции отдельных разделов экономического анализа,

в. программные средства с возможностью внесения изменений только самим разработчиком,

г. система, включенная в набор базовых функций и может быть в пределах расширен.

18. Комплексы специализированных программных модулей, интегрированные по данным представляет собой:

а. центральный программный модуль, интегрирующего основные функции обработки информации,

б. совокупность взаимосвязанных программных модулей, которые реализуют функции отдельных разделов экономического анализа,

в. программные средства с возможностью внесения изменений только самим разработчиком,

г. система, включенная в набор базовых функций и может быть в пределах расширен.

19. Система с ограниченно развиваемой функциональностью представляет собой:

а. центральный программный модуль, интегрирующего основные функции обработки информации,

б. программный модуль, который реализуют функции отдельных разделов экономического анализа,

в. программные средства с возможностью внесения изменений только самим разработчиком,

г. система, включенная в набор базовых функций и может быть в пределах расширен, дополнен новыми возможностями без вмешательства разработчика программы.

20. Системы массового тиража это:

а. пакеты программ изначально создаются для массового распространения через дилерскую сеть и собственные филиалы в различных регионах,

б. системы в большинстве случаев внедряются самим производителем,

в. системы автоматизации" созданные конкретной организацией для собственных нужд,

г. программное обеспечение, которое создается для продажи конечным пользователям.

# **Блок В. Задания реконструктивного уровня («уметь»)**

# **В1. Лабораторные работы**

# **Лабораторная работа. Создание управленческого проекта и описание его экономического окружения.**

Цель работы: построение модели хозяйственной деятельности предприятия в компьютерной имитирующей системе Project Expert, используя исходные данные, представленные ниже.

# **1. Создание нового проекта**

Для создания нового проекта следует выбрать пункт основного меню «Проект/Новый». Откроется диалог, в котором требуется задать общие данные, характеризующие проект. В поля «Название», «Вариант» и «Автор» вводятся соответственно тема инвестиционного проекта («Производство легковых автомобилей»), вариант проекта (№1) и фамилия студента (Магомедов М.М.).

В расположенных ниже полях с прокруткой указываются: дата начала (01.05.2012) и длительность проекта (62 мес. = 5 лет + 2 мес.).

В поле «Файл» необходимо задать название и месторасположение файла проекта. До тех пор, пока имя файла не указано, программа не может его создать, информируя об этом пользователя. Для задания имени файла должны быть использованы только символы латинского алфавита. При вводе имени файла следует указать полный путь, включающий обозначение диска и последовательность вложенных каталогов. Если файл требуется разместить в корневом каталоге логического диска С:, то запись будет выглядеть, например, следующим образом: C:\Zaira. Файлу автоматически присваивается расширение «рех», (C:\Zaira.pex).

Для указания пути к создаваемому файлу удобно воспользоваться кнопкой «Пролистать». При этом открывается диалоговое окно, с помощью которого можно выбрать необходимый каталог. В данном случае в поле «Имя файла» следует ввести наименование создаваемого файла с расширением «рех». После подтверждения выбора нажатием кнопки «ОК» полное имя файла появится в поле «Файл» диалога «Новый проект».

В поле «Шаблон» задано имя файла, содержащего шаблон проекта. Шаблон проекта содержит стандартные исходные данные (данные по инфляции, налогам, курсам валют, учетной ставке и т.д.) и настройки, которые используются как основа при создании нового проекта. Файл проекта имеет расширение «peх».

При создании нового проекта содержимое файла, выбранного в качестве шаблона, копируется в файл проекта. По умолчанию шаблон проекта normal.pet размещается в каталоге Template, находящемся внутри каталога, в котором установлена программа. Файл normal.pet автоматически предлагается программой в качестве шаблона для нового проекта. В завершении необходимо нажать кнопку «ОК», после чего программа создаст на диске файл проекта и выведет на экран диалоговое окно, левая часть которого будет представлена разделами проекта (проект, компания, окружение, инвестиционный план, операционный план, финансирование, результаты, анализ, актуализация), а правая - их содержимым.

#### **2. Сохранение проекта**

Для сохранения проекта в уже созданном файле необходимо выбрать пункт меню «Проект / Сохранить».

#### **3. Открытие проекта**

Для входа в диалог «Открыть проект» следует нажать кнопку на панели инструментов. Диалог обеспечивает возможность просмотр? всех каталогов, доступных пользователю как на собственном компьютере, так и в сети, и выбор нужного файла проекта. Поле со списком «Устройства» предлагает выбор диска, на котором следует искать требуемый файл. В открывшемся диалоге необходимо указать логическое имя диска и путь к каталогу.

В окне «Каталоги» производится выбор каталога для просмотра. Выбранный каталог раскрывается двойным щелчком мыши или нажатием клавиши Enter, Содержимое выбранного каталога отображается в расположенном слева окне.. В поле «Имя файла» показано наименование файла, выделенного в этом списке.. В поле со списком, расположенном в нижнем левом углу диалога устанавливается тип файлов, доступных для отбора.

#### **4. Раздел «Проект»**

Для активизации раздела «Проект» необходимо выбрать соответствующую закладку в левой части окна «Содержание». Раздел «Проект» является первым в содержании Project Expert и изначально доступен после открытия или создания проекта. Он предназначен для ввода общей информации о проекте, настройки модулей расчета и отображения данных проекта.

# **Список продуктов**

Важнейшим фактором, определяющим содержание проекта, является перечень продуктов или услуг, которые будут представлены на рынок компанией, реализующей проект. В диалоге «Список продуктов» вводится полный перечень продуктов или услуг предприятия, реализующего проект, с указанием единицы измерения, даты начала продаж по каждому наименованию из перечня в отдельности.

Данные вводятся в таблицу диалога, которая содержит следующие поля: 1. Наименование (название продукта/услуги); 2. Единица измерения (конкретного продукта/услуги). 3. Начало продаж (календарная дата начала операций по сбыту

продукции данного наименования). В нашем примере таблица будет выглядеть следующим образом:

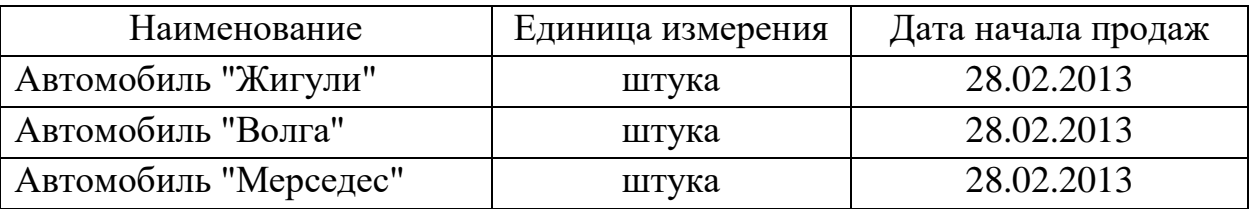

Информация, введенная в диалоге «Список продуктов», будет использована программой в модулях раздела «Операционный план» при планировании стратегии производства и сбыта, сформированного перечня продуктов/услуг проекта а также в модуле «Стартовый баланс» раздела «Компания» при описании активов и пассивов действующего предприятия.

Дата начала продаж определяет только возможность начала продаж с указанного момента. В действительности, сбыт продукции осуществляется в соответствии с планом, который формируется в модуле «План сбыта». Для выхода из диалога с сохранением введенной информации нажмите кнопку «ОК».

### **5. Раздел «Компания»**

В разделе «Компания» можно осуществить ввод данных, характеризующих финансово-экономическое состояние предприятия на начало проекта.

### **Стартовый баланс**

Начальное финансовое состояние действующего предприятия отражается в диалоге «Стартовый баланс». Введенные данные отображаются в балансе предприятия, который можно просмотреть, выбрав закладку «Баланс». В соответствующее поле карточки «Денежные средства» раздела «Активы» введем следующую сумму: 7 900 000 руб.

Заполнение карточки позволяет учесть денежные средства, находящиеся на счете, в кассе предприятия и на руках у сотрудников. Заполнив карточку, необходимо нажать кнопку «ОК», расположенную в нижней части диалогового окна «Стартовый баланс».

# **6. Раздел «Финансирование»**

В этом разделе вводятся данные, описывающие процедуры привлечения денежных средств для финансирования проекта в виде собственного и заемного капитала, и данные, характеризующие деятельность предприятия по использованию и распределению свободных финансовых средств и прибыли проекта.

# **Займы (кредиты)**

Диалог «Кредиты» предназначен для описания схемы привлечения заемного капитала для финансирования проекта. В представленной здесь таблице содержится перечень кредитов. Нижняя часть диалога предназначается для описания условий выдачи, возврата и выплаты процентов по каждому кредиту.

Для формирования в таблице перечня кредитов можно воспользоваться клавишами Insert и Delete или всплывающим меню, которое появляется после щелчка правой кнопкой мыши по полю таблицы. Выбор команды «Добавить» приводит к появлению в таблице новой строки в которой в качестве названия кредита значится: «Кредит №». Во все ячейки новой строки необходимо ввести данные, определяющие общие характеристики кредита: «Название», «Дата», «Сумма» (руб. или \$US), «Срок».

Название указывает наименование кредитора. Кредитор является одним из участников проекта (название «Кредит №» можно изменить в любое время). Дата определяет момент начала действия кредитного договора. Фактические выплаты по договору могут производиться в различные моменты времени, но не раньше даты договора. При попытке ввода даты, выходящей за пределы периода реализации проекта, программа информирует об ошибке.

Сумма кредита указывается в рублях. Порядок ее выдачи и возврата описывается в нижней части диалога. Срок кредита должен быть указан в месяцах. Годовая ставка процентов за кредит указывается в поле «Ставка» карточки «Выплаты процентов». Независимо от схемы выплат, начисление процентов производится ежемесячно. Таблица будет выглядеть следующим образом:

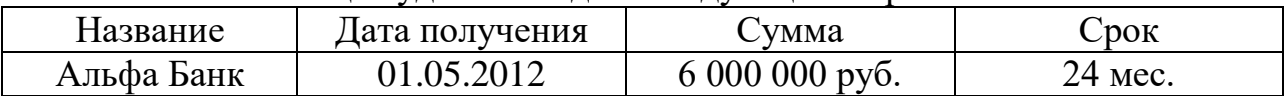

годовая ставка: 30%.

Выплаты процентов по кредиту регулярные и производятся ежемесячно. Поступление кредита производится одной суммой, а возврат осуществляется в конце (т.е. через 24 мес.).

**7. Раздел «Операционный план»**

Раздел «Операционный план» предназначен для ввода исходных данных по сбыту произведенной продукции и об издержках, которые могут быть отнесены к периоду производственной деятельности предприятия, реализующего проект. Для активизации раздела «Операционный план» необходимо выбрать соответствующую закладку в окне «Содержание».

# **План производства**

Модуль «План производства» предназначен для описания производственной программы предприятия. В этом модуле вводится информация о прямых издержках производственного периода проекта. К прямым (переменным) издержкам относятся такие издержки, объем которых зависит от объема производства продукции. К ним можно отнести: затраты на сырье, материалы, сдельную заработную плату. Ввод значений прямых производственных издержек осуществляется по отношению к единице продукции.

В верхней части диалога располагается таблица, которая содержит список продуктов проекта. Поля «Наименование» и «Единица измерения» этой таблицы недоступны для редактирования и отображают ранее введенную информацию (модуль «Список продуктов» раздела «Проект»). Поле «Цикл производства (дни)» служит для указания времени технологического (производственного) цикла, необходимого для производства единицы данного продукта. В тех случаях, когда продолжительность производственного цикла не имеет существенного значения, его можно установить равным нулю. В нашем примере производственный цикл равен нулю.

Нижняя часть диалога «План производства» представляет собой набор карточек, каждая из которых предназначена для ввода информации о прямых издержках проекта. В соответствующее поле карточки «Материалы» введем суммарные издержки производства единицы продукции проекта:

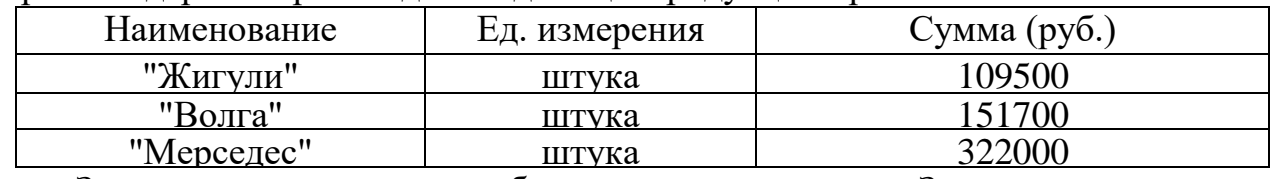

Закончив ввод данных, необходимо нажать кнопку «Закрыть».

**Общие издержки**

Диалог «Общие издержки» предназначен для ввода постоянных издержек. Величина издержек этого вида, называемых также накладными расходами, не связана непосредственно с объемом производства или сбыта. К общим издержкам относятся, например, затраты на коммунальное обслуживание, аренду помещений и оборудования, ремонтные работы, содержание транспорта, рекламу и т.п.

Для детализации структуры издержек они подразделяются на три группы: «Управление», «Производство», «Маркетинг». Данные, каждой из этих групп помещаются в соответствующей карточке диалога «Общие издержки». Описание общих издержек следует начать с формирования их перечня в таблице диалога. Здесь нужно указать название расходов и их сумму в рублях.

Для корректного описания структуры затрат необходимо правильно определить к какой группе относится каждый вид издержек, чтобы ввести их в соответствующую карточку данного диалога. Редактирование таблицы выполняется с помощью клавиш Insert и Delete или всплывающего меню, появляющегося после щелчка правой кнопки мыши по полю таблицы. Введем в поля карточек «Управление», «Производство», «Маркетинг» суммы расходов соответственно на управление, производство и маркетинг:

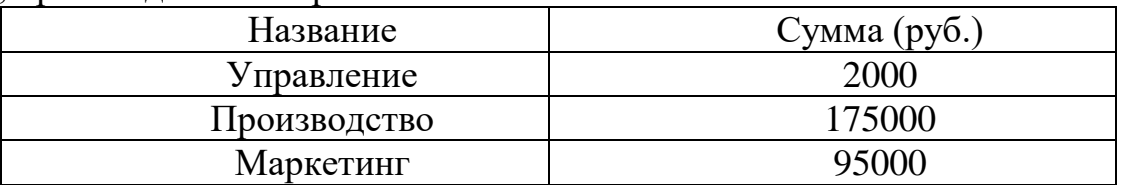

Завершив ввод данных, следует нажать кнопку «ОК».

# **План по персоналу (заработная плата)**

Диалог «План персонала» предназначается для описания общих издержек на заработную плату работников предприятия. Данные о персонале, как и в случае с данными об общих издержках, подразделяются на три группы: управление, производство, маркетинг, каждая из которых помещается в соответствующей карточке диалога. Такое деление позволяет детализировать структуру издержек для целей анализа хозяйственной деятельности.

Ввод данных по персоналу осуществляется по аналогии с вводом.

Введем в поля карточек «Управление», «Производство», «Маркетинг» суммы расходов соответственно на управление, производство и маркетинг:

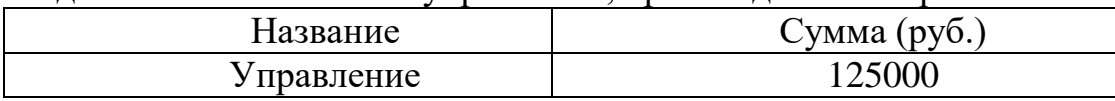

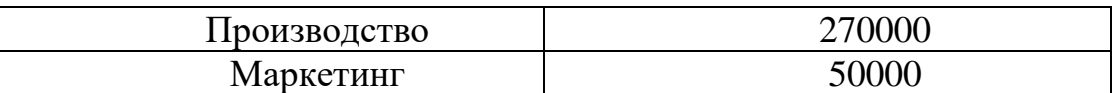

Название расходов должно быть введено в графу «Должность».

### **План сбыта**

Модуль «План сбыта» предназначен для ввода информации о ценах на продукты и предполагаемых тенденциях их изменений, условиях продажи и оплаты товаров или услуг, а также других данных, относящихся к маркетинговой политике компании. Диалог «План сбыта» состоит из двух основных частей: таблицы, содержащей список продуктов и информацию о ценах (верхняя часть диалога); диалоговой панели для ввода информации об объемах и условиях сбыта текущего продукта (нижняя часть диалога);

# **Ценообразование.**

При формировании плана сбыта в первую очередь необходимо указать цену на каждый из продуктов, выпуск которых, предусматривается проектом. Цены на продукты вводятся в таблицу в верхней части диалога в рублях.

Поле «Наименование» таблицы недоступно для редактирования и отображает ранее введенную информацию (модуль «Список продуктов» раздела «Проект»). Введем в верхнюю часть диалогового окна цену за каждый из продуктов проекта:

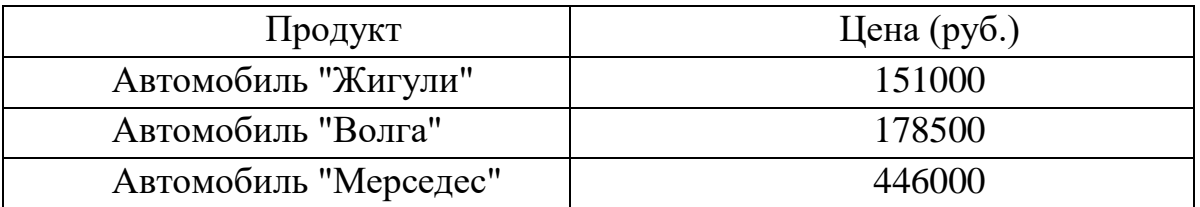

# **Объем продаж:**

Нижняя часть диалогового окна «План сбыта» представлена карточкой «Объем сбыта», в которой задается объем продаж продуктов проекта.

Для ввода данных по объему продаж необходимо нажатием левой клавиши мыши выделить соответствующий продукт проекта в верхней части окна.

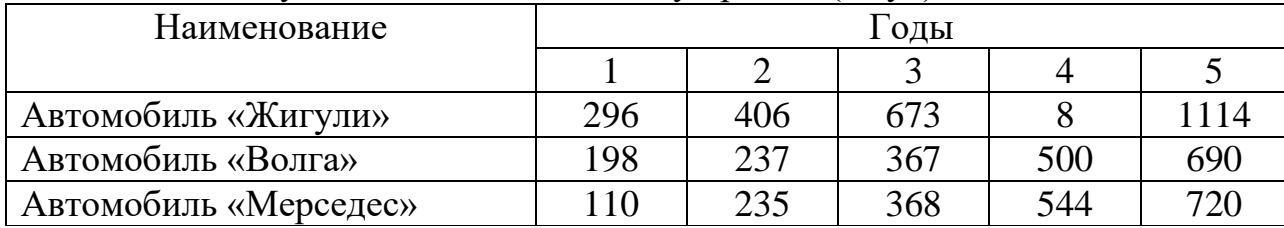

Введем следующие данные по объему продаж (штук):

# **8. Раздел «Инвестиционный план»**

Раздел «Инвестиционный план» предназначен для составления календарного графика работ проекта с указанием отдельных этапов, необходимых финансовых ресурсов для выполнения этих этапов, установления взаимосвязей между этапами, формирования активов предприятия (проекта), описания способов и сроков амортизации созданных активов. Активизация раздела производится выбором закладки в окне «Содержание».

### **Ресурсы**

Важнейшей характеристикой этапа являются ресурсы, необходимые для выполнения работ. Описание ресурсов и их характеристик выполняются в двух диалогах:

3. «Редактирование ресурсов», в котором формируется список ресурсов и их основные характеристики;

4. «Ресурсы», в котором описываются условия использования ресурсов на этапах календарного плана.

Рекомендуемый порядок описания характеристик ресурсов:

а) Формирование списка ресурсов и их параметров в диалоге «Редактирование ресурсов».

б) Описание условий использования ресурсов в диалоге «Ресурсы» (непосредственно из модуля «Календарный план»).

Диалог «Редактирование ресурсов», открывается нажатием кнопки «Ресурсы» в разделе «Инвестиционный план». В верхней части диалога слева располагается окно, содержащее список ресурсов проекта. В нижней части диалога содержатся поля, описывающие параметры текущего ресурса.

Текущим ресурсом здесь называется ресурс, выбранный в окне списка ресурсов, а его параметры показаны в нижней части диалога.

#### **Добавление ресурса.**

Добавление ресурса в список ресурсов производится щелчком правой кнопки мыши в окне списка ресурсов. В открывшемся меню: «Удалить \ Добавить» следует выбрать пункт «Добавить». В результате открывается диалог «Добавить новый ресурс». В единственном поле диалога следует ввести название ресурса (например, «строительство производственного помещения») и нажать кнопку ОК.

Сформируем в левой части диалогового окна список ресурсов, представленных в графе «Ресурсы» данной таблицы:

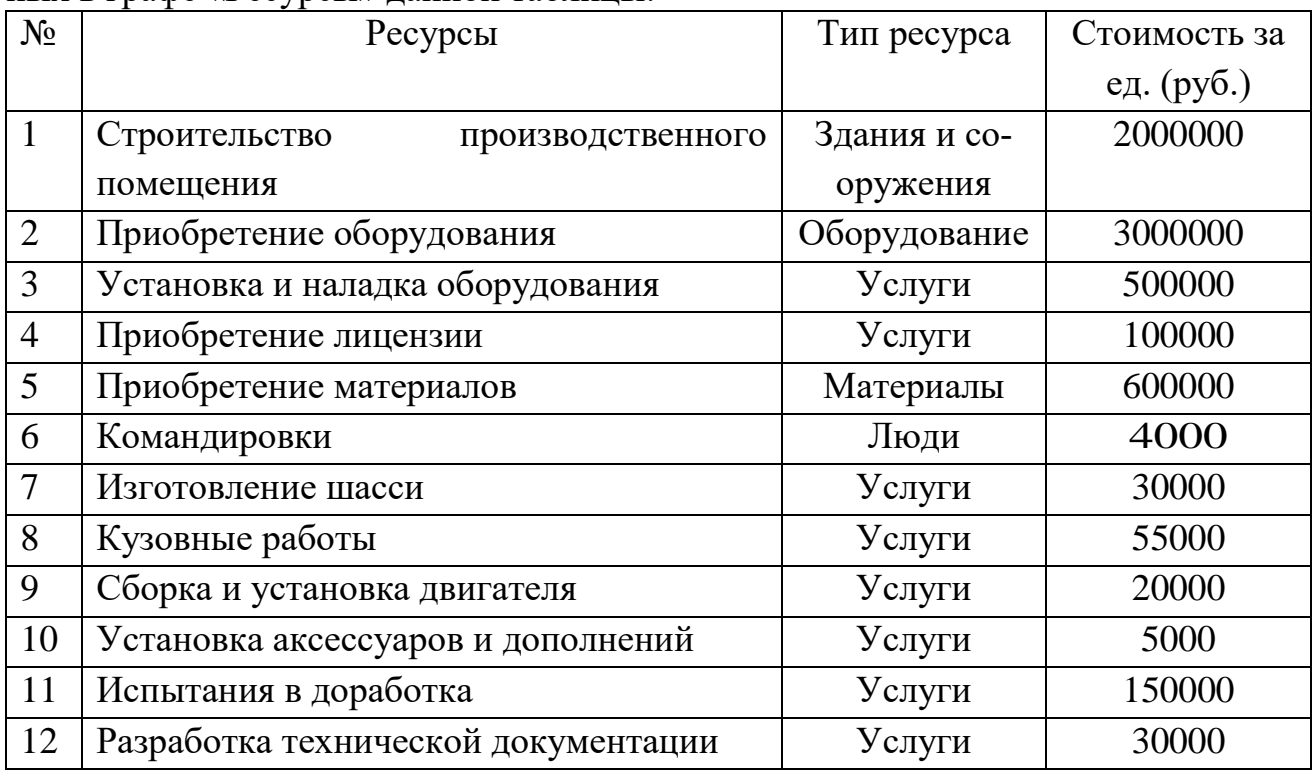

Теперь можно приступить к вводу параметров нового ресурса в нижней части диалога «Редактирование ресурсов», используя при этом данные вышеприведенной таблицы. Поля диалога «Редактирование ресурсов», имеют следующее назначение:

- текущий ресурс. Здесь можно отредактировать название ресурса, выбранного в списке.

- тип ресурса. Тип ресурса может иметь следующие значения: люди, материалы, оборудование, услуги, здания и сооружения. Указание типа дает возможность применять для расчетов стоимости ресурса соответствующий тип инфляции, а также рассчитывать налогообложение платежей.

- единица измерения. Название единицы измерения текущего ресурса.

- стоимость за единицу. Стоимость единицы ресурса.

### **Удаление ресурса.**

Ресурс, подлежащий удалению, следует выделить в списке ресурсов, а затем во всплывающем меню выбрать пункт «Удалить». В результате текущий ресурс удаляется из списка ресурсов. После формирования (редактирования) списка ресурсов необходимо выйти из диалога, нажав на кнопку в верхнем правом углу окна, и продолжить описание параметров использования ресурсов на этапах календарного плана в диалоге «Ресурсы».

#### **Календарный план**

Модуль «Календарный план» предназначен для: составления календарного плана проекта; описания отдельных этапов проекта с назначением необходимых ресурсов для их выполнения; формирования активов проекта из отдельных этапов; выбора сроков и способа амортизации активов; описания активов действующего предприятия; построения диаграммы ГАНТТ; формирования годового календаря.

В левой верхней части главного окна модуля «Календарный план» формируется таблица этапов проекта. В этой таблице отражаются все этапы календарного плана проекта и основные сведения о них. Видимость колонок таблицы устанавливается с помощью горизонтальной линейки прокрутки таблицы этапов и вертикальной линейки прокрутки верхней части основного окна. Таблицу этапов можно развернуть на весь экран, изменив размеры ее окна с помощью мыши.

Колонки таблицы этапов содержат:

- наименование этапа - наименование этапа. Для этапа «Производство» отображается следующим образом: «Производство (наименование продукта)»;

- длительность - длительность этапа в днях. Для этапа «Производство» отображается следующим образом: «..,»;

- дата начала - дата начала этапа;

- дата окончания - дата окончания этапа;

- ответственный - ответственный исполнитель этапа. Для этапа «Производство» отображается «...»;

- стоимость - затраты на реализацию этапа с учетом реального календаря, дочерних этапов, инфляции на используемые ресурсы.

В правой верхней части основного окна модуля «Календарный план» расположена диаграмма ГАНТТ. В ней отображаются временные характеристики этапов календарного плана проекта и связи между ними. Для создания этапа проекта необходимо выбрать пункт в командном меню «Редактирование/Вставить этап». Появившееся диалоговое окно «Редактирование этапа» предназначено для ввода информации о новом этапе календарного плана или редактирования информации о существующем этапе. В этом диалоге вводится:

- наименование этапа (например, «строительство производственного помещения»);

- ответственное за выполнение этапа лицо или организация (например, ОАО «Техник» - автор проекта);

- дата начала этапа (поскольку в исходных данных проекта дата начала этапа не задана, эту опцию можно пропустить - дата начала этапа будет установлена несколько позже входе оптимизации студентом графика ГАНТТ);

- длительность этапа (дата окончания этапа рассчитывается автоматически, с учетом даты начала и длительности этапа).

Если этап является активом, необходимо установить флажок в нижней левой части диалогового окна «Редактирование этапа» в опции «Этап является активом». Стоимость этапа в данном диалоговом окне не задается: она рассчитывается автоматически на основе стоимости ресурсов проекта, задействованных в данном этапе, и инфляционных процессов (внешняя среда проекта описана в разделе «Окружение»).

Для обеспечения выполнения вышеназванного расчета стоимости этапа проекта необходимо нажатием кнопки «Ресурсы», расположенной в центре, вызвать одноименное диалоговое окно.

В диалоге «Ресурсы» выполняется описание параметров использования ресурсов. В верхней части диалога отображено название этапа, для которого формируются параметры ресурсов, а также расположен список ресурсов, использующихся в этапе (поле «Ресурсы этапа») и список всех ресурсов проекта, за исключением уже использующихся в этапе. Для добавления нового ресурса следует выбрать его в списке доступных ресурсов в правой части окна и нажать кнопку «Занести ресурс». Для удаления ресурса нужно выбрать его в списке ресурсов этапа в левой части окна и нажать кнопку «Удалить ресурс», при этом удаляемый ресурс помещается в «Список доступных ресурсов».

В нижней части диалога «Ресурсы» расположено описание использования текущего ресурса этапа (его название отображено в поле «Текущий ресурс»), то есть, описание схемы платежей за выбранный ресурс. Для описания платежей за ресурс необходимо в поле «Количество» задать количество единиц ресурса, необходимое для реализации этапа. Количество ресурса задано в графе «Количество» исходных данных проекта. Суммарная стоимость ресурса будет рассчитана автоматически на основе количества ресурса, и стоимости единицы ресурса, заданной нами ранее в диалоговом окне «Редактирование ресурсов» модуля «Ресурсы» раздела «Инвестиционный план».

Завершив ввод данных, следует нажать кнопку «Закрыть». Вернувшись в диалоговое окно «Редактирование этапа проекта» можно убедиться в том, что стоимость этапа проекта рассчитана автоматически: она несколько превышает суммарную стоимость ресурса, т.е. поправлена на величину инфляции.

Закончив ввод данных, в окне «Редактирование этапа проекта» необходимо нажать кнопку «ОК».В таблице этапов (в левой .верхней части окна) появится этап. Если этап является активом, кружочек в строке будет иметь красный цвет, а если нет - желтый. Также этап будет отображен и на диаграмме ГАНТТ (в правой верхней части окна) в виде полосы синего цвета, длина которой соответствует длительности этапа. Захватив курсором мыши правый кончик полосы, можно отредактировать (изменить) длительность этапа прямо на графике.

По аналогии с вышеприведенной схемой формируются остальные этапы проекта:

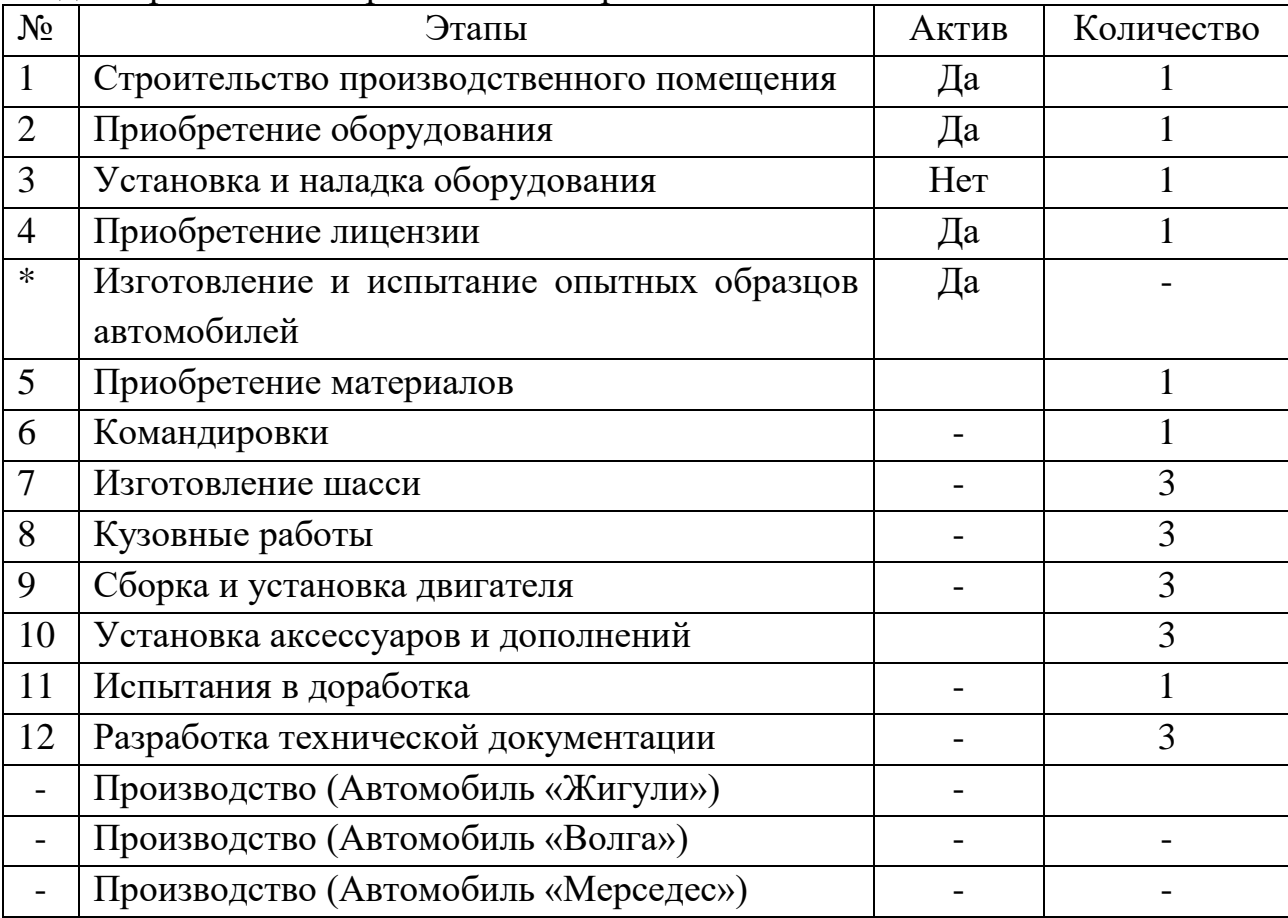

Удаление этапа производится выбором соответствующей команды в меню «Редактирование» в верхней части экрана.

Этап, помеченный в таблице значком \*, является палкой, вмещающей в себя этапы с 5 по 12 включительно, т.е. этапы, помеченные значком «+».

В таблице этапов (в инвестиционном плане) папка имеет красный цвет, т.е. является активом. Все входящие этапы (со знаком «+») также являются активом, хотя и обозначаются желтым кружком.

Этап со значком \* не имеет ресурсов, однако, имеет стоимость, представленную совокупной стоимостью входящих этапов и отображается на графике серой полосой. Ни длительность, ни стоимость данного этапа не могут быть отредактированы, поскольку они определяются соответствующими параметрами входящих этапов.

Чтобы представить этап N (N  $\sim$  порядковый номер этапа) в виде папки, нужно:

3. Сформировать таблицу этапов на основе исходных данных проекта (рис.1).

4. Выделить курсором мыши этап N+1 и, удерживая на клавиатуре клавишу CTRL, нажать клавишу «Стрелка вправо».

Этап N будет представлен в виде папки, в которой находится этап N+1. Аналогично вводятся в папку N этапы N+2, N+3 и т.д. (рис.2). Комбинацией клавиш CTRI/f «Стрелка влево» можно вернуть этапы в исходную позицию.

Датой начала производства продукции проекта (три последние строки таблицы) является дата окончания всех работ проекта. Для вставки этапа «Производство» необходимо выбрать соответствующую команду в меню «Редактирование» в верхней строке экрана.

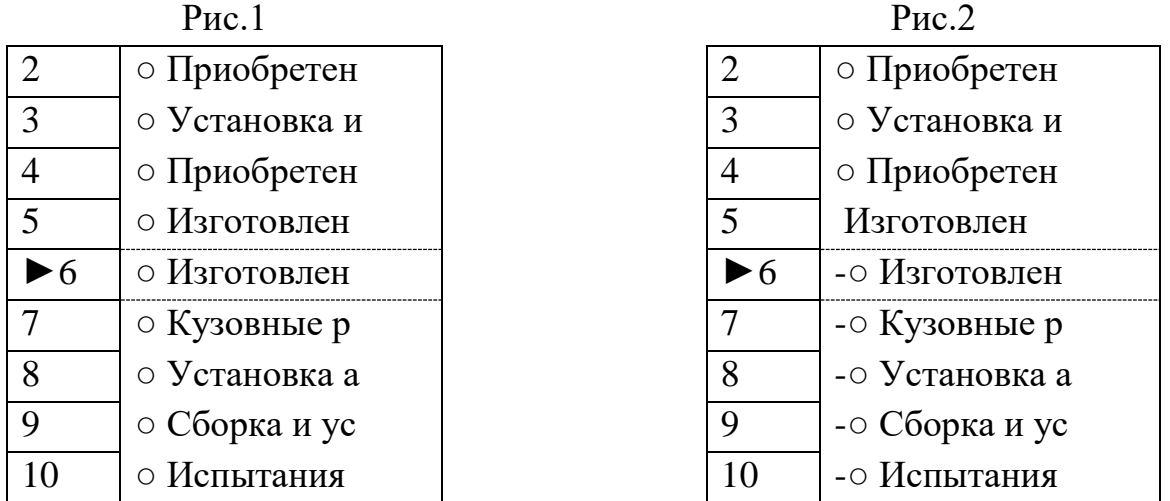

В появившемся диалоговом окне в поле «Наименование продукта/услуги» следует выбрать продукт, начало производства которого обозначает данный этап. Флажок «фиксированная дата» должен быть установлен, поскольку дата начала производства продукции проекта задается вручную. Производство всех продуктов проекта начинается в одно время. Следует обратить внимание на то, что этап «Производство» СЛУЖИТ только для обозначения возможности производства, а не фактического его начала. Фактическое начало производства и его объемы определяются операционным планом проекта.

На графике ГАНТТ начало производства обозначается красным треугольником, вершина которого направлена строго вправо. Теперь необходимо произвести оптимизацию графика ГАНТТ по времени, заключающуюся в перемещении этапов относительно друг друга с тем, чтобы достичь наиболее рационального и экономически оправданного их сочетания.

Условия оптимизации графика:

10.Наличие временных лагов недопустимо.

11.Установка и наладка оборудования не может начаться до завершения приобретения оборудования и строительства производственного помещения

12.Изготовление и испытание опытных образцов автомобилей начинается в день завершения приобретения лицензии.

13.Изготовление автомобильных частей не может начаться до завершения приобретения материалов.

14.Командировки начинаются в день завершения приобретения лицензии.

15.Сборка и установка двигателя не может быть начата до завершения кузовных работ.

16.Установка аксессуаров и дополнений не может быть начата до завершения сборки и установки двигателя.

17.Разработка технической документации не может быть начата до завершения приобретения материалов.

18.Производство продукции проекта не может быть начато как до завершения всех предыдущих этапов, так и позже даты начала продаж, установленной в модуле «Список продуктов» раздела «Проект».

Завершив ввод исходных данных проекта, необходимо в командной строке в верхней части экрана выбрать опцию «Результаты/Пересчет» или нажать клавишу F9. Project Expert автоматически произведет расчет проекта.

# **Блок С. Задания практико-ориентированного уровня для диагностирования сформированности компетенций («владеть»)**

# **С1. Задания «Кейс-стади»**

# **Кейс: История кондитерской фабрики «Красный Октябрь»**

Основатель фабрики - Фердинанд Теодор фон Эйнем, немецкий подданный, который в 1850 г. приехал в Москву в надежде начать свое дело. Вначале он занялся производством пиленого сахара, потом (в 1851 г.) организовал на Арбате небольшую мастерскую по производству шоколада и конфет.

С самого начала своей деятельности Эйнем повел дело по западноевропейскому образцу - завез новые машины, выписал высококвалифицированных иностранных специалистов-кондитеров, создал рекламу. Все это помогло Эйнему в короткое время сказочно обогатиться. В 1857 г. Эйнем встречает своего будущего компаньона Юлиуса Хойса, обладавшего незаурядным талантом бизнесмена. Вдвоем они действовали более уверенно и открыли на Театральной площади кондитерский магазин.

Накопив достаточный капитал, предприниматели выписали из Европы новейшую паровую машину и приступили к постройке фабрики на берегу Москвыреки, на Софийской набережной. В справочнике «Фабрично-заводские предприятия Российской империи» об этом факте была сделана запись: «Эйнемъ. Товарищество паровой фабрики шоколадных конфектъ и чайных печений. Год основания 1867». Конечно, по сравнению с современным предприятием фабрика покажется маленькой, ведь там работало всего 20 рабочих, но в это время она считалась значительной.

Компаньоны соорудили первое трехэтажное здание на Софийской набережной. Когда же производство расширилось, на Берсеневской набережной было начато строительство более просторных зданий с многочисленными цехами и

служебными помещениями, крытыми переходами из корпуса в корпус. Превосходное качество кондитерских изделий, техническая оснащенность фабрики, красочная упаковка и реклама выдвигают фабрику на одно из ведущих мест в кондитерском производстве того времени.

Особенно большие доходы стала приносить фабрика после открытия бисквитного отделения, в котором стояли английские машины и работали мастераангличане. Так впервые в России стали выпускать бисквиты по английскому образцу. Постепенно Эйнем отошел от дел и Хойс сделался единоличным хозяином, однако он не изменил названия организации, резонно посчитав, что нет нужды менять уже известную торговую марку.

В 1890-х годах фабрика превратилась в одно из крупнейших кондитерских предприятий Москвы. На Софийской набережной Гейс и его компаньоны возвел новое трехэтажное здание, а в 1889 году построили еще одно новое здание фабрики на Берсеневской набережной реки Москвы. С каждым годом увеличивалось количество оборудования и обновлялся его состав, на фабрику набирали все новых и новых рабочих и работниц, в основном из подмосковных деревень. Таких работников легче эксплуатировать так, как выгоднее хозяину. Трудовой день в те времена составлял 10 часов. Кондитеры жили в общежитии при фабрике, а питались в фабричной столовой. Администрация фабрики предоставляла работникам некоторые льготы: для детей-подмастерьев была открыта школа; за 25 лет безупречной службы выдавался серебряный именной знак и назначалась пенсия; была создана больничная касса, оказывавшая нуждающимся материальную помощь.

«Товарищество Эйнемъ» успешно конкурировало с другими кондитерскими магнатами - «Абрикосов и сыновья», «А Сиу и К0» - в первую очередь за счет очень широкого ассортимента продукции. Производились карамель, конфеты, шоколад, какао, напитки, пастила, печенье, пряники, бисквиты. После открытия филиала в Крыму (Симферополь) «Эйнемъ» начал производить глазированные шоколадом фрукты: сливу, вишню, грушу, а также мармелад. Особое внимание уделялось звучным названиям и стильной упаковке (Хойс когда-то занимался художественной фотографией). Чего стоят такие названия, как «Ампир», «Миньон», шоколад «Боярский», «Золотой ярлык»! Коробки с продукцией отделывались шелком, бархатом, кожей. В качестве рекламы фирмы использовались театральные программки, наборы-сюрпризы с вложенными в коробку конфет открытками. Для фабрики писал музыку свой композитор, и покупатель вместе с карамелью или шоколадом бесплатно получал ноты «Шоколадного вальса», «Вальса Монпасье» или «Кекс-галопа».

На Всероссийской промышленно-художественной выставке в Нижнем Новгороде в 1896 г. продукция организации «Эйнемъ» получила золотую медаль. Предприятию было дано право печатать на упаковке герб России. Ас 1913г. фабрика удостоилась чести стать поставщиком двора Его Императорского Величества. В 1900 г. на всемирной выставке в Париже за огромный ассортимент и превосходное качество шоколада фабрика «Эйнемъ» получила самую высокую награду — Гран-при.

К началу XX в. «товарищество Эйнем» владеет двумя фабриками в Москве, фабриками в Симферополе и Риге, многочисленными магазинами в Москве, Нижнем Новгороде. В трудные годы Первой мировой войны фирма «Эйнемъ» занимается благотворительной деятельностью: делает денежные пожертвования, организует лазарет для раненых солдат, отправляет на фронт вагоны с печеньем. После Октябрьской революции, в 1918 г., фабрика была национализирована и в этом же году получила название «Государственная кондитерская фабрика №. 1, бывшая Эйнемъ», а в 1922 г. была переименована в «Красный Октябрь», хотя еще несколько лет после этого в скобках всегда добавлялось «Бывш. Эйнемъ»: настолько велика была популярность торговой марки и ценилось качество изделий.

В конце 1920 - начале 1921 года из-за ухудшения положения с сырьем и топливом пришлось временно приостановить работу ряда фабрик: "Большевик" (бывшая Сиу), имени Бабаева (бывшая Абрикосова) и других. Была под угрозой закрытия и Государственная кондитерская фабрика №1 (бывшая "Эйнем"). Продовольственный и топливный кризисы довели фабрику до упадка. Выпуск продукции одно время составлял лишь 15% довоенного уровня.

Но рабочие «бывшей "Эйнем"» делали все, чтобы фабрика работала: они устраивали субботники по наведению чистоты и порядка, добровольно отправились на заготовку топлива. Так рабочие добивались того, что даже в такое голодное и трудное время фабрика продолжала работать. С сентября 1921 года Государственная фабрика №1 перешла на хозрасчет. В это время на фабрике работало 959 человек. Фабрика выпускала только карамель, монпасье, конфеты глюкозы и дешевые сорта мармелада. Новая экономическая политика очень благоприятно отразилась на деятельности фабрики.

Много труда затрачивается на организацию при фабрике химической научно - опытной лаборатории. В лаборатории контролировали все поступающее на фабрику сырье и материалы. Там же вели работы по изучению технологических процессов. На фабрику пришло много хороших мастеров - кондитеров. Крепли кадры высококвалифицированных специалистов. И в это время фабрика получила на Московской областной выставке садоводства, пчеловодства и огородничества награду 1 степени, а на Всероссийской сельскохозяйственной выставке - диплом 1 степени "За отличное качество изделий, за восстановление крупного производства и начинания в деле научного изучения кондитерского производства". 1922 год связан со знаменательным для фабрики событием - ее переименовали в "Красный Октябрь".

Заслугой специалистов, которые пришли на фабрику в те тяжелые годы, несомненно, является то, что не было остановлено производство: был введен рабочий контроль, велась яростная борьба с расхитителями. Уже к 1925 г. был превзойден уровень производства 1913— 1914 гг.

Именно в те годы «родились» на свет многие виды продукции, которые и сегодня составляют «золотой фонд» «Красного Октября»: в 1925 г. появился «Мишка косолапый», в 1927 г. — «Южная ночь», в 1936 г. — «Стратосфера» и «Суфле». В 1920-е гг. впервые появились «Сливочная помадка с цукатом», «Сли-

вочная тянучка», ирис «Кис-кис». В годы восстановления коллективу предприятия приходилось бороться с большими трудностями. "Летом 1922 года,- рассказывает рабочий М. К. Лебедев, - фабрика переживала некоторое затоваривание, на складе скопилось много продукции, а со сбытом было туго. Это резко отразилось на финансовом положении. Нужно было закупить партию сахара и патоки, а для этого требовалась большая сумма денег. А тут как раз подоспело время выдачи зарплаты. Выплатить деньги рабочим - значить остаться без сырья и остановить фабрику, но и не платить нельзя. И вот выход был найден. На фабрике находились в большом количестве мука, подсолнечное масло и конфеты. Рабочим предложили получить не деньгами, а продуктами. Получили мы тогда по пуду муки, по три фунта масла и по двадцать фунтов конфет. Таким образом, удалось предотвратить остановку фабрики и этим сохранить квалифицированную рабочую силу". Руководство фабрики вместе со всем коллективом много делало для улучшения качества изделий. Поднять его сразу было невозможно, так как не было необходимой сырьевой базы. На фабрике внимательно изучили спрос населения на кондитерские изделия.

С сентября 1923 года количество сбываемой продукции стало быстро возрастать. Встал вопрос о восстановлении фабричного оборудования. Тяжелые раны были нанесены фабрике. Несколько лет понадобилось на их лечение. В период империалистической и гражданской войн машины не ремонтировали, а многие из них использовались не по назначению. Последний ремонт технического оборудования был еще в 1910 году. За 12 лет капитального ремонта на фабрике не производили, не заменяли и старое оборудование.

С 1922 по 1924 год было израсходовано на ремонт около 300 тысяч рублей. Но на фабрике не только ремонтировали старые машины, но и закупали машины новейших конструкций. Так, весной 1925 года были закуплены машины в Германии. Начали работать вафельное и шоколадное производство, ассортимент изделий удалось довести до 80 наименований. Особо благоприятными были для фабрики 1927-1928 годы. Производство было хорошо обеспечено сырьем и развивалось быстрыми темпами. Спрос на кондитерские изделия рос. Изделия фабрики пользовались большим успехом не только в пределах нашей страны. Марка "Красный Октябрь" стала известна на всех материках.

Улучшились условия жизни рабочих. К 1925 году были отремонтированы и оборудованы столовая на 2000 мест, клуб с залом на 800 мест, дома - коммуны. В квартире бывшего владельца фабрики еще в 1921 году был открыт детский сад, рассчитанный на 80 детей, расширены детские ясли. В 1925 году фабком снял в аренду на 9 лет дачу для пионерского лагеря в Рассказовке.

При фабрике работала школа фабричного ученичества на 100 человек и общеобразовательные курсы. С улучшением условий труда и быта рабочих из деревень стали возвращаться старые кадры кондитеров, опыт и знания которых были особенно нужны быстро растущему предприятию. Первые пятилетки. Многое связано с ними в жизни краснооктябрьцев: смотры рационализации, встречи соревнующихся предприятий, распространение передовых методов труда, стахановское движение. К середине 1931 года "Красный Октябрь" стал самой крупной кондитерской фабрикой в Москве с числом рабочих 5000 человек. Да и по производству продукции стала первой - 57500 тонн.

Реконструкция фабрики.

С 1935 по 1938 год был полностью реконструирован шоколадный цех: обновлено оборудование, произведен монтаж 41 агрегата сложных шоколадных машин, полностью переделана электросеть, переоборудована паровая и водяная коммуникации и холодное хозяйство. В апреле 1938 года Государственная приемная комиссия признала, что монтаж заграничного оборудования произведен хорошо, и его успешно осваивают. После реконструкции мощность шоколадного цеха увеличилась по сравнению с 1936 годом в 2,5 раза, а выпуск продукции фабрики возрос с 40 до 64 тысяч тонн в год. Настоящим энтузиастом реконструкции был главный инженер фабрики М. С. Бруштейн - высококвалифицированный специалист с большим опытом работы в кондитерской промышленности.

1939 год принес новые успехи, новые имена. Годовой план был выполнен уже к 12 декабря 1939 года - ко дню выборов в Верховный Совет СССР. За успешную работу в 1939 году наградили 43 стахановцев фабрики.

Накануне войны.

Большими успехами встречали работники фабрики наступающий 1941 год четвертый год третьей пятилетки. Годовой план был перевыполнен. Фабрика намечала переход с трехсменной работы на двухсменную. Рационализаторы и изобретатели работали над самым трудоемким процессом - механизацией завертки конфет.

В лихолетье Великой Отечественной войны выпуск кондитерских изделий был практически свернут, производство было переоснащено на выпуск военной продукции: выпускались концентраты каш. Для летчиков и подводников выпускался специальный шоколад «Кола», «Гвардейский». В годы войны за доблестный труд на благо победы «Красный Октябрь» семь раз удостаивался почетной награды - переходящего знамени Государственного комитета обороны. В 1946 г. почетное знамя было передано фабрике на вечное хранение. В те дни люди трудились без устали. Работали по 12-14 часов в сутки, без выходных, изо дня в день до конца войны. У народа был один девиз - все для фронта, все для разгрома врага. Для обеспечения фронта высококалорийными продуктами технологи фабрики приняли решение: сделать в механической мастерской жестяные формы емкостью по два килограмма, реконструировать отливочную головку автомата и охлаждающий конвейер. В итоге - "Красный Октябрь" дал для фронта нужное количество шоколада без дорогих оберток в двухкилограммовых плитках.

В январе 1942 года "Красный Октябрь" выпустил новый сорт шоколада "Гвардейский" в честь наших гвардейских полков. Приступая к послевоенной реконструкции, коллектив фабрики поставил перед собой задачу учесть все прошлые недостатки и опыт, накопленный в кондитерской промышленности за годы предвоенных пятилеток. Поэтому к разработке проекта реконструкции "Красного Октября" подошли творчески. Окончание реконструкции "Красного Октября" относится к 1950 году. Из месяца в месяц росла производительность труда, менялся облик цехов фабрики. И за всем этим стояли люди - рабочие, инженеры и, конечно, те, кому государство, коллектив поручил возглавлять предприятие - ее руководители.

В послевоенные годы «Красный Октябрь» развивался вместе со всей страной. Фабрика стала своего рода полигоном, на котором испытывалось все новое, что только появлялось в кондитерской отрасли. Так, были созданы первые комплексно-механизированные поточные линии по производству карамели, ириса. В 1960-е гг. на фабрике была произведена существенная модернизация, включавшая увеличение этажности существовавших зданий. В результате появились новые производственные площади, и фабрика приняла сегодняшние архитектурные очертания, которые так великолепно смотрятся с Крымского моста, украшая собой панораму стрелки Москвы-реки и отводного канала.

В 1976 году на фабрике была создана экспериментальная группа, возглавляемая главным инженером А. Н. Даурским. В группу входили высококвалифицированные мастера - кондитеры, которые проработали на фабрике по несколько десятков лет. Была разработана программа технического перевооружения предприятия на базе новейших достижений науки, техники и передового опыта.

Одним из главных мероприятий было улучшение оформления изделий и дальнейшее наращивание удельного веса расфасованной продукции, Выполнение этой программы позволило перестроить структуру ассортимента в сторону увеличения выпуска продукции высокого качества, пользующейся повышенным спросом.

Фабрика "Красный Октябрь" в этот период является школой передового опыта, на базе которой проводятся отраслевые семинары по вопросам повышения качества продукции, научной организации труда и экономического анализа, по внедрению разработок в области новой техники и технологии. На фабрике были созданы универсальные и специализированные рецептурно- смесительные станции для приготовления конфетных масс, поточные линии для производства конфет, в том числе конфет куполообразной формы "Трюфели".

Ведется постоянная разработка с использованием нетрадиционных видов сырья (различные виды молочной сыворотки - "Цитрон", морковная подварка - "Наслаждение", тонкоизмельченная мука из предварительно обжаренных зерен ржи - "Золотые купола" и др.), которые позволяют понизить содержание сахара в изделиях и улучшить их вкусовые качества. Фабрику можно назвать лабораторией, где постоянно что-то изобретают, внедряют, создают и т. д. Особый подъем производства характеризуют 1990-е гг. В 1992 г. фабрика была преобразована в открытое акционерное общество. За реконструкцией шоколадного цеха последовал ряд совместных разработок инженеров фабрики и всемирно известных фирм: австрийская фирма «Хаас» установила новую поточно-механизированную линию по изготовлению конфет типа «Мишка косолапый»; швейцарский концерн «Бюлер» поставил оборудование и содействовал пуску трех линий для производства шоколадных и пралиновых масс с использованием самых современных технологий и автоматизации процессов; немецкая фирма «Антон Олерт» стала партнером по созданию уникального комплекса конфетного производства. У открытого акционерного общества «Московская кондитерская фабрика "Красный Октябрь"»

появились филиалы в Рязани, Коломне и Егорьевске. Выпуск продукции также увеличился за счет пяти дочерних предприятий.

В 1997 году установили новую поточную линию для производства конфет "Мишка косолапый". Причем дизайн, упаковка, рецептура и технология их производства за эти годы почти не изменилась. "Консервативный" подход к сохранению "древних" рецептов обернулся немалыми выгодами для фабрики. В настоящее время «Красный октябрь» входит в холдинг «Объединенные кондитеры». В свою очередь холдинг входит в Группу «Гута» и является крупнейшим кондитерским предприятием в Восточной Европе, объединяя 19 российских фабрик, в том числе крупнейшие московские предприятия «Красный Октябрь», «Кондитерский концерн Бабаевский», «РОТ ФРОНТ».

На предприятиях холдинга работают 19 360 сотрудников. Кондитерские изделия реализуется через развитую сеть дистрибуции по всей России, а также осуществляются поставки в США, Европу, Израиль, страны СНГ и ряд государств Ближнего Востока. Среди постоянных потребителей продукции Холдинга – ФГУП комбинат питания «Кремлевский», Правительство России, мэрия Москвы и Московская Патриархия. На всех предприятиях Холдинга и Управляющей компании реализуется единая кадровая политика. Главная гордость Холдинга – это его сотрудники! Студенты профильных вузов могут пройти практику под руководством опытных мастеров на фабриках «Красный Октябрь» и «Кондитерский Концерн Бабаевский», которые входят в Холдинг «Объединенные кондитеры». Прохождение практики на известнейших кондитерских предприятиях – это бесценный опыт и удачный старт карьеры.

Будущим технологам кондитерского производства, механикам и практикантам других специальностей будет интересно и познавательно работать под руководством опытных мастеров на предприятиях, имеющих богатейшие традиции, оснащенных современным оборудованием и технологиями. Предприятия обеспечивают организацию рабочих мест и фирменную спецодежду. За каждым практикантом закрепляется наставник – руководитель практики, который координирует работу молодого специалиста. Студенты, зарекомендовавшие себя с лучшей стороны, имеют возможность трудоустроиться и успешно реализовать себя на предприятиях Холдинга.

Холдинг «Объединенные кондитеры» – современная и динамично развивающаяся компания, а потому заинтересован как в молодых перспективных специалистах, так и в уже состоявшихся профессионалах в области продаж и производства. Работа на стартовых позициях (в качестве ассистентов отделов и специалистов) позволяет получить необходимый профессиональный опыт для дальнейшего карьерного роста. Начинающие и уже опытные мерчандайзеры и торговые представители имеют прекрасную возможность построить карьеру в департаменте продаж.

Компания «Красный Октябрь» предоставляет сотрудникам большие возможности для профессионального роста. Разработана и реализуется программа непрерывного обучения и повышения квалификации персонала:

•система адаптации позволяет новым специалистам максимально быстро влиться в рабочий процесс;

•система тренингов, семинаров, обмена опытом с партнерами способствует повышению уровня компетенции;

•система планирования карьеры открывает широкие горизонты для профессиональных достижений и личного роста.

### **Задание к кейсу.**

1. Какие обеспечивающие компоненты автоматизированных информационных систем прослеживаются в компании.

2. Определите классификацию и структуру экономической информации компании.

3. Определите экономический объект, систему, объект и субъект управления, аппарат управления.

# **Блок Д. Задания для использования в рамках промежуточной аттестации**

# **Д1.Перечень вопросов к зачету**

1. Подходы к созданию и внедрению автоматизированных информационных систем экономического анализа

2. Направления оценки и критерии выбора делового программного обеспечения

3. Адаптация тиражных программ при создании автоматизированных информационных систем

- 4. Ввод в эксплуатацию автоматизированных информационных систем
- 5. Основные направления делового программного обеспечения
- 6. Программный продукт 1С «Финансовое планирование»
- 7. Программные продукты компании «Альт Инвест»
- 8. Программные продукты компании «БЭСТ»
- 9. Программные продукты компании «ИНЭК»
- 10. Программные продукты холдинга «ЛАНИТ»
- 11. Программные продукты корпорации «Парус»
- 12. Программные продукты компании «РОФЭР»
- 13. Программные продукты компании «Эксперт Системс»
- 14. Моделирование для анализа данных.
- 15. Анализ данных в Miсrоsоft Excel
- 16. Возможность расширения состава базовых функций.

# **Д 2. Кейс-задания**

# **Кейс 1.**

Предприятие Уютный дом занимается производством мебели. С 2003 года на предприятии внедрена система 1С: Предприятие 7.7. В 2011 году после тщательного анализа результатов работы данной системы и исследования возможностей современных систем-аналогов, руководством принято решение заменить программное обеспечение и установить систему 1С: Предприятие 8.3. Выполнение работ по установке, адаптации и сопровождению 1С: Предприятие 8.3 возложено на Отдел информатизации.

Сопровождение программного обеспечения является составной частью его жизненного цикла (ЖЦ), однако вопросам сопровождения уделяется существенно меньше внимания, чем другим фазам ЖЦ. В большинстве организаций, организация разработки программных систем предпочтительнее по сравнению с деятельностью по сопровождению. Не является исключением и компания Уютный дом. Отделом информатизации за три дня была осуществлена установка нового программного обеспечения в подразделениях предприятия. Сотрудники сразу приступили к работе в новой системе. Через две недели на совещании у директора руководители подразделений выразили недовольство работой в 1С: Предприятие 8.3. Было отмечено большое количество ошибок, имеющих место в отчетных документах. Много нареканий вызвал интерфейс системы, значительно отличающийся от привычного (того, который был в 1С: Предприятие). С резкой критикой работы Отдела информатизации выступил главный бухгалтер. Было выдвинуто предложение отказаться от новой версии 1С и вернуться к старой. Однако, директор это предложение не поддержал.

Проблема: В чем причина неудовлетворительной работы нового программного обеспечения, которое прекрасно показало себя на других предприятиях? Почему не были реализованы все возможности новой системы? Какие стандарты качества процессов внедрения и сопровождения были нарушены? Как выйти из сложной ситуации? Может быть, вернуться к старой системе?

Ключевое задание: Разработайте возможные варианты решения проблемы и обоснуйте выбор оптимального варианта.

# **Кейс 2. История кондитерской фабрики «Красный Октябрь»**

Основатель фабрики - Фердинанд Теодор фон Эйнем, немецкий подданный, который в 1850 г. приехал в Москву в надежде начать свое дело. Вначале он занялся производством пиленого сахара, потом (в 1851 г.) организовал на Арбате небольшую мастерскую по производству шоколада и конфет.

С самого начала своей деятельности Эйнем повел дело по западноевропейскому образцу - завез новые машины, выписал высококвалифицированных иностранных специалистов-кондитеров, создал рекламу. Все это помогло Эйнему в короткое время сказочно обогатиться. В 1857 г. Эйнем встречает своего будущего компаньона Юлиуса Хойса, обладавшего незаурядным талантом бизнесмена. Вдвоем они действовали более уверенно и открыли на Театральной площади кондитерский магазин.

Накопив достаточный капитал, предприниматели выписали из Европы новейшую паровую машину и приступили к постройке фабрики на берегу Москвыреки, на Софийской набережной. В справочнике «Фабрично-заводские предприятия Российской империи» об этом факте была сделана запись: «Эйнемъ. Товарищество паровой фабрики шоколадных конфектъ и чайных печений. Год основания 1867». Конечно, по сравнению с современным предприятием фабрика покажется маленькой, ведь там работало всего 20 рабочих, но в это время она считалась значительной.

Компаньоны соорудили первое трехэтажное здание на Софийской набережной. Когда же производство расширилось, на Берсеневской набережной было начато строительство более просторных зданий с многочисленными цехами и служебными помещениями, крытыми переходами из корпуса в корпус. Превосходное качество кондитерских изделий, техническая оснащенность фабрики, красочная упаковка и реклама выдвигают фабрику на одно из ведущих мест в кондитерском производстве того времени.

Особенно большие доходы стала приносить фабрика после открытия бисквитного отделения, в котором стояли английские машины и работали мастераангличане. Так впервые в России стали выпускать бисквиты по английскому образцу. Постепенно Эйнем отошел от дел и Хойс сделался единоличным хозяином, однако он не изменил названия организации, резонно посчитав, что нет нужды менять уже известную торговую марку.

В 1890-х годах фабрика превратилась в одно из крупнейших кондитерских предприятий Москвы. На Софийской набережной Гейс и его компаньоны возвел новое трехэтажное здание, а в 1889 году построили еще одно новое здание фабрики на Берсеневской набережной реки Москвы. С каждым годом увеличивалось количество оборудования и обновлялся его состав, на фабрику набирали все новых и новых рабочих и работниц, в основном из подмосковных деревень. Таких работников легче эксплуатировать так, как выгоднее хозяину. Трудовой день в те времена составлял 10 часов. Кондитеры жили в общежитии при фабрике, а питались в фабричной столовой. Администрация фабрики предоставляла работникам некоторые льготы: для детей-подмастерьев была открыта школа; за 25 лет безупречной службы выдавался серебряный именной знак и назначалась пенсия; была создана больничная касса, оказывавшая нуждающимся материальную помощь.

«Товарищество Эйнемъ» успешно конкурировало с другими кондитерскими магнатами - «Абрикосов и сыновья», «А Сиу и К0» - в первую очередь за счет очень широкого ассортимента продукции. Производились карамель, конфеты, шоколад, какао, напитки, пастила, печенье, пряники, бисквиты. После открытия филиала в Крыму (Симферополь) «Эйнемъ» начал производить глазированные шоколадом фрукты: сливу, вишню, грушу, а также мармелад. Особое внимание уделялось звучным названиям и стильной упаковке (Хойс когда-то занимался художественной фотографией). Чего стоят такие названия, как «Ампир», «Миньон», шоколад «Боярский», «Золотой ярлык»! Коробки с продукцией отделывались шелком, бархатом, кожей. В качестве рекламы фирмы использовались театральные программки, наборы-сюрпризы с вложенными в коробку конфет открытками. Для фабрики писал музыку свой композитор, и покупатель вместе с карамелью или шоколадом бесплатно получал ноты «Шоколадного вальса», «Вальса Монпасье» или «Кекс-галопа».

На Всероссийской промышленно-художественной выставке в Нижнем Новгороде в 1896 г. продукция организации «Эйнемъ» получила золотую медаль.
Предприятию было дано право печатать на упаковке герб России. Ас 1913г. фабрика удостоилась чести стать поставщиком двора Его Императорского Величества. В 1900 г. на всемирной выставке в Париже за огромный ассортимент и превосходное качество шоколада фабрика «Эйнемъ» получила самую высокую награду — Гран-при.

К началу XX в. «товарищество Эйнем» владеет двумя фабриками в Москве, фабриками в Симферополе и Риге, многочисленными магазинами в Москве, Нижнем Новгороде. В трудные годы Первой мировой войны фирма «Эйнемъ» занимается благотворительной деятельностью: делает денежные пожертвования, организует лазарет для раненых солдат, отправляет на фронт вагоны с печеньем. После Октябрьской революции, в 1918 г., фабрика была национализирована и в этом же году получила название «Государственная кондитерская фабрика  $N_2$ . 1, бывшая Эйнемъ», а в 1922 г. была переименована в «Красный Октябрь», хотя еще несколько лет после этого в скобках всегда добавлялось «Бывш. Эйнемъ»: настолько велика была популярность торговой марки и ценилось качество изделий.

В конце 1920 - начале 1921 года из-за ухудшения положения с сырьем и топливом пришлось временно приостановить работу ряда фабрик: "Большевик" (бывшая Сиу), имени Бабаева (бывшая Абрикосова) и других. Была под угрозой закрытия и Государственная кондитерская фабрика №1 (бывшая "Эйнем"). Продовольственный и топливный кризисы довели фабрику до упадка. Выпуск продукции одно время составлял лишь 15% довоенного уровня.

Но рабочие «бывшей "Эйнем"» делали все, чтобы фабрика работала: они устраивали субботники по наведению чистоты и порядка, добровольно отправились на заготовку топлива. Так рабочие добивались того, что даже в такое голодное и трудное время фабрика продолжала работать. С сентября 1921 года Государственная фабрика №1 перешла на хозрасчет. В это время на фабрике работало 959 человек. Фабрика выпускала только карамель, монпасье, конфеты глюкозы и дешевые сорта мармелада. Новая экономическая политика очень благоприятно отразилась на деятельности фабрики.

Много труда затрачивается на организацию при фабрике химической научно - опытной лаборатории. В лаборатории контролировали все поступающее на фабрику сырье и материалы. Там же вели работы по изучению технологических процессов. На фабрику пришло много хороших мастеров - кондитеров. Крепли кадры высококвалифицированных специалистов. И в это время фабрика получила на Московской областной выставке садоводства, пчеловодства и огородничества награду 1 степени, а на Всероссийской сельскохозяйственной выставке - диплом 1 степени "За отличное качество изделий, за восстановление крупного производства и начинания в деле научного изучения кондитерского производства". 1922 год связан со знаменательным для фабрики событием - ее переименовали в "Красный Октябрь".

Заслугой специалистов, которые пришли на фабрику в те тяжелые годы, несомненно, является то, что не было остановлено производство: был введен ра-

бочий контроль, велась яростная борьба с расхитителями. Уже к 1925 г. был превзойден уровень производства 1913— 1914 гг.

Именно в те годы «родились» на свет многие виды продукции, которые и сегодня составляют «золотой фонд» «Красного Октября»: в 1925 г. появился «Мишка косолапый», в 1927 г. — «Южная ночь», в 1936 г. — «Стратосфера» и «Суфле». В 1920-е гг. впервые появились «Сливочная помадка с цукатом», «Сливочная тянучка», ирис «Кис-кис». В годы восстановления коллективу предприятия приходилось бороться с большими трудностями. "Летом 1922 года,- рассказывает рабочий М. К. Лебедев, - фабрика переживала некоторое затоваривание, на складе скопилось много продукции, а со сбытом было туго. Это резко отразилось на финансовом положении. Нужно было закупить партию сахара и патоки, а для этого требовалась большая сумма денег. А тут как раз подоспело время выдачи зарплаты. Выплатить деньги рабочим - значить остаться без сырья и остановить фабрику, но и не платить нельзя. И вот выход был найден. На фабрике находились в большом количестве мука, подсолнечное масло и конфеты. Рабочим предложили получить не деньгами, а продуктами. Получили мы тогда по пуду муки, по три фунта масла и по двадцать фунтов конфет. Таким образом, удалось предотвратить остановку фабрики и этим сохранить квалифицированную рабочую силу".

Руководство фабрики вместе со всем коллективом много делало для улучшения качества изделий. Поднять его сразу было невозможно, так как не было необходимой сырьевой базы. На фабрике внимательно изучили спрос населения на кондитерские изделия.

С сентября 1923 года количество сбываемой продукции стало быстро возрастать. Встал вопрос о восстановлении фабричного оборудования. Тяжелые раны были нанесены фабрике. Несколько лет понадобилось на их лечение. В период империалистической и гражданской войн машины не ремонтировали, а многие из них использовались не по назначению. Последний ремонт технического оборудования был еще в 1910 году. За 12 лет капитального ремонта на фабрике не производили, не заменяли и старое оборудование.

С 1922 по 1924 год было израсходовано на ремонт около 300 тысяч рублей. Но на фабрике не только ремонтировали старые машины, но и закупали машины новейших конструкций. Так, весной 1925 года были закуплены машины в Германии. Начали работать вафельное и шоколадное производство, ассортимент изделий удалось довести до 80 наименований. Особо благоприятными были для фабрики 1927-1928 годы. Производство было хорошо обеспечено сырьем и развивалось быстрыми темпами. Спрос на кондитерские изделия рос. Изделия фабрики пользовались большим успехом не только в пределах нашей страны. Марка "Красный Октябрь" стала известна на всех материках.

Улучшились условия жизни рабочих. К 1925 году были отремонтированы и оборудованы столовая на 2000 мест, клуб с залом на 800 мест, дома - коммуны. В квартире бывшего владельца фабрики еще в 1921 году был открыт детский сад, рассчитанный на 80 детей, расширены детские ясли. В 1925 году фабком снял в аренду на 9 лет дачу для пионерского лагеря в Рассказовке.

При фабрике работала школа фабричного ученичества на 100 человек и общеобразовательные курсы. С улучшением условий труда и быта рабочих из деревень стали возвращаться старые кадры кондитеров, опыт и знания которых были особенно нужны быстро растущему предприятию. Первые пятилетки. Многое связано с ними в жизни краснооктябрьцев: смотры рационализации, встречи соревнующихся предприятий, распространение передовых методов труда, стахановское движение. К середине 1931 года "Красный Октябрь" стал самой крупной кондитерской фабрикой в Москве с числом рабочих 5000 человек. Да и по производству продукции стала первой - 57500 тонн.

### Реконструкция фабрики.

С 1935 по 1938 год был полностью реконструирован шоколадный цех: обновлено оборудование, произведен монтаж 41 агрегата сложных шоколадных машин, полностью переделана электросеть, переоборудована паровая и водяная коммуникации и холодное хозяйство. В апреле 1938 года Государственная приемная комиссия признала, что монтаж заграничного оборудования произведен хорошо, и его успешно осваивают. После реконструкции мощность шоколадного цеха увеличилась по сравнению с 1936 годом в 2,5 раза, а выпуск продукции фабрики возрос с 40 до 64 тысяч тонн в год. Настоящим энтузиастом реконструкции был главный инженер фабрики М. С. Бруштейн - высококвалифицированный специалист с большим опытом работы в кондитерской промышленности.

1939 год принес новые успехи, новые имена. Годовой план был выполнен уже к 12 декабря 1939 года - ко дню выборов в Верховный Совет СССР. За успешную работу в 1939 году наградили 43 стахановцев фабрики.

Накануне войны.

Большими успехами встречали работники фабрики наступающий 1941 год четвертый год третьей пятилетки. Годовой план был перевыполнен. Фабрика намечала переход с трехсменной работы на двухсменную. Рационализаторы и изобретатели работали над самым трудоемким процессом - механизацией завертки конфет.

В лихолетье Великой Отечественной войны выпуск кондитерских изделий был практически свернут, производство было переоснащено на выпуск военной продукции: выпускались концентраты каш. Для летчиков и подводников выпускался специальный шоколад «Кола», «Гвардейский». В годы войны за доблестный труд на благо победы «Красный Октябрь» семь раз удостаивался почетной награды - переходящего знамени Государственного комитета обороны. В 1946 г. почетное знамя было передано фабрике на вечное хранение. В те дни люди трудились без устали. Работали по 12-14 часов в сутки, без выходных, изо дня в день до конца войны. У народа был один девиз - все для фронта, все для разгрома врага. Для обеспечения фронта высококалорийными продуктами технологи фабрики приняли решение: сделать в механической мастерской жестяные формы емкостью по два килограмма, реконструировать отливочную головку автомата и охлаждающий конвейер. В итоге - "Красный Октябрь" дал для фронта нужное количество шоколада без дорогих оберток в двухкилограммовых плитках.

В январе 1942 года "Красный Октябрь" выпустил новый сорт шоколада "Гвардейский" в честь наших гвардейских полков. Приступая к послевоенной реконструкции, коллектив фабрики поставил перед собой задачу учесть все прошлые недостатки и опыт, накопленный в кондитерской промышленности за годы предвоенных пятилеток. Поэтому к разработке проекта реконструкции "Красного Октября" подошли творчески. Окончание реконструкции "Красного Октября" относится к 1950 году. Из месяца в месяц росла производительность труда, менялся облик цехов фабрики. И за всем этим стояли люди - рабочие, инженеры и, конечно, те, кому государство, коллектив поручил возглавлять предприятие - ее руководители.

В послевоенные годы «Красный Октябрь» развивался вместе со всей страной. Фабрика стала своего рода полигоном, на котором испытывалось все новое, что только появлялось в кондитерской отрасли. Так, были созданы первые комплексно-механизированные поточные линии по производству карамели, ириса. В 1960-е гг. на фабрике была произведена существенная модернизация, включавшая увеличение этажности существовавших зданий. В результате появились новые производственные площади, и фабрика приняла сегодняшние архитектурные очертания, которые так великолепно смотрятся с Крымского моста, украшая собой панораму стрелки Москвы-реки и отводного канала.

В 1976 году на фабрике была создана экспериментальная группа, возглавляемая главным инженером А. Н. Даурским. В группу входили высококвалифицированные мастера - кондитеры, которые проработали на фабрике по несколько десятков лет. Была разработана программа технического перевооружения предприятия на базе новейших достижений науки, техники и передового опыта.

Одним из главных мероприятий было улучшение оформления изделий и дальнейшее наращивание удельного веса расфасованной продукции, Выполнение этой программы позволило перестроить структуру ассортимента в сторону увеличения выпуска продукции высокого качества, пользующейся повышенным спросом.

Фабрика "Красный Октябрь" в этот период является школой передового опыта, на базе которой проводятся отраслевые семинары по вопросам повышения качества продукции, научной организации труда и экономического анализа, по внедрению разработок в области новой техники и технологии. На фабрике были созданы универсальные и специализированные рецептурно- смесительные станции для приготовления конфетных масс, поточные линии для производства конфет, в том числе конфет куполообразной формы "Трюфели".

Ведется постоянная разработка с использованием нетрадиционных видов сырья (различные виды молочной сыворотки - "Цитрон", морковная подварка - "Наслаждение", тонкоизмельченная мука из предварительно обжаренных зерен ржи - "Золотые купола" и др.), которые позволяют понизить содержание сахара в изделиях и улучшить их вкусовые качества. Фабрику можно назвать лабораторией, где постоянно что-то изобретают, внедряют, создают и т. д. Особый подъем производства характеризуют 1990-е гг. В 1992 г. фабрика была преобразована в открытое акционерное общество. За реконструкцией шоколадного цеха последо-

вал ряд совместных разработок инженеров фабрики и всемирно известных фирм: австрийская фирма «Хаас» установила новую поточно-механизированную линию по изготовлению конфет типа «Мишка косолапый»; швейцарский концерн «Бюлер» поставил оборудование и содействовал пуску трех линий для производства шоколадных и пралиновых масс с использованием самых современных технологий и автоматизации процессов; немецкая фирма «Антон Олерт» стала партнером по созданию уникального комплекса конфетного производства. У открытого акционерного общества «Московская кондитерская фабрика "Красный Октябрь"» появились филиалы в Рязани, Коломне и Егорьевске. Выпуск продукции также увеличился за счет пяти дочерних предприятий.

В 1997 году установили новую поточную линию для производства конфет "Мишка косолапый". Причем дизайн, упаковка, рецептура и технология их производства за эти годы почти не изменилась. "Консервативный" подход к сохранению "древних" рецептов обернулся немалыми выгодами для фабрики. В настоящее время «Красный октябрь» входит в холдинг «Объединенные кондитеры». В свою очередь холдинг входит в Группу «Гута» и является крупнейшим кондитерским предприятием в Восточной Европе, объединяя 19 российских фабрик, в том числе крупнейшие московские предприятия «Красный Октябрь», «Кондитерский концерн Бабаевский», «РОТ ФРОНТ».

На предприятиях холдинга работают 19 360 сотрудников. Кондитерские изделия реализуется через развитую сеть дистрибуции по всей России, а также осуществляются поставки в США, Европу, Израиль, страны СНГ и ряд государств Ближнего Востока. Среди постоянных потребителей продукции Холдинга – ФГУП комбинат питания «Кремлевский», Правительство России, мэрия Москвы и Московская Патриархия. На всех предприятиях Холдинга и Управляющей компании реализуется единая кадровая политика. Главная гордость Холдинга – это его сотрудники! Студенты профильных вузов могут пройти практику под руководством опытных мастеров на фабриках «Красный Октябрь» и «Кондитерский Концерн Бабаевский», которые входят в Холдинг «Объединенные кондитеры». Прохождение практики на известнейших кондитерских предприятиях – это бесценный опыт и удачный старт карьеры.

Будущим технологам кондитерского производства, механикам и практикантам других специальностей будет интересно и познавательно работать под руководством опытных мастеров на предприятиях, имеющих богатейшие традиции, оснащенных современным оборудованием и технологиями. Предприятия обеспечивают организацию рабочих мест и фирменную спецодежду. За каждым практикантом закрепляется наставник – руководитель практики, который координирует работу молодого специалиста. Студенты, зарекомендовавшие себя с лучшей стороны, имеют возможность трудоустроиться и успешно реализовать себя на предприятиях Холдинга.

Холдинг «Объединенные кондитеры» – современная и динамично развивающаяся компания, а потому заинтересован как в молодых перспективных специалистах, так и в уже состоявшихся профессионалах в области продаж и производства. Работа на стартовых позициях (в качестве ассистентов отделов и специали-

стов) позволяет получить необходимый профессиональный опыт для дальнейшего карьерного роста. Начинающие и уже опытные мерчандайзеры и торговые представители имеют прекрасную возможность построить карьеру в департаменте продаж.

Компания «Красный Октябрь» предоставляет сотрудникам большие возможности для профессионального роста. Разработана и реализуется программа непрерывного обучения и повышения квалификации персонала:

•система адаптации позволяет новым специалистам максимально быстро влиться в рабочий процесс;

•система тренингов, семинаров, обмена опытом с партнерами способствует повышению уровня компетенции;

•система планирования карьеры открывает широкие горизонты для профессиональных достижений и личного роста.

### **Задание к кейсу.**

1. Какие обеспечивающие компоненты автоматизированных информационных систем прослеживаются в компании.

2. Определите классификацию и структуру экономической информации компании.

3. Определите экономический объект, систему, объект и субъект управления, аппарат управления.

## **Кейс 4. Сбои в информационном обеспечении управленческой деятельности предприятия**

ООО «ОКЕАНИДА» занимается производством и реализацией косметической продукции. По результатам анализа годовой деятельности выявлены следующие недостатки, касающиеся, главным образом, управленческой и учетной сфер:

- несвоевременное представление недельных отчетов;

- нарушение сроков в системе расчетов с поставщиками и клиентами;

- нарушение документооборота и делопроизводства.

Для устранения негативных тенденций была сформирована группа экспертов по изучению причин сложившейся ситуации. По результатам работы комиссии выяснилось, что основной причиной является систематический выход из строя системы программного обеспечения. В таблице 2 представлены данные о количестве дней необходимом для восстановления работы информационной системы (программного обеспечения). Финансовое положение организации не позволяет включить в штат специалиста по программному обеспечению. При очередном сбое в системе приглашается специалист со стороны.

В основном ООО «ОКЕАНИДА» пользуется услугами ООО «Мастер HELP», которое два года назад предложило свои услуги по демонстрации, установке программного обеспечения по бухгалтерскому учету и законодательной базе РФ.

Даже поверхностное рассмотрение проблемы обнаруживает несколько дополнительных статей затрат.

Во-первых, сами ремонтно-наладочные работы. Во-вторых, потеря данных отчетности в результате сбоев, восстановление которых требует дополнительных усилий, времени и средств. В-третьих, недостаточность или полное отсутствие данных, необходимых для принятия управленческих решений обеспечивает движение «в слепую», что ставит под угрозу не только достижение текущих целей, но и в целом существование организации. Ситуация осложняется достаточно продолжительными периодами недееспособности системы информационного обеспечения.

Для ликвидации и предупреждения проблемы на очередном совещании было решено принять следующие меры:

- принять на работу квалифицированного специалиста по программному обслуживанию системы управления и обеспечению бесперебойного функционирования и устранения неполадок в информационной системе организации:

- удалить существующие программы с ошибками и заменить их с переносом всех необходимых данных;

- установить программные методы контроля с точной локализацией ошибок для оперативного выявления и устранения ошибок в программах;

- использовать технологии и программы, обеспеченные правовой защитой, т.е. лицензированные;

- наладить надежную, постоянную сеть поставок запасных частей и программ к оргтехнике;

- осуществлять своевременную замену устаревших программных и информационных технологий новыми и более совершенными, обеспечивая тем самым бесконфликтное функционирование программы и машины.

2. Проблема указанной ситуации состоит в следующем: какие пути повышения эффективности работы информационной системы могут быть предложены? Заключается ли проблема в программном обеспечении? И самый важный вопрос: КТО ВИНОВАТ и ЧТО ДЕЛАТЬ?

Ключевое задание.

1) Рассмотреть представленную ситуацию и разработанные мероприятия по устранению трудностей в работе организации.

2) Разработать алгоритм учета всех дополнительных затрат, возникающих в результате сбоя в системе.

3) Произвести необходимые расчеты для сопоставления варианта включения в штат специалиста по программному обеспечению и варианта услуг со стороны, учитывая динамику показателей, представленных в таблице.

4) Рассчитать необходимые затраты на проведение представленных мероприятий по устранению проблем.

5) Проанализировать возможности организации на предмет реальности проведения всех намеченных мероприятий.

6). Разработать варианты решения проблемы и обосновать оптимальный вариант.

Сбои в программном обеспечении за 2018-2019гг (в днях) в таблице 1. Число сбоев в программном обеспечении. Продолжительность периода устранения сбоев (дни) (табл. 2).

Таблица 1.Сбои в программном обеспечении за 2018-2019гг (в днях)

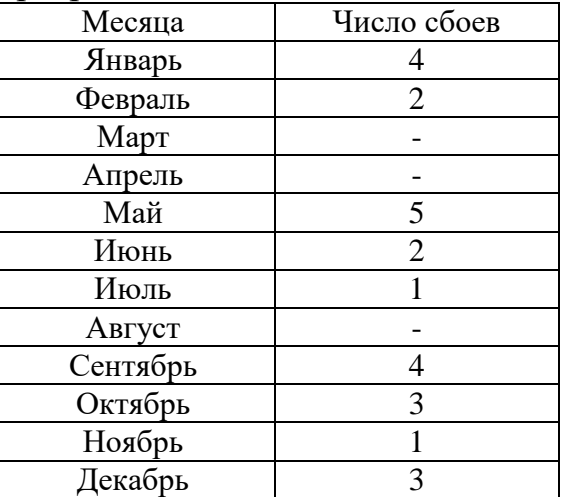

Таблица 2.Продолжительность периода устранения сбоев (дни)

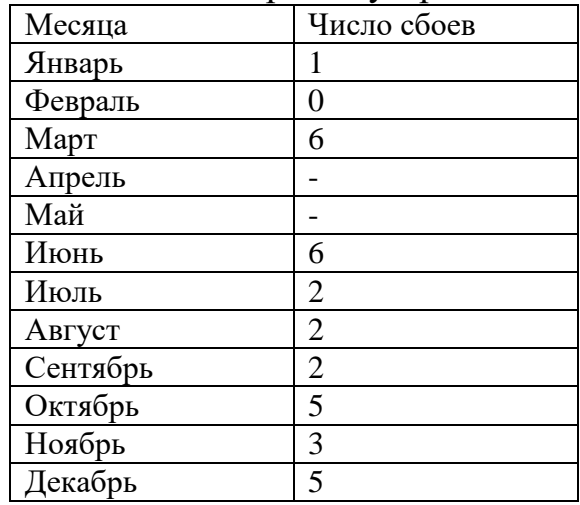

# РАЗДЕЛ 3. Описание показателей и критериев оценивания компетенций на различных этапах их формирования, описание шкал оценивания

Балльно-рейтинговая система является базовой системой оценивания сформированности компетенций обучающихся очной формы обучения.

Итоговая оценка сформированности компетенции обучающихся в рамках балльно-рейтинговой системы осуществляется в ходе текущего контроля успеваемости, промежуточной аттестации и определяется как сумма баллов, полученных обучающимися в результате прохождения всех форм контроля. Оценка сформированности компетенции по дисциплине складывается из двух составляющих:

 $\checkmark$  первая составляющая – оценка преподавателем сформированности компетенции в течение семестра в ходе текущего контроля успеваемости (максимум 100 баллов). Структура первой составляющей определяется технологической картой дисциплины, которая в начале семестра доводится до сведения обучающихся;

 $\checkmark$  вторая составляющая – оценка сформированности компетенции обучающихся на зачете (максимум - 20 баллов).

Для студентов заочной форм обучения применятся 4-балльная и бинарная шкалы оценивания результатов текущего контроля успеваемости и промежуточной аттестации обучающихся.

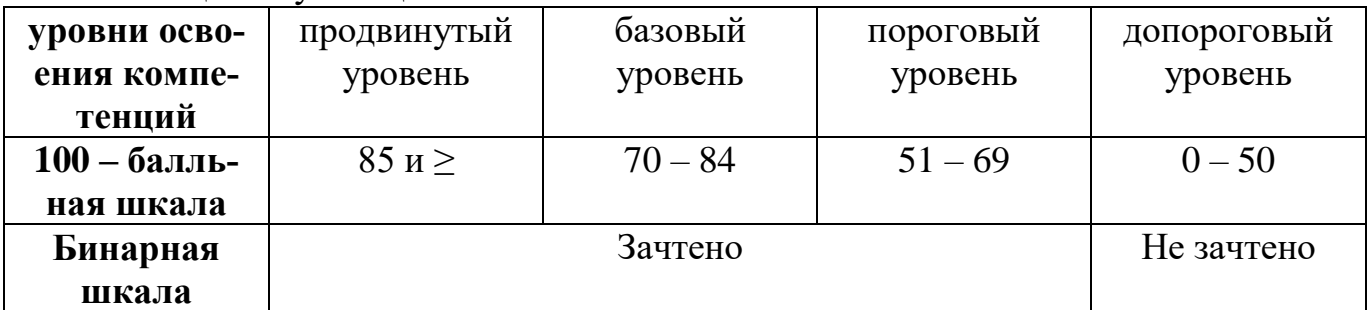

#### Шкала оценок при текущем контроле успеваемости ПО ВЯЗЛИЧНЫМ ПОКЯЗЯТЕЛЯМ

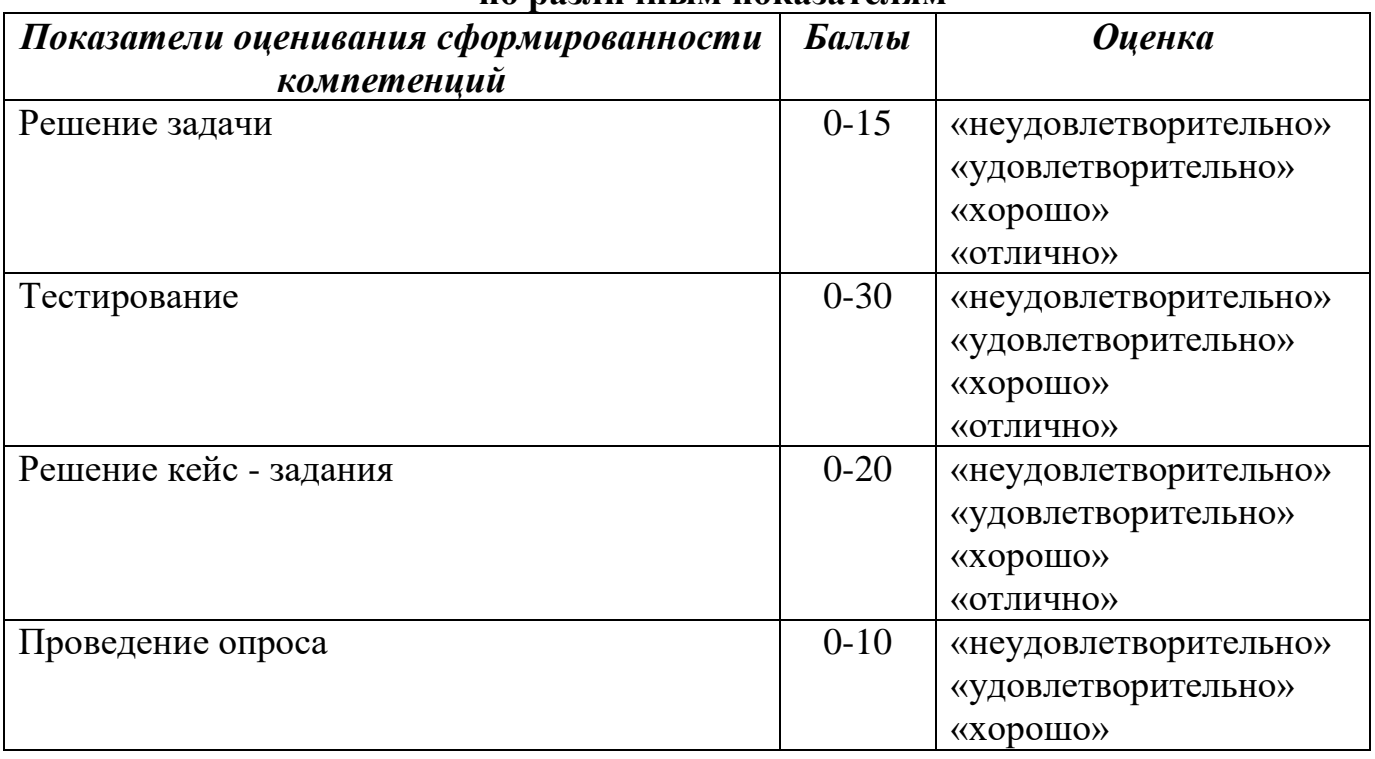

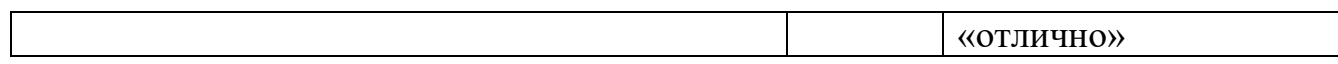

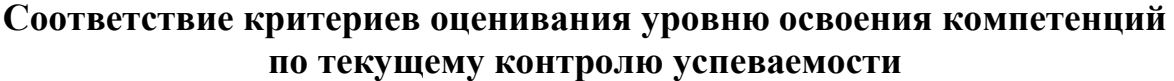

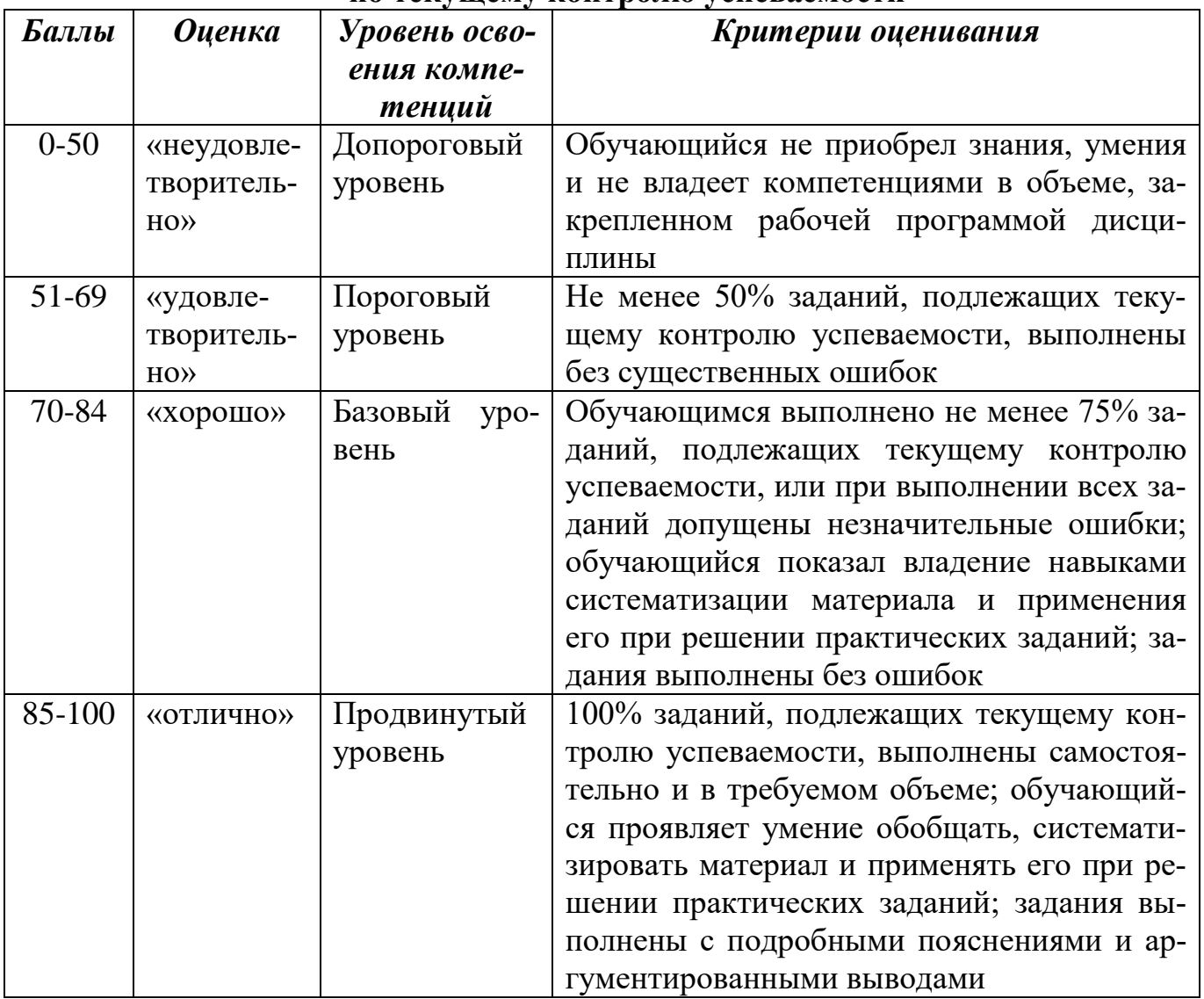

# **Шкала оценок по промежуточной аттестации**

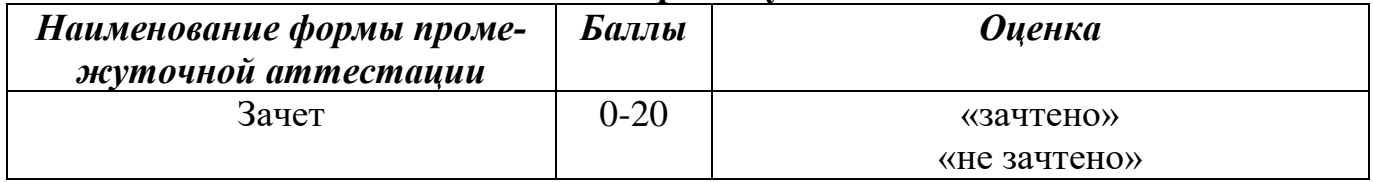

## **Соответствие критериев оценивания уровню освоения компетенций по промежуточной аттестации обучающихся**

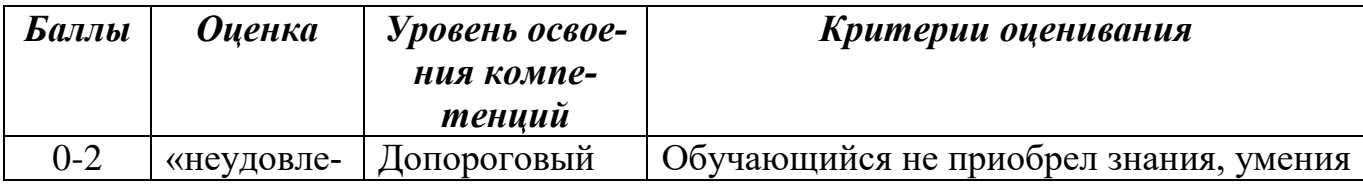

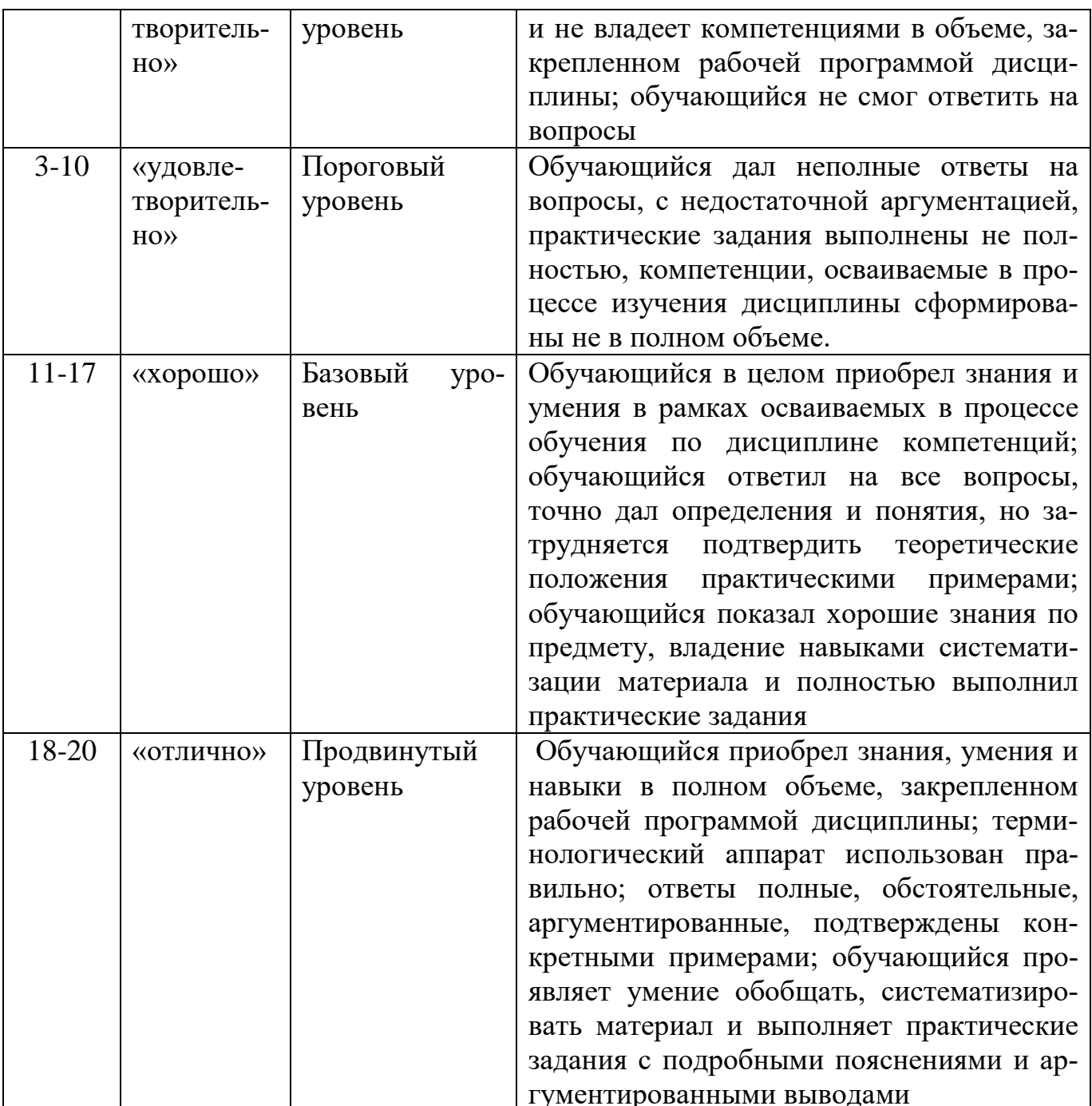

# РАЗДЕЛ 4. Методические материалы, определяющие процедуры оценивания знаний, умений, навыков, характеризующие этапы формирования компетенций

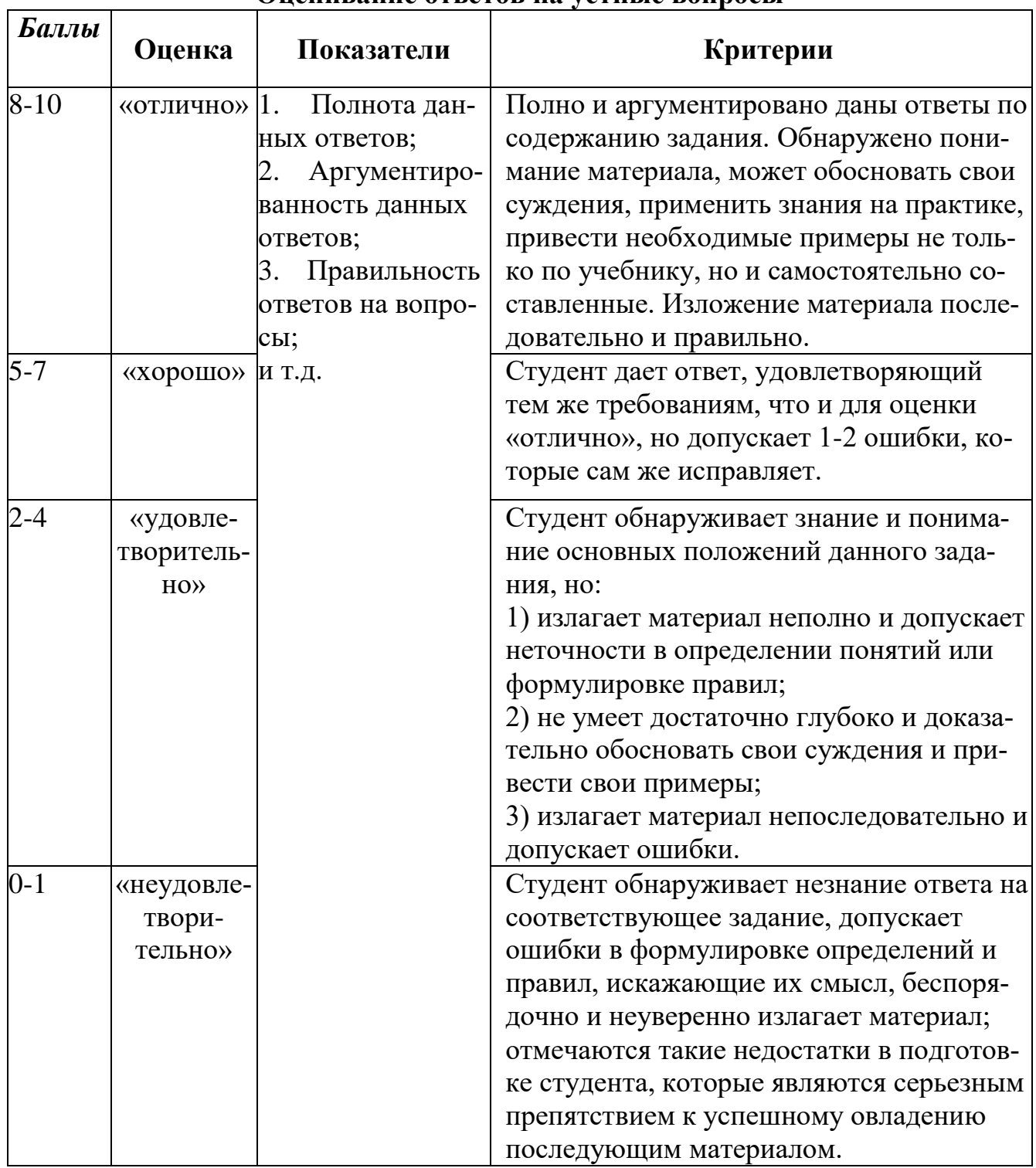

### Опенивание ответов на устные вопросы

Устная форма позволяет оценить знания и кругозор студента, умение логически построить ответ, владение монологической речью и иные коммуникативные навыки. Проводятся преподавателем с обучающимся на темы, связанные с изучаемой дисциплиной, рассчитана на выяснение уровня знаний обучающегося по определенному разделу, теме, проблеме и т.п.

На опрос студентов отводится 15 минут. За ответ на теоретические вопросы студент может получить максимально 10 баллов. Если полно и аргументировано отвечает по содержанию задания, излагает материал последовательно и правильно – 10 баллов. Излагает материал последовательно и правильно, но допускает некоторые неточности – 7 баллов. Излагает материал непоследовательно и неполно и допускает ошибки – 4 балла. Хаотично излагает материал, искажающие их смысл, беспорядочно и неуверенно излагает материал – 1 балл.

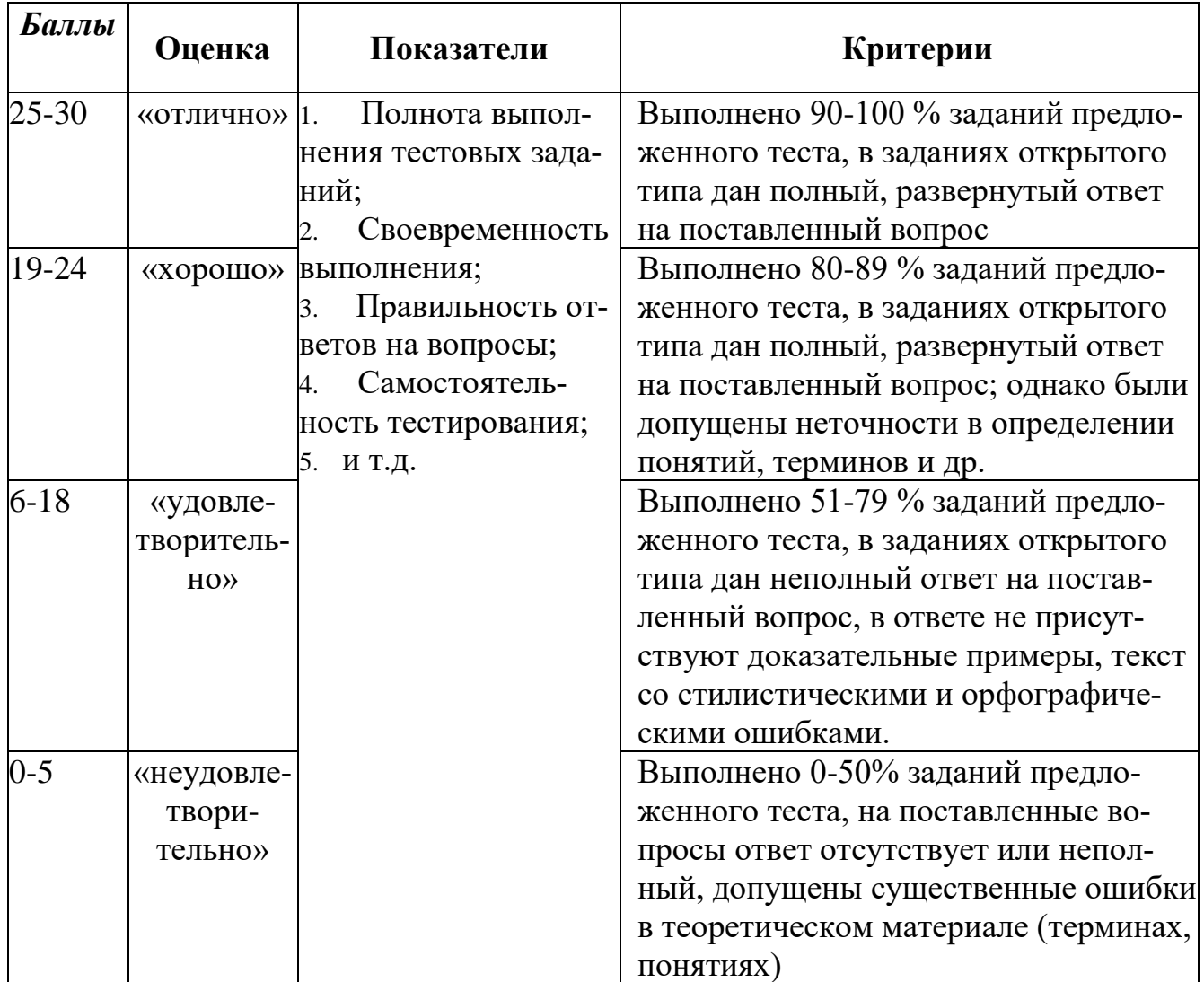

#### **Методика оценивания выполнения тестов**

**Тестирование** проводится на семинарских занятиях. Самостоятельное выполнение обучающимся учебной группы в течение 30 минут индивидуального тестового задания.

Цель блока - формирование инструментальной компетенции использовать знания базового аппарата дисциплины для решения конкретных задач, самостоятельного приобретения знаний данной дисциплины в условиях повышения личностной мотивации выполнения работы.

Образовательными задачами блока являются:

- глубокое изучение лекционного материала, изучение методов работы с учебной литературой, получение персональных консультаций у преподавателя;

- решение спектра прикладных задач, в том числе профессиональных;

- работа с организационно - управленческими документами

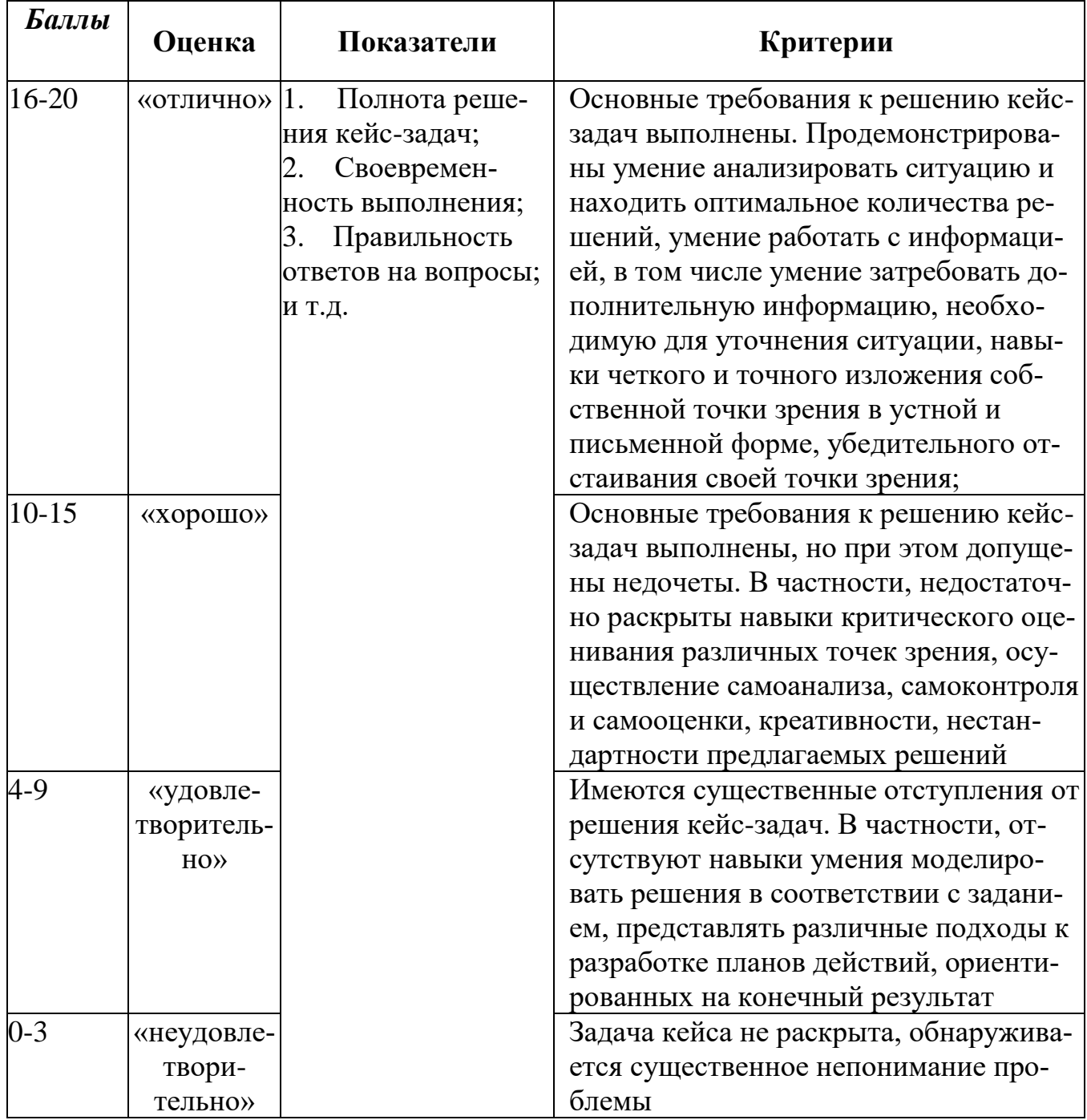

### Методика оценивания выполнения кейс-задач

Метод кейсов способствует развитию у обучающихся самостоятельного мышления, умения выслушивать и учитывать альтернативную точку зрения, аргументировано высказать свою. С помощью этого метода студенты имеют возможность проявить и усовершенствовать аналитические и оценочные навыки, научиться работать в команде, находить наиболее рациональное решение поставленной проблемы.

Метод case-study или метод конкретных ситуаций представляет собой метод активного проблемно-ситуационного анализа, основанный на обучении путем решения конкретных задач, ситуаций (выполнения кейс-заданий) Ознакомление студентов с текстом кейса и последующий анализ кейса может осуществляться заранее (за несколько дней до его обсуждения) как самостоятельная работа студентов. Обсуждение небольших кейсов может быть включено в учебный процесс, и студенты могут знакомиться с ними непосредственно на занятиях.

Общая схема работы с кейсом на этапе анализа может быть представлена следующим образом: в первую очередь следует выявить ключевые проблемы кейса и понять, какие именно из представленных важны для решения; войти в ситуационный контекст кейса, определить, кто его главные действующие лица, отобрать информацию необходимую для анализа, понять, какие трудности могут возникнуть при решении задачи. Максимальная польза из работы над кейсами будет извлечена в том случае, если студенты при предварительном знакомстве с ним.

На решение кейс-заданий отводится 45 минут. Студент может получить максимально 20 баллов. Кейс–задание выполнено полностью, в рамках регламента, установленного на публичную презентацию, студент приводит полную четкую аргументацию выбранного решения на основе качественно сделанного анализа. Демонстрируются хорошие теоретические знания, имеется собственная обоснованная точка зрения на проблему и причины ее возникновения– 20 баллов. Кейс– задание выполнено полностью, но в рамках установленного на выступление регламента, студент не приводит полную четкую аргументацию выбранного решения. Имеет место излишнее теоретизирование, или наоборот, теоретическое обоснование ограничено, имеется собственная точка зрения на проблемы, но не все причины ее возникновения установлены– 15 баллов.

Кейс–задание выполнено более чем на 2/3, но в рамках установленного на выступление регламента, студент расплывчато раскрывает решение, не может четко аргументировать сделанный выбор, показывает явный недостаток теоретических знаний. Выводы слабые, свидетельствуют о недостаточном анализе фактов, в основе решения может иметь место интерпретация фактов или предположения. Излагает материал непоследовательно и неполно и допускает ошибки – 9 баллов. Кейс-задание не выполнено, или выполнено менее чем на треть. Отсутствует детализация при анализе кейса, изложение устное или письменное не структурировано. Если решение и обозначено в выступлении или отчетепрезентации, то оно не является решением проблемы, которая заложена в кейсе– 3 баллов.

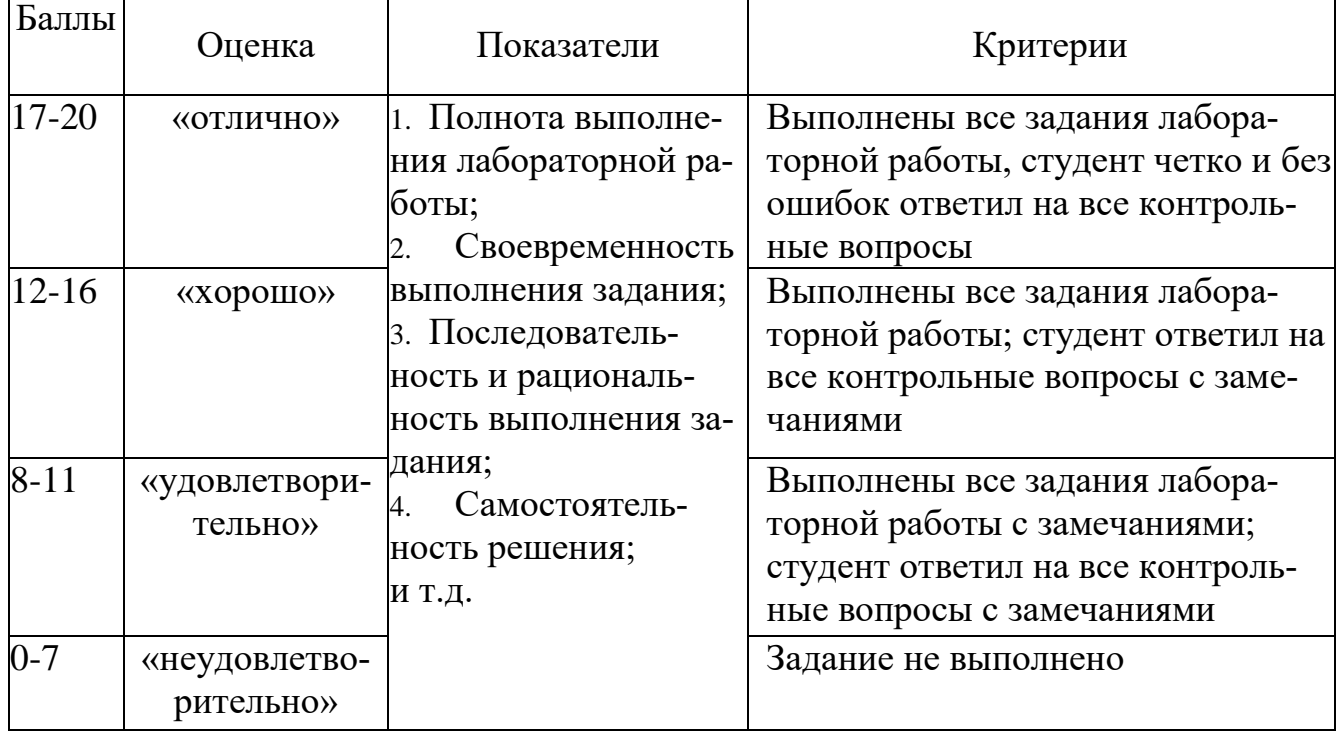

# **Методика оценивания выполнения лабораторных работ**

**Лабораторная работа** — это форма организации учебного процесса, когда обучающиеся по заданию и под руководством преподавателя самостоятельно разрабатывают приложения, осуществляют настройку подсистемы безопасности, проводят измерения, элементарные исследования на основе специально разработанных заданий. Лабораторная работа как вид учебного занятия должна проводиться в специально оборудованных учебных лабораториях. Продолжительность не менее двух академических часов. Необходимыми структурными элементами лабораторной работы, помимо самостоятельной деятельности студентов, являются инструктаж, проводимый преподавателем, а также организация обсуждения итогов выполнения лабораторной работы. Содержание лабораторного занятия определяется перечнем формируемых компетенций по конкретной учебной дисциплине, а также характеристикой профессиональной деятельности выпускников, требованиями к результатам освоения основной профессиональной образовательной программы. Защита лабораторной работы позволяет оценить умение и владение обучающегося излагать суть поставленной задачи, применять стандартные методы решения задачи с использованием имеющейся лабораторной базы, проводить анализ результата работы.

| Баллы    | Оценка   | Показатели      | Критерии                                |
|----------|----------|-----------------|-----------------------------------------|
| $3 - 20$ | Зачтено» | 1. Полнота из-  | Дан полный, в логической последователь- |
|          |          | Teo-<br>ложения | ности развернутый ответ на поставленный |
|          |          | ретического     | вопрос, где обучающийся продемонстри-   |
|          |          | материала;      | ровал знание дисциплины в полном объе-  |
|          |          | 2. Полнота<br>И | ме учебной программы, достаточно глубо- |
|          |          | правильность    | ко осмысливает дисциплину, самостоя-    |
|          |          | решения прак-   | тельно и исчерпывающе отвечает на до-   |

**Методика оценивания ответа на зачете**

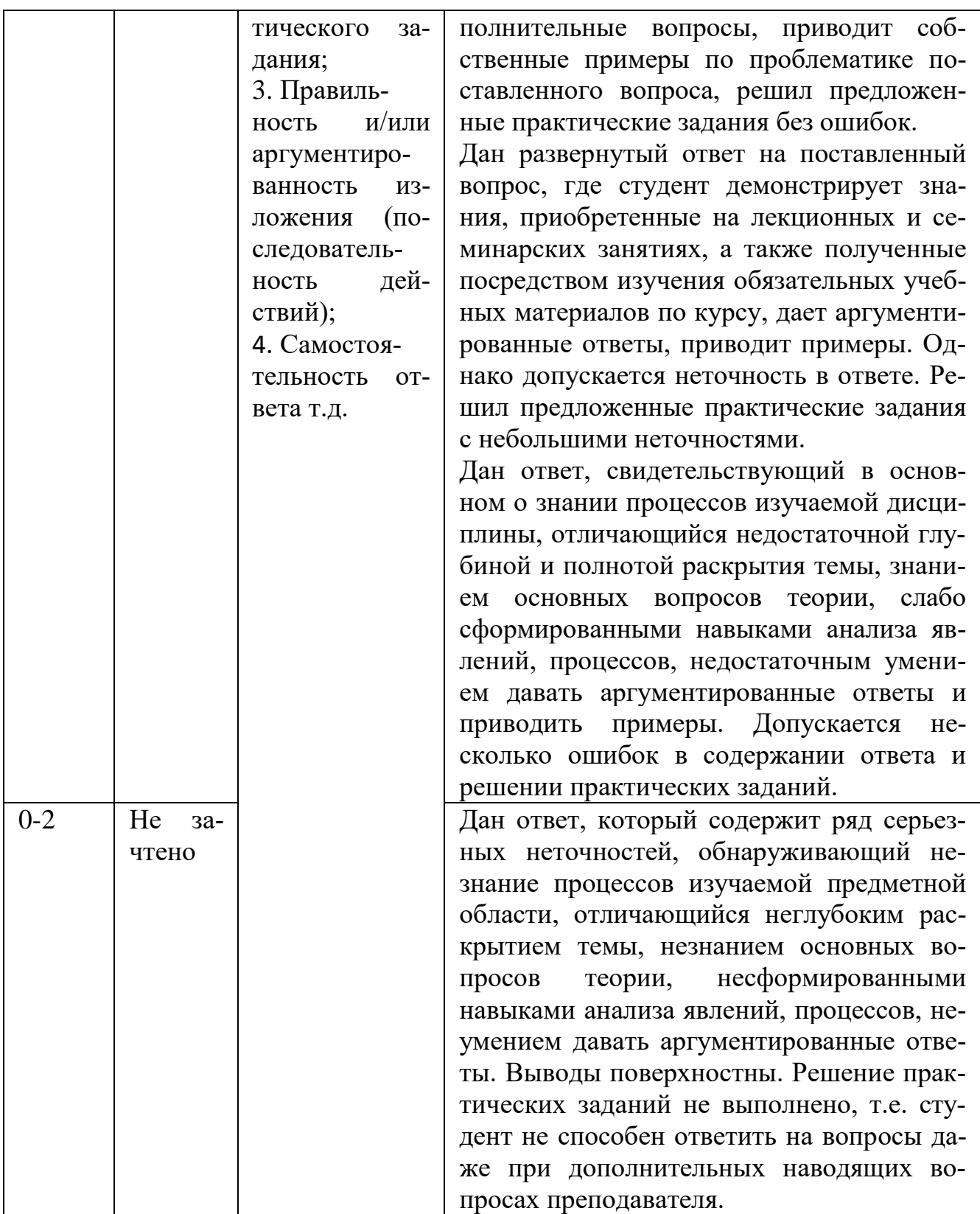

Зачет, как правило, служат формой проверки успешного усвоения учебного материала лекционных курсов, практических и семинарских занятий, выполнения студентами лабораторных работ.

По результатам зачета слушателю выставляется оценка «зачтено» или «не зачтено». Формы проведения зачетов (устный опрос по билетам, письменная ра-

бота, тестирование и др.) описываются в рабочей программе и доводятся до сведения слушателей в начале обучения.

Обучающемуся даётся время на подготовку - время подготовки ответа в устной форме при сдаче зачета должно составлять не менее 20 минут. Время ответа - не более 10 минут. Преподавателю предоставляется право задавать обучающимся дополнительные вопросы в рамках программы.

Оценивается владение материалом, его системное освоение, способность применять нужные знания, навыки и умения при анализе проблемных ситуаций и решении практических заданий

Качественная оценка «зачтено», внесенная и зачетную ведомость, является результатом успешного усвоения учебного материала. Если слушатель не явился на зачет или отказался от прохождения аттестации в связи с неподготовленностью, то в зачетную ведомость ему выставляется оценка «не зачтено».

# **Лист актуализации оценочных материалов по дисциплине «Информационные системы экономического анализа»**

Оценочные материалы пересмотрены, обсуждены и одобрены на заседании кафедры

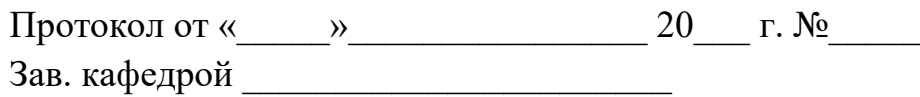

Оценочные материалы пересмотрены, обсуждены и одобрены на заседании кафедры

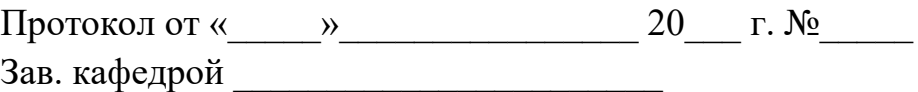

Оценочные материалы пересмотрены, обсуждены и одобрены на заседании кафедры

> Протокол от «\_\_\_\_\_»\_\_\_\_\_\_\_\_\_\_\_\_\_\_\_\_ 20\_\_\_ г. №\_\_\_\_\_ Зав. кафедрой \_\_\_\_\_\_\_\_\_\_\_\_\_\_\_\_\_\_\_\_\_\_\_

Оценочные материалы пересмотрены, обсуждены и одобрены на заседании кафедры

> Протокол от « $\qquad \qquad$  » Зав. кафедрой \_\_\_\_\_\_\_\_\_\_\_\_\_\_\_\_\_\_\_\_\_\_\_